# **Instrukcja programowania modułów**

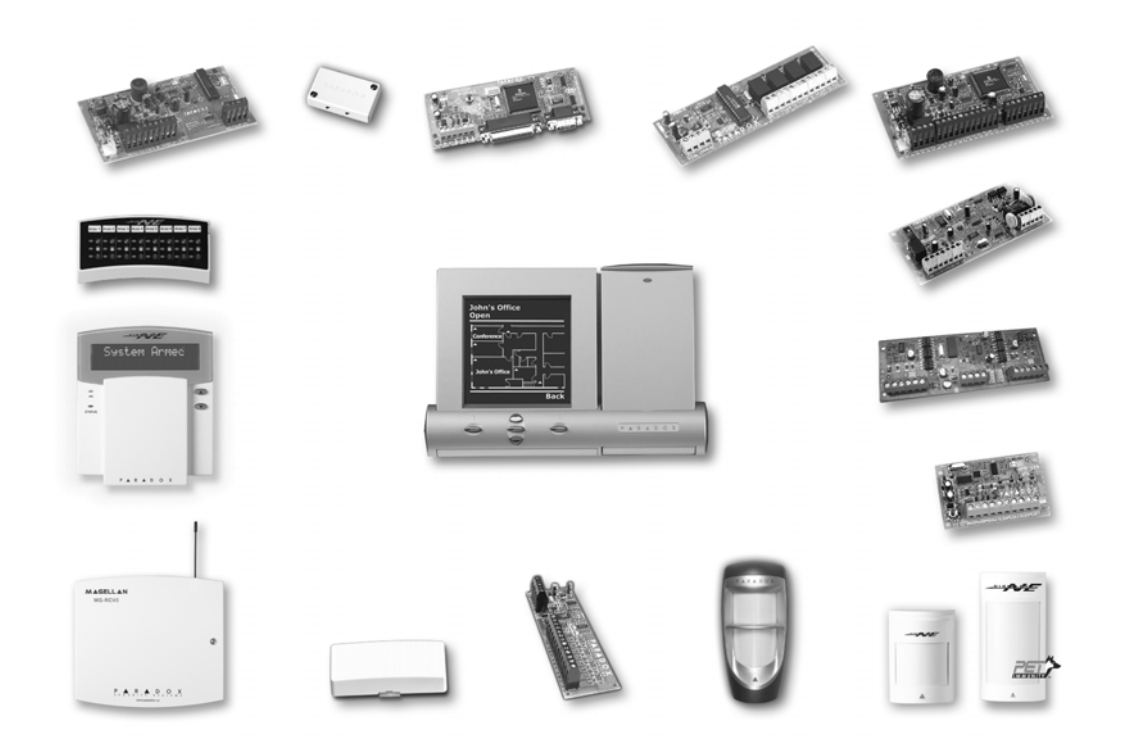

## <span id="page-0-0"></span>**Metody programowania**

Moduły Digiplex mogą być programowane za pomocą następujących metod:

- 1) Programowanie przy pomocy komputera i programu Winload. Moduły mogą być programowane z szybkością 19,200 bps (lub 38,400 bps dla centrali EVO-96) lokalnie wykorzystując moduł 306USB, zdalnie przez modem lub lokalnie przy pomocy adaptera ADP1 z szybkością 300 bps. Zobacz również informacje zawarte w *Pomocy programu WinLoad.*
- 2) Każdy moduł może być również programowany przy pomocy funkcji *Kopiowania modułu*. Szczegóły opisano w Instrukcjach instalacji central alarmowych.
- 3) Poprzez moduł pamięci przenośnej (PMC-3; DNE-K07 i DGP2-641BL/RB). Zobacz również *[Modu³ pamiêci przenoœnej \(PMC-3\)](#page-3-0)* na stronie 4 (DNE-K07) lub [stronie 9](#page-8-0) (DGP2-641BL/RB).
- 4) Poprzez klawiaturę po wejściu w *Tryb programowania modułów* oraz wykorzystaniu poniższych metod programowania:
	- **Programowanie przez wybór opcji:** Niektóre sekcje modułów wymagają programowania przez włączenie lub wyłączenie opcji. W sekcjach tych klawisze **[1]** do **[8]** odpowiadają określonej właściwości lub opcji. Aby ustawić odpowiednią opcję należy włączyć lub wyłączyć numer odpowiadający opcji. Wybrane cyfry będą wyświetlane na ekranie co oznacza włączenie odpowiednich opcji. Ponowne wciśnięcie tych samych klawiszy spowoduje wyłączenie wcześnej wybrancy opcji i zniknięcie ich z ekranu. Kiedy opcje są ustawione użyj klawisza **[ENTER]**, aby zachować wprowadzone dane.
	- **Programowanie dziesiętne:** Niektóre sekcje modułów wymagają wprowadzenia wartości dziesiętnych. W tym celu wprowadź wartość 3-cyfrową z zakresu 000-255.
	- **Programowanie heksadecymalne:** Niektóre sekcje modułów wymagają programowania przu użyciu "Programowania poziomów". W tych sekcjach tylko jedna opcja może zostać wybrana. Aby włączyć opcję, wciskaj klawisze i az i az do wyświetlenia pożądanej opcji, następnie wciśnij **[ENTER]** aby zatwierdzić zmiany.

## **Jak wejść w tryb programowania modułu?**

Przy wykorzystaniu klawiatury podłączonej do magistrali komunikacyjnej.

- 1) Wciśnij i przytrzymaj klawisz **[0]**.
- 2) Wprowadź **[KOD INSTALATORA]**.
- 3) Wpisz sekcję **[953]** (DGP-848) lub **[4003]** (DGP-NE96).
- 4) Wpisz 8-cyfrowy **[NUMER SERYJNY]** modułu który chcesz programować.
- 5) Wpisz 3-cyfrową **[SEKCJĘ]** którą chcesz programować.
- 6) Wprowadź pożądane **[DANE]**.

Numery seryjne modułów znajdują się na płytach urządzeń.

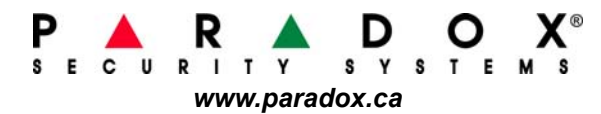

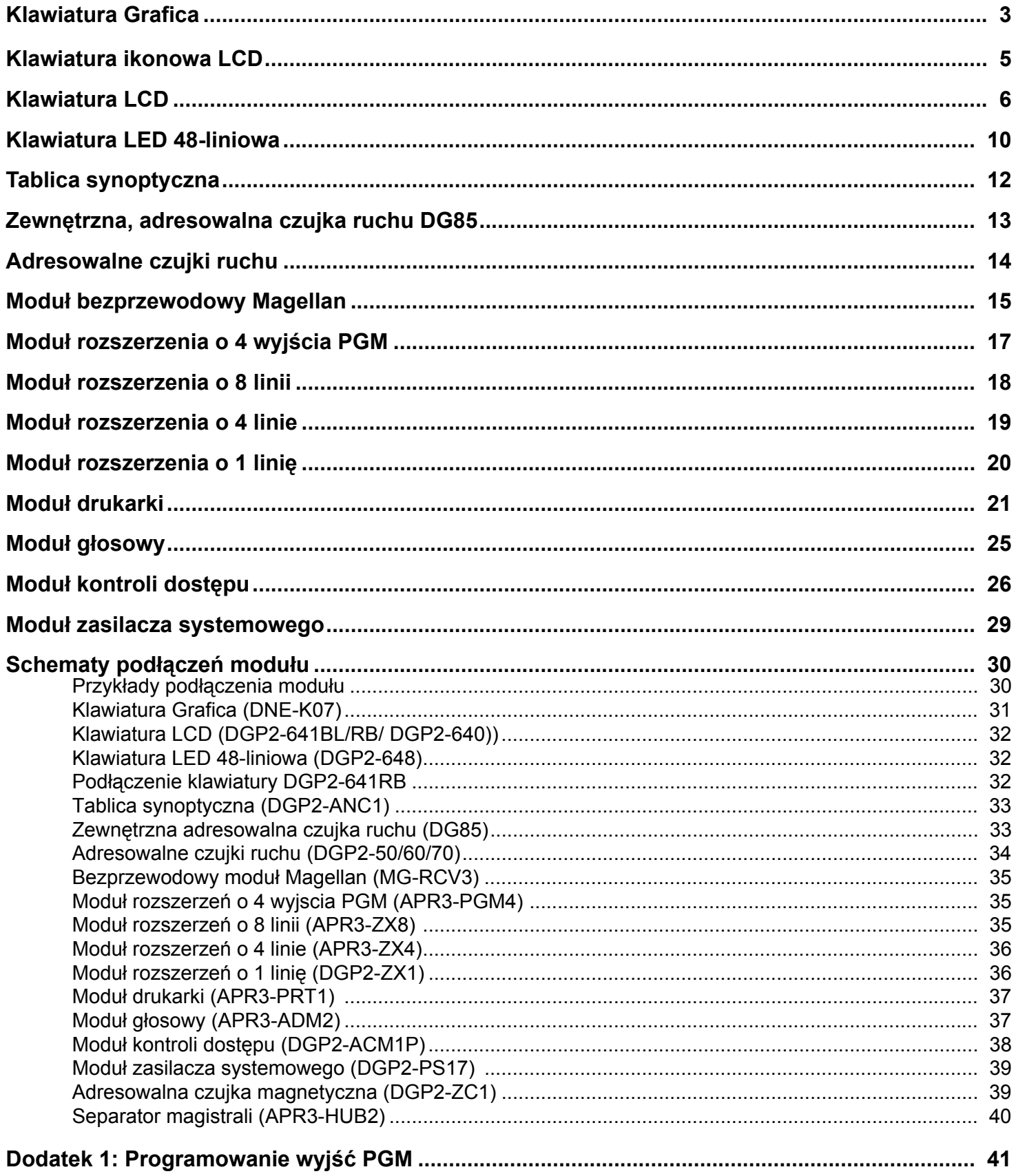

# **Klawiatura Grafica**

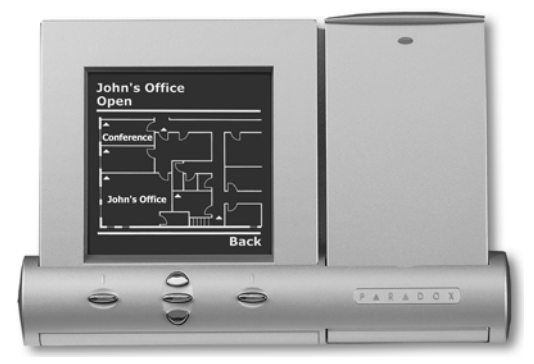

**DNE-K07 V1.4**

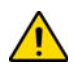

## *Klawiatura Grafica może współpracować wyłącznie z centralami alarmowymi DGP-848, DGP-EN96 i EVO-96.*

Numer seryjny klawiatury znajduje się na płycie elektroniki urządzenia. Numer ten może być również wyświetlony na ekranie klawiatury przez wciśnięcie i przytrzymanie klawisza **[0]**, wprowadzenie **[KODU INSTALATORA]** i wpisaniu sekcjii **[000]**.

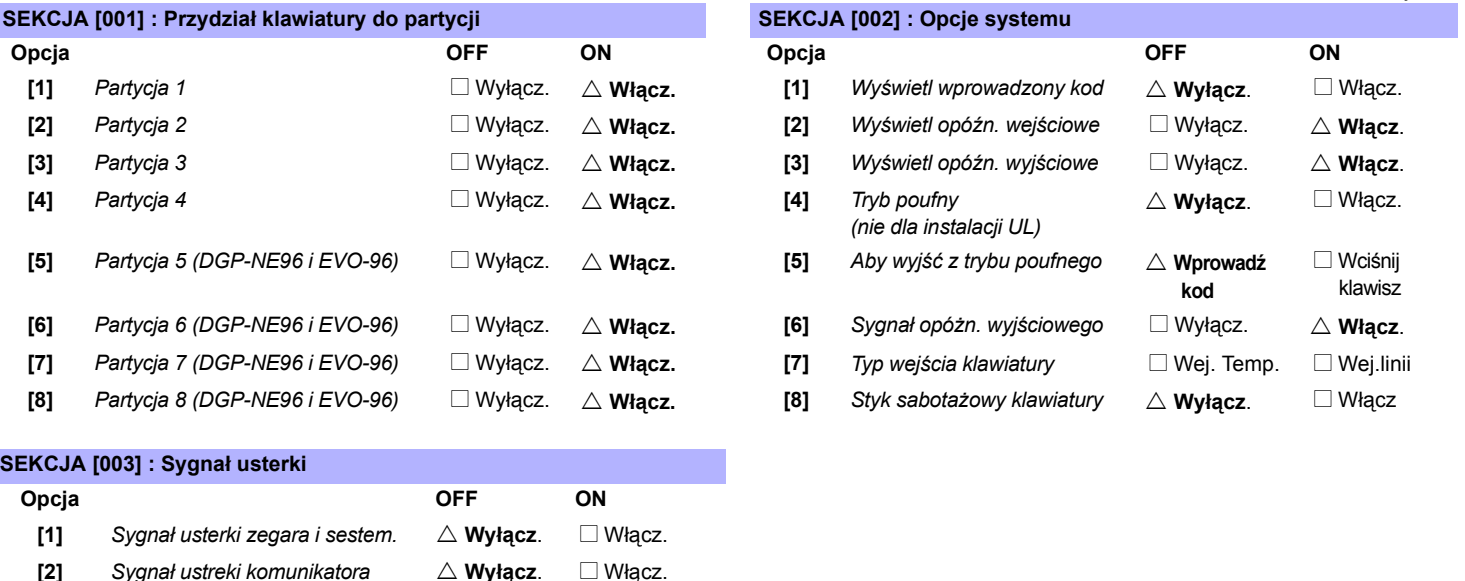

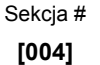

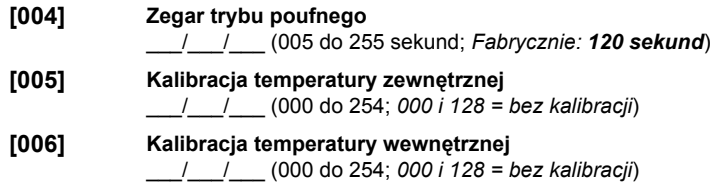

**[3]** *Sygnał usterki Modułu i Magistrali* U **Wyłącz**. N Włącz. **[4]** *Sygnał usterki linii* U **Wyłącz**. N Włącz. **[5] do [8]** *Do wykorzystania w przyszłości* N - N -

## **Użycie modułu Memory Key**

- **[100]** Kopiuje z modułu pamięci przenośnej (sekcje klawiatury Grafica **[001]** do **[004]** oraz wszystkie nazwy użytkowników, linii, drzwi i stref) do klawiatury Grafica
- **[110]** Kopiuje z klawiatury Grafica sekcje **[001]** do **[004]** oraz wszystkie nazwy użytkowników, linii, drzwi i stref do modułu pamięci przenośnej.

## **Kopiowanie ustawień z modułu pamięci przenośnej do klawiatury Grafica:**

- 1) Podłącz moduł Memory Key do złącza klawiatury (zobacz rozdział Pod<sup>31</sup>czenie modu<sup>3</sup>u pamiêci przenoœnej na stronie 4).
	- 2) Aby skopiować ustawienia z modułu Memory Key, wejdź w tryb

 **DYSTRYBUTOR**

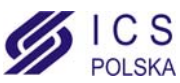

 $\triangle$  =Ustawienia fabryczne

porgramowania klawiatury i wprowadź sekcję **[100]**.

3) Klawiatura wyemituje jeden dźwięk potwierdzenia, zaczekaj aż usłyszysz drugi sygnał potwierdzający zakończenie kopiowania i odłącz moduł Memory Key.

## **Kopiowanie ustawień z klawiatury Grafica do modułu pamięci przenośnej**:

- 1) Podłącz moduł Memory Key do złącza klawiatury(refer to Pod<sup>31</sup>czenie modu<sup>3</sup>u pamiêci przenoœnej na stronie 4). Sprawdź czy zwora zapisu jest założona (zobacz rozdział *[Modu³ pamiêci przenoœnej \(PMC-3\)](#page-3-0)*).
- 2) Aby skopiować ustawinia do modułu Memory Key, wejdź w tryb porgramowania klawiatury i wprowadź sekcję **[110]**.
- 3) Klawiatura wyemituje jeden dźwięk potwierdzenia, zaczekaj aż usłyszysz drugi sygnał potwierdzający zakończenie kopiowania i odłącz moduł Memory Key. Zdejmij zworkę zapisu jeżeli chcesz uchronic klawiaturę przed nieumyślnym zapisaniem danych*.*

## <span id="page-3-1"></span>**Podłączenie modułu pamięci przenośnej**

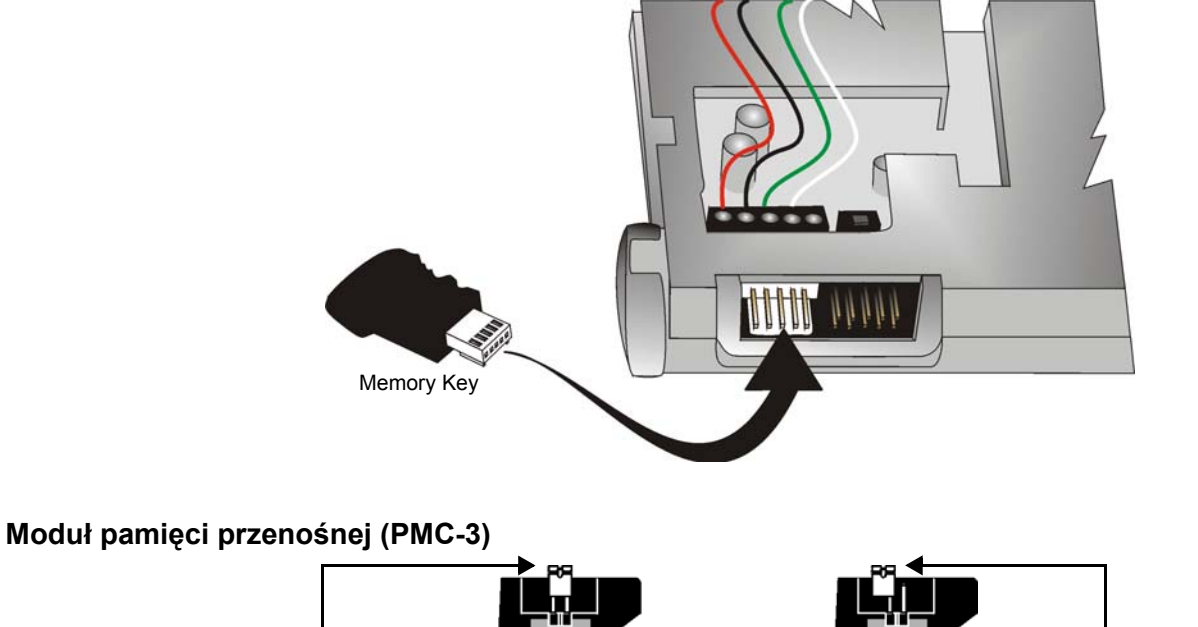

<span id="page-3-0"></span>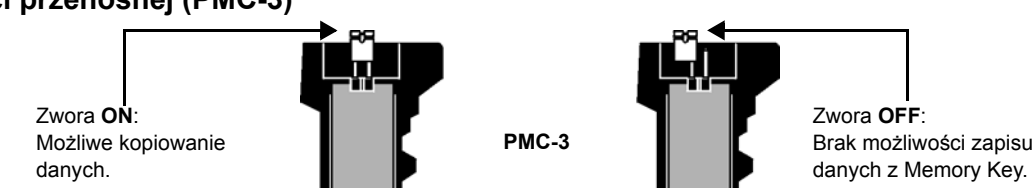

*Moduł pamięci przenośnej współpracuje wyłącznie z klawiaturami, które w nazwie posiadają prefiks DGP2 lub DNE.* 

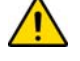

**4** - Instrukcja programowania modułów Digiplex **AUTORYZOWANY**<br>POLSKA **DYSTRYBUTOR** 

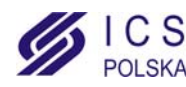

# **Klawiatura ikonowa LCD**

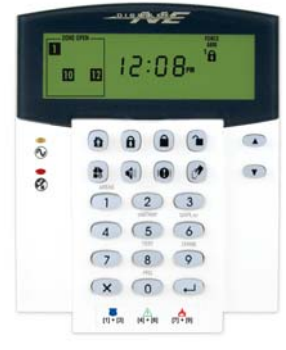

**DGP2-640 V1.0**

Numer seryjny klawiatury znajduje się na płycie elektroniki urządzenia. Numer ten może być również wyświetlony na ekranie klawiatury przez wciśnięcie i przytrzymanie klawisza **[0]**, wprowadzenie **[KODU INSTALATORA]** i wpisaniu sekcjii **[000]**.

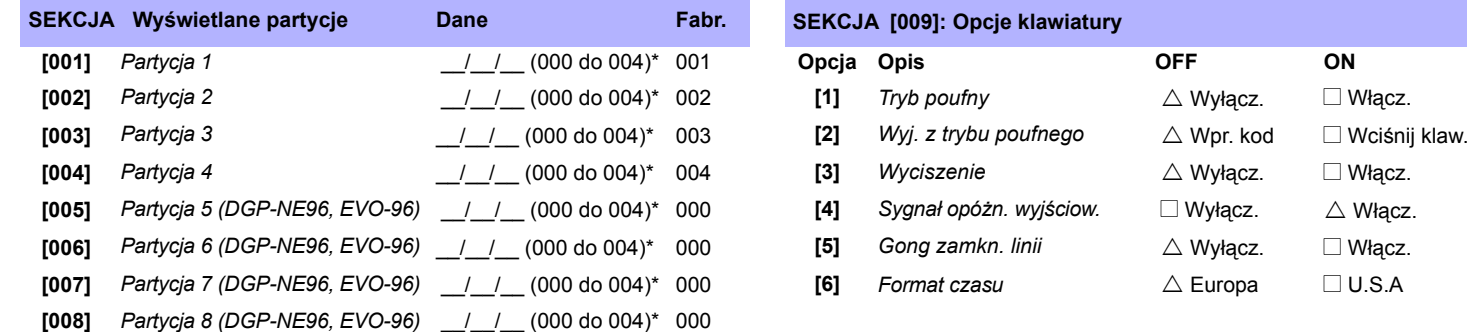

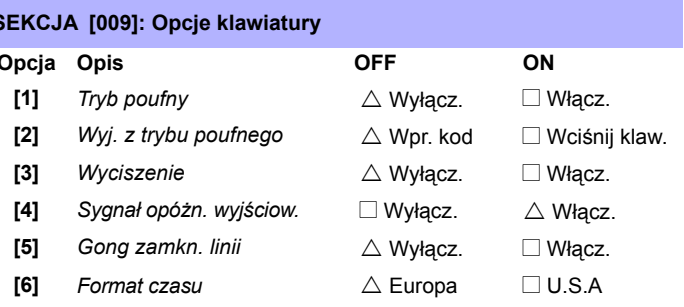

 $\triangle$  = Ustawienia fabryczne

\* Wprowadzenie wartości 000 wyłącza daną sekcję.

**REGULAR** Partycje wyświetlane są za pomocą cyfr umieszconych przy znakach infromujących o metodzie uzbrojenia systemu. Klawiatura nie **ARM** pozwala na przydzielenie więcej niż jednej partycji do jednej cyfry. 3  $\frac{1}{2}$  $\bigcap_{4}^{3}$ 

Klawiaturę możemy przypisać maksymalnie do 4 partycji.

尬  $\triangle$  = Ustawienia fabryczne

**STAY**<br>ARM

1

**FORCE** 

ARM

,А.

**INSTANT** ARM ;О,

**SEKCJA [010]: Sygnał usterki SEKCJA [011]: Opcje PGM i klawiatury Opcja Opis OFF ON Opcja Opis OFF ON [1]** *Sygnał usterki systemowej / Brak zegara* <sup>U</sup> **Wyłączony** <sup>N</sup> Włączony **[1]** *Stan PGM* <sup>U</sup> N.O. <sup>N</sup> N.C. **[2]** *Sygnał* ustreki komunikatora  $\triangle$  **Wyłączony**  $\square$  Włączony **[2]** *Metoda wyłączenia* **PGM △ Zdarzenie D** Opóźnienie PGM **[3]** *Sygnał usterki Modułu i Magistrali* <sup>U</sup> **Wyłączony** <sup>N</sup> Włączony **[3]** *Jednostka zegara Jednostka zegara* △ Sekundy □ Minuty **[4]** *Sygnał usterki linii* U **Wyłączony** N Włączony **[5]** *Sabotaż klawiatury* U Wyłączony N Włączony **[5] do [8]** *Do wykorzystania w przyszłości* N - N -

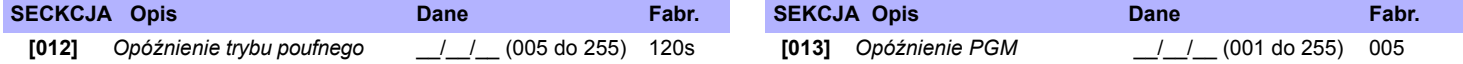

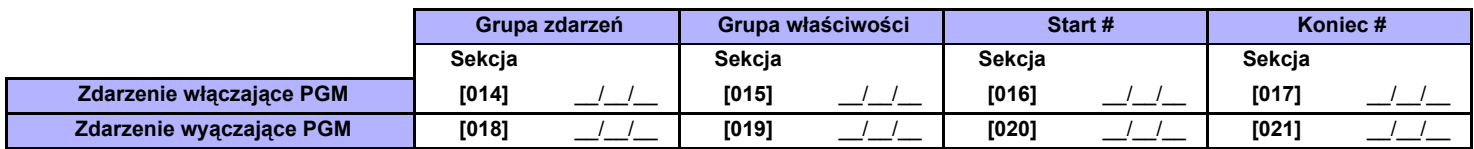

## **SEKCJA Opis**

www.ics.pl

**[030]** *Test PGM: Włącza PGM na 8 sekund aby sprwdzić poprawne działanie*

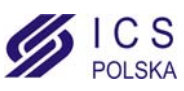

## **Klawiatura LCD**

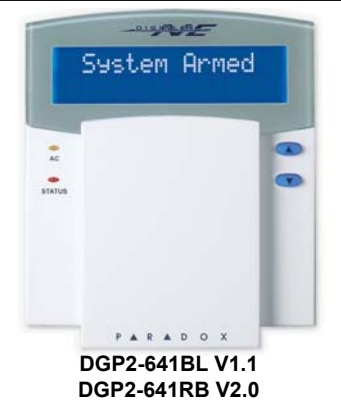

Numer seryjny klawiatury znajduje się na płycie elektroniki urządzenia. Numer ten może być również wyświetlony na ekranie klawiatury przez wciśnięcie i przytrzymanie klawisza **[0]**, wprowadzenie **[KODU INSTALATORA]** i wpisaniu sekcjii **[000]**.  $\triangle$  = Ustawienia fabryczne

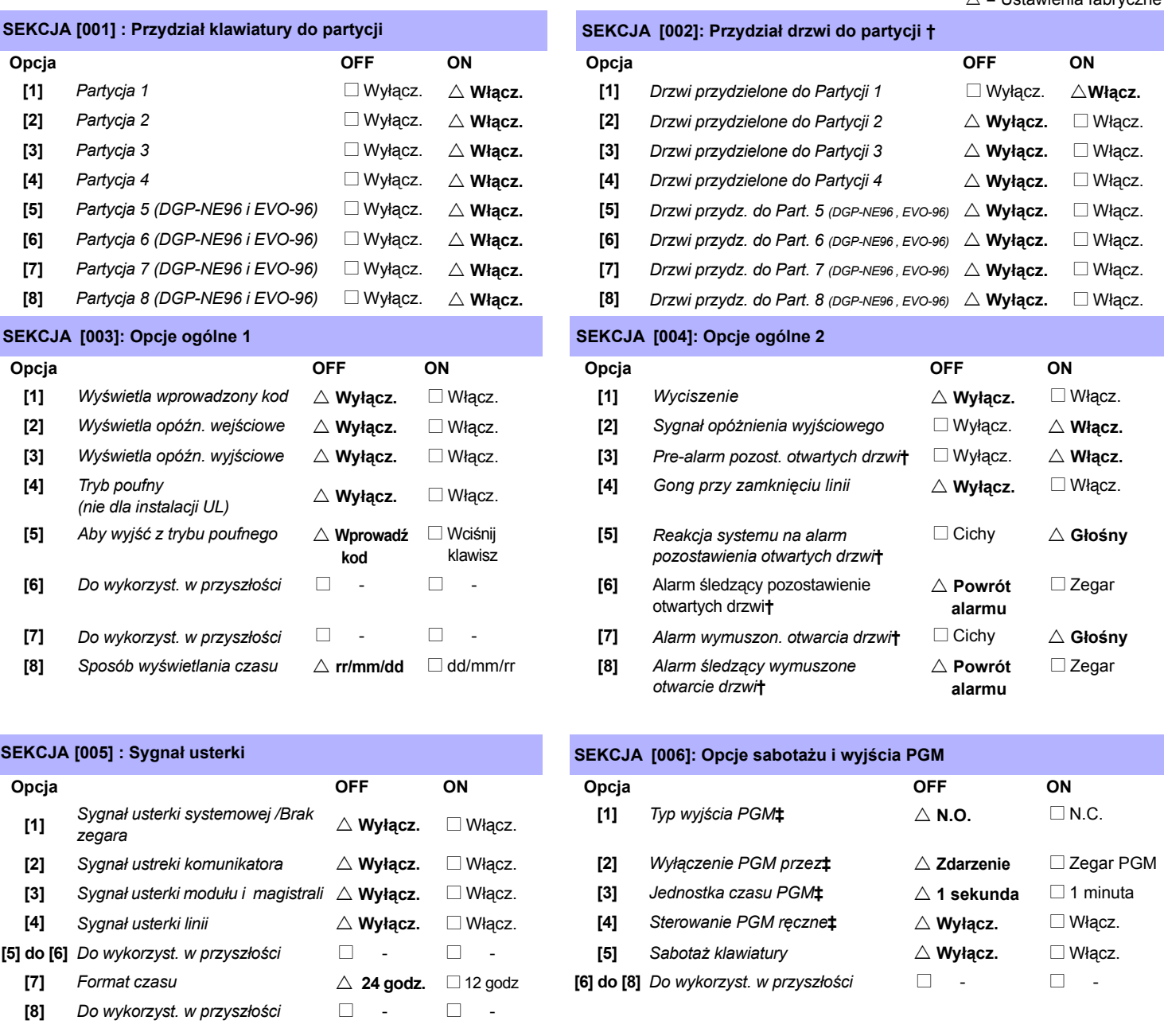

**†** Sekcja/opcja używana tylko w klawiaturze DGP2-641RB.

**‡** Sekcja/opcja używana tylko w klawiaturze DGP2-641BL.

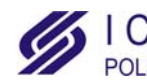

## **SEKCJA [006]: Opcje ogólne 3 †**

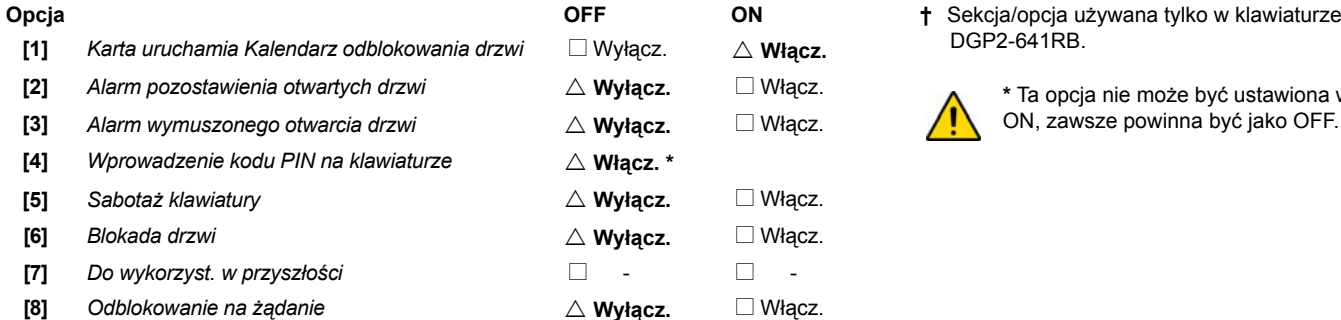

DGP2-641RB.

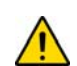

**\*** Ta opcja nie może być ustawiona w pozycji ON, zawsze powinna być jako OFF.

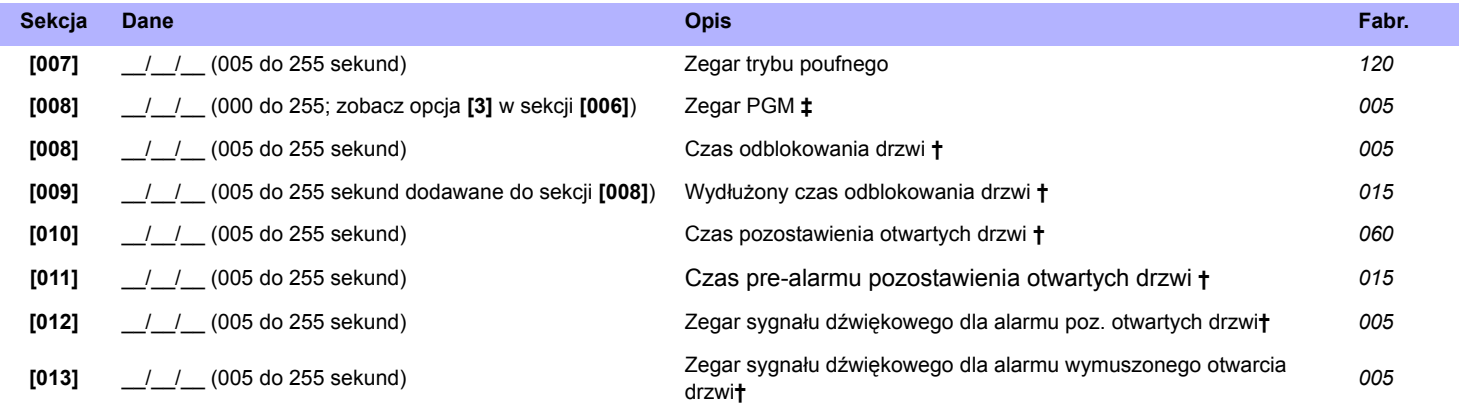

**†** Sekcja/opcja używana tylko w klawiaturze DGP2-641RB.

**‡** Sekcja/opcja używana tylko w klawiaturze DGP2-641BL.

## **Sekcja [017] Kalendarz odblokowanych drzwi †**

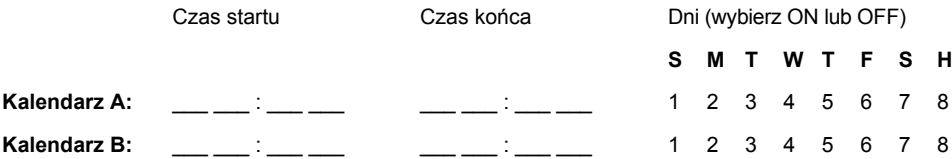

**†** Sekcja/opcja używana tylko w klawiaturze DGP2-641RB.

Sekcja **[510]**: Skopiuj ustawienia z modułu Memory Key (PMC-3) do klawiatury DGP2-641RB. Sekcja **[520]**: Skopiuj ustawienia z klawiatury DGP2-641RB do modułu Memory Key (PMC-3).

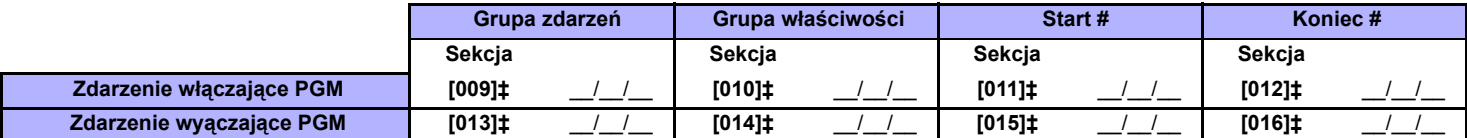

**‡**Sekcja/opcja używana tylko w klawiaturze DGP2-641BL.

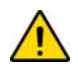

*Tylko grupy zdarzeń 000 do 055 i 070 mogą być używane do programowania wyjść PGM. Zobacz również [Dodatek 1: Programowanie](#page-40-0)  [wyjϾ PGM na stronie 41.](#page-40-0)* 

## **Programowanie komunikatów**

Każda sekcja **[101]** do **[148]**, **[200]** do **[204]** i **[301]** do **[396]** zawiera jeden komunikaty:

Sekcje **[101]** do **[148]** = "Linia 01" do "Linia 48" odpowiednio Sekcja **[200]** = "Paradox Security" Sekcje **[201]** td **[204]** = "Partycja 1", "Partycja 2", "Partycja 3" i "Partycja 4" Sections **[301]** to **[396]** = "Kod 01" do "Kod 96" odpowiednio

Po wejściu w sekcję dla wybranego komunikatu, możliwa jest jego zmiana, zmieniony na "DRZWI FRONTOWE".

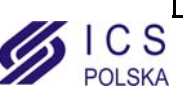

Table 1: Programowanie komunikatów przy pomocy specjalnych funkcji klawiszowych

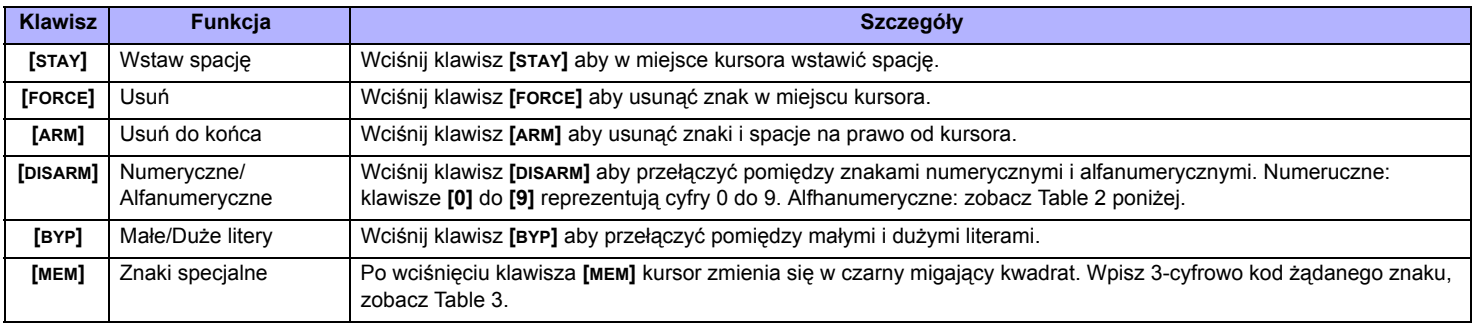

## <span id="page-7-0"></span>Table 2: Zanki alfanumeryczne **Klawisz Jedno wciśnięcie klawisza Dwa wciśnięcia klawisza Trzy wciśnięcia klawisza [1] A B C [2] D E F [3] G H I [4] J K L [5] M N O [6] P Q R [7] S T U [8] V W X [9] Y Z**

| 032      | 048    | 064 | 080 | 096 | 112 | 128                  | 144 | 160         | 176           | 192       | 208 |
|----------|--------|-----|-----|-----|-----|----------------------|-----|-------------|---------------|-----------|-----|
|          | Ø      | Q   | Р   |     | р   | Û                    | Ê   | $\mathbf a$ | ş             | Ø         |     |
| 033      | 049    | 065 | 081 | 097 | 113 | 129                  | 145 | 161         | 177           | 193       | 209 |
| ļ        | 1      | А   | Q   | а   | q   | Ù                    | È   |             | ±             | ŀ         | ы,  |
| 034      | 050    | 066 | 082 | 098 | 114 | 130                  | 146 | 162         | 178           | 194       | 210 |
| 11       | 2      | в   | R   | b   | r   | Ú                    | É   |             | ij            | Đ         | ٥   |
| 035      | 051    | 067 | 083 | 099 | 115 | 131                  | 147 | 163         | 179           | 195       | 211 |
| #        | 3      | С   | S   | C   | s   | Ü                    | Ë   | í           | ↑             | ß         |     |
| 036      | 052    | 068 | 084 | 100 | 116 | 132                  | 148 | 164         | 180           | 196       | 212 |
| \$       | 4      | D   | т   | d   | t   | û                    | ê   | ı           |               | ç         | ,   |
| 037      | 053    | 069 | 085 | 101 | 117 | 133                  | 149 | 165         | 181           | 197       | 213 |
| %        | 5      | F   | U   | е   | u   | ù                    | è   | ī           | ك             | ®         | ∼   |
| 038      | 054    | 070 | 086 | 102 | 118 | 134                  | 150 | 166         | 182           | 198       | 214 |
| &        | 6      | F   | v   | f   | v   | ú                    | é   | Ñ           | f             | a         | ÷   |
| 039<br>, | 055    | 071 | 087 | 103 | 119 | $\overline{\hat{0}}$ | 151 | 167         | 183           | 199<br>r٦ | 215 |
|          | 7      | G   | w   | g   | W   |                      | ë   | ñ           | £             | ᄔ         | «   |
| 040      | 056    | 072 | 088 | 104 | 120 | 136                  | 152 | 168         | 184           | 200       | 216 |
|          | 8      | н   | x   | h   | x   | Ο                    | Å   | NĪ          | ⇥             | μ         | >>  |
| 041      | 057    | 073 | 089 | 105 | 121 | 137                  | 153 | 169         | 185           | 201       | 217 |
| ١        | 9      | ı   | Y   | i   | у   | Ó                    | Ä   | <u>g</u>    | +             | ø         | ŀ   |
| 042      | 058    | 074 | 090 | 106 | 122 | 138                  | 154 | 170<br>g    | 186           | 202       | 218 |
| $\star$  |        | J   | Z   | ı   | z   | ₫                    | å   |             | ₳             | ÿ         | ١   |
| 043      | 059    | 075 | 091 | 107 | 123 | 139                  | 155 | 171         | 187           | 203       | 219 |
| +        | ٠<br>, | κ   |     | k   | {   | ô                    | â   | ν           | ۰Ŀ            | Ã         | x   |
| 044      | 060    | 076 | 092 | 108 | 124 | 140                  | 156 | 172<br>⊻    | 188           | 204       | 220 |
| ,        | <      | L   | ¥   | ı   | ı   | Ò                    | à   |             | 1             | ¢         | ⊕   |
| 045      | 061    | 077 | 093 | 109 | 125 | 141                  | 157 | 173         | 189           | 205       | 221 |
|          | $=$    | м   |     | m   | ł   | ó                    | á   | W           | $\frac{1}{2}$ | ã         | Θ   |
| 046      | 062    | 078 | 094 | 110 | 126 | 142                  | 158 | 174         | 190           | 206       | 222 |
|          | >      | N   | л   | n   | →   | Ö                    | ä   | m           | ⅓             | Õ         | П   |
| 047      | 063    | 079 | 095 | 111 | 127 | 143                  | 159 | 175         | 191           | 207       | 223 |
|          | ?      | O   |     | о   | ←   | ه                    | A   | Æ           | 1⁄4           | õ         | ≡   |

Table 3: Znaki specjalne

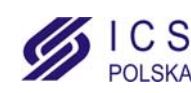

## **Użycie modułu Memory Key**

- **[510]** Kopiuje z modułu pamięci przenośnej (sekcje klawiatury LCD **[001]** do **[396]** oraz wszystkie komunikaty) do klawiatury LCD.
- **[520]** Kopiuje z klawiatury LCD (sekcje klawiatury LCD **[001]** do **[396]** oraz wszystkie komunikaty) do modułu pamięci przenośnej.

## **Kopiowanie ustawień z modułu pamięci przenośnej do klawiatury LCD**

- 1) Podłącz moduł Memory Key do złącza klawiatury oznaczonego "KEY".<br>2) Aby skopiować ustawienia z modułu Memory Key, wejdź w tryb porgra
- 2) Aby skopiować ustawienia z modułu Memory Key, wejdź w tryb porgramowania klawiatury i wprowadź sekcję **[510]**.
- 3) Klawiatura wyemituje jeden dźwięk potwierdzenia, zaczekaj aż usłyszysz drugi sygnał potwierdzający zakończenie kopiowania i odłącz moduł Memory Key.

## **Kopiowanie ustawień z klawiatury LCD do modułu pamięci przenośnej**

- 1) Podłącz moduł Memory Key do złącza klawiatury oznaczonego "KEY".Sprawdź czy zwora zapisu jest założona (zobacz rozdział *[Modu³ Memory Key \(PMC-3\)](#page-8-0)*).
- 2) Aby skopiować ustawinia do modułu Memory Key, wejdź w tryb porgramowania klawiatury i wprowadź sekcję **[520]**. 3) Klawiatura wyemituje jeden dźwięk potwierdzenia, zaczekaj aż usłyszysz drugi sygnał potwierdzający zakończenie kopiowania i odłącz moduł Memory Key. Zdejmij zworkę zapisu jeżeli chcesz uchronic klawiaturę przed nieumyślnym zapisaniem danych*.*

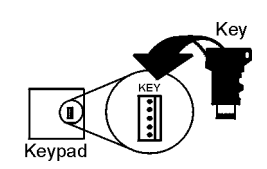

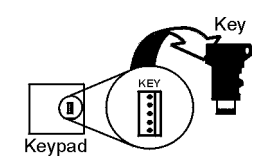

## <span id="page-8-0"></span>**Moduł Memory Key (PMC-3)**

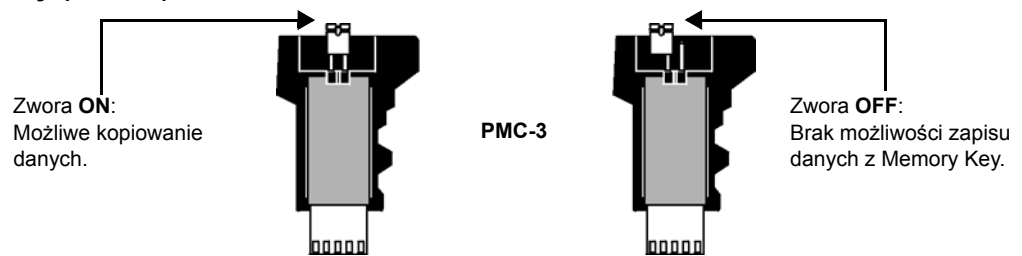

*Moduł pamięci przenośnej współpracuje wyłącznie z klawiaturami, które w nazwie posiadają prefiks DGP2 lub DNE.* 

## **Pomiar napięcia magistrali**

Aby sprawdzić czy magistrala nie jest przeciążona, wciśnij i przytrzymaj klawisz **[0]**, wprowadź **[KOD INSTALATORA]** oraz wciśnij klawisz **[**ACC**]** na klawiaturze LCD. Wskazanie mniejsze bądź równe 9,2V sygnalizuje za niski poziom napięcia. Napięcie może spadać podczas testu akumulatora centrali.

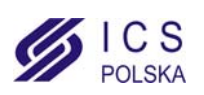

# **48-liniowa klawiatura LED**

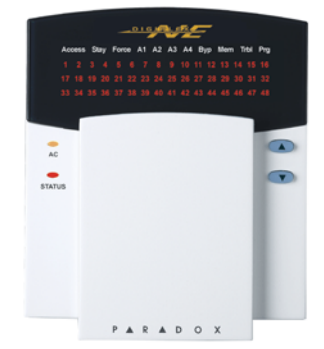

**DGP2-648 V1.0**

*Klawiatura ta nie posiada włąściwości programowania instalatorskiego,dlatego nie możliwe jest programowanie innych modułów i centrali przy użyciu tej klawiatury.*

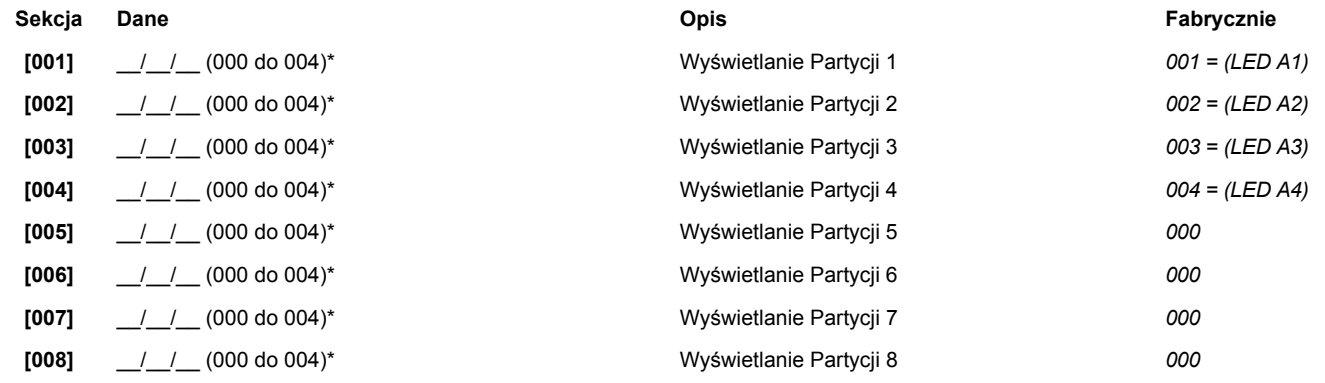

\*000=wyłączone; 001=A1; 002=A2; 003=A3; 004=A4.

*Nie przydzielaj wyświetlanej partycji do więcej niż jednej sekcji. Klawiaturę możemy przypisać maksymalnie do 4 partycji.*

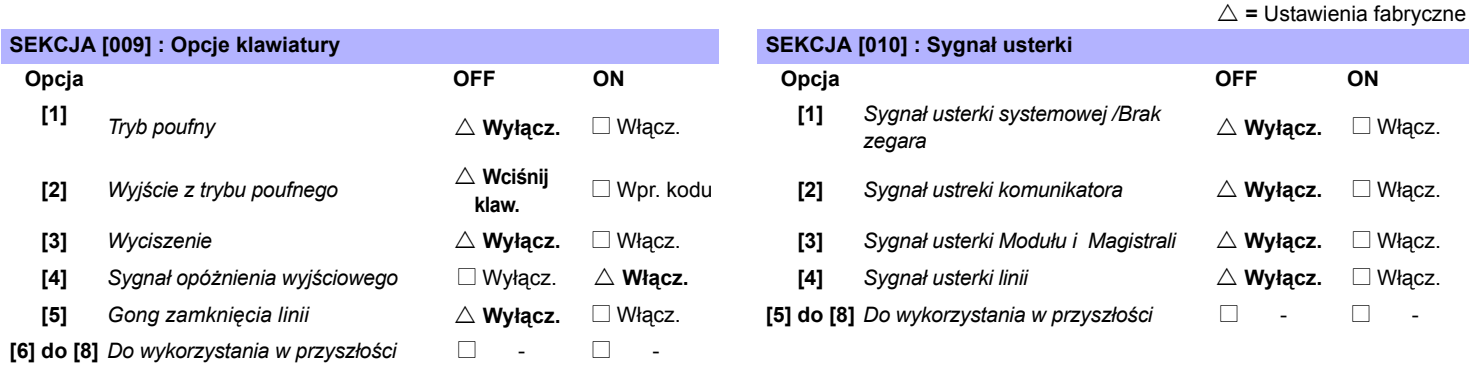

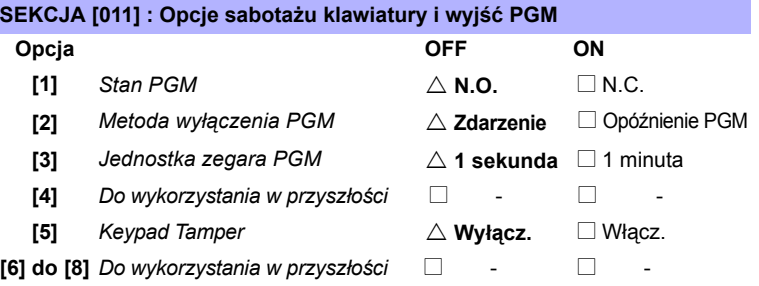

## **Sekcja Dane Opis Fabr.**

**[012]** \_\_/\_\_/\_\_ (005 do 255 sekund) Zegar trybu poufnego *120*

**[013]** \_\_/\_\_/\_\_ (001 do 255; zobacz opcja **[3]** w sekcji **[011]**) Opóźnienie PGM *005*

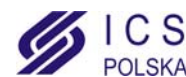

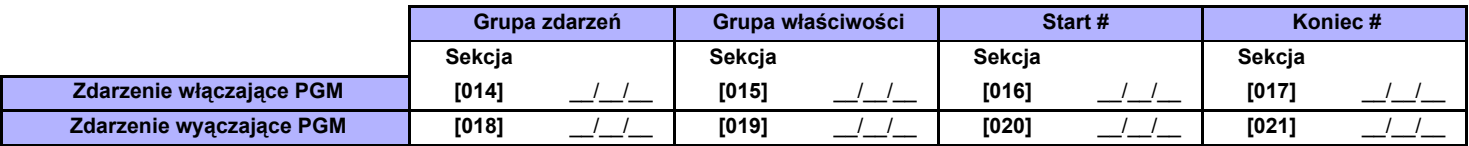

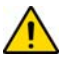

*Zobacz również [Dodatek 1: Programowanie wyjϾ PGM na stronie 41.](#page-40-0) Tylko grupy zdarzeń 000 do 055 mogą być używane do programowania wyjść PGM.*

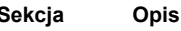

**[030] Test PGM:** Włącza wyjście PGM na 8 sekund aby zweryfikować poprawne działanie.

**[040] Reset wyświetlanych linii:** Resetuje wyświetlane linie z sekcji **[101]** do **[196]** do ustawień domyślnych.

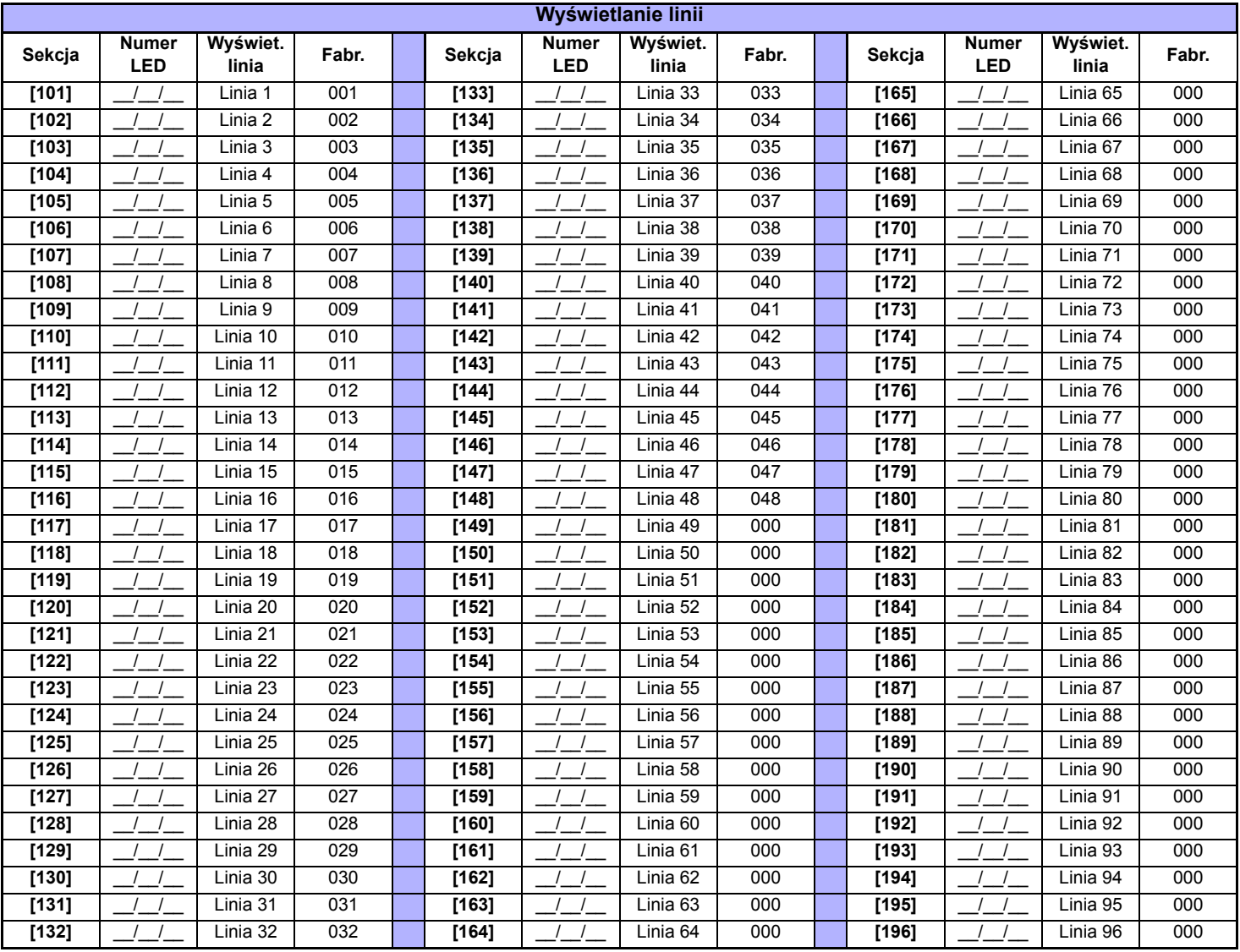

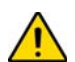

*Na klawiaturze może być wyświetlanych jednocześnie 48 linii, jednakże mogą być to dowolnie wybrane linie od 1 do 96. Nie przydzielaj do jednego wskaźnika LED więcej niż jednej linii.*

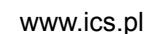

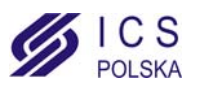

# **Tablica synoptyczna**

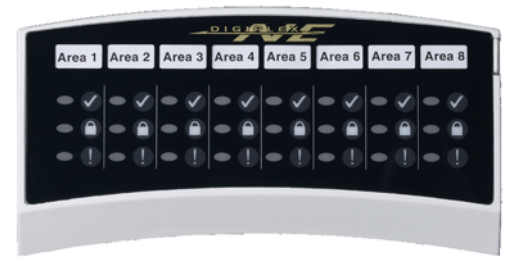

## **DGP2-ANC1 V1.0**

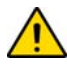

*Do programowania moduł DGP2-ANC1 używaj programu Winload lub funkcji "Kopiowania modułu". Szczegóły opisano w instrukcji instalacji centrali Digiplex (DGP-848 lub EVO-96). Numer seryjny modułu DGP2-ANC1's znajduje się na płycie elektroniki urządzenia.*

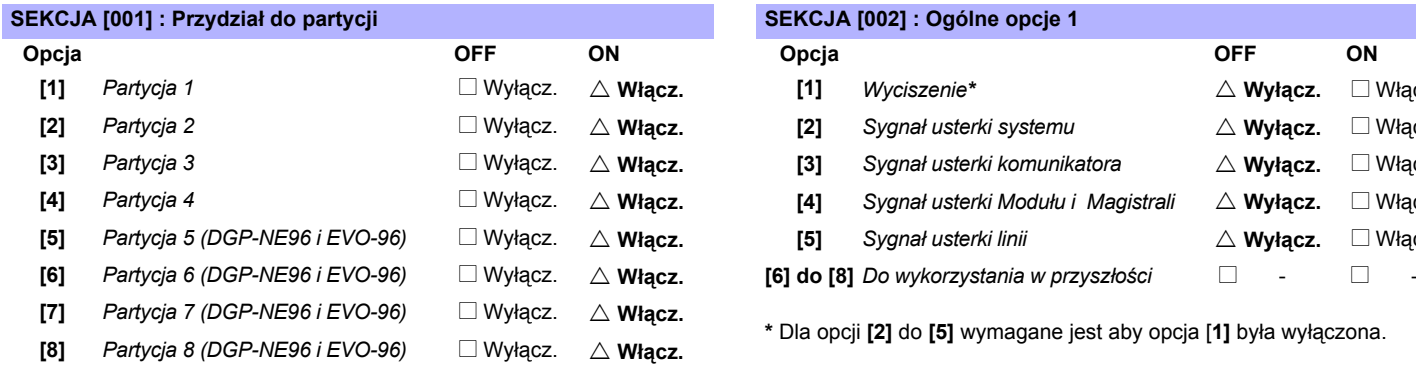

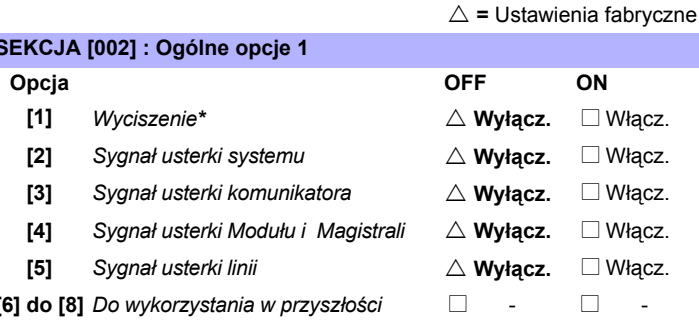

\* Dla opcji [2] do [5] wymagane jest aby opcja [1] była wyłączona.

## Sekcja #

## **[003] Tryb wyświetlania statusu**

\_\_\_/\_\_\_/\_\_\_ (Wprowadź wartość pomiędzy 000 i 005 aby ustawić tryb wyświetlania statusu; *Fabtycznie: 000*) *000 = Status partycji, 001 = Linie 01 do 48, 002 = Linie 49 do 96, 003 - 005 = Do wykorzystania w przyszłości*

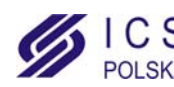

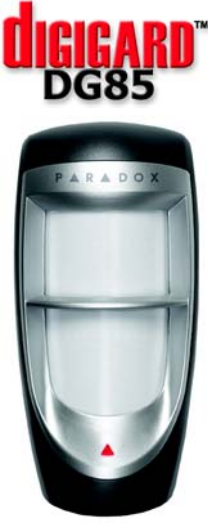

**DG85 V1.1**

## <span id="page-12-1"></span>**Tryb pracy**

Czujka ruchu Digigard DG85 posiada dwa tryby pracy (zobcza [Table 4](#page-12-0) poniżej): adresowalny lub przakaźnikowy. Jeżeli ustawimy tryb pracy przekaźnikowy czujka DG85 może współpracować z dowolną centralą alarmową, przy wykorzystaniu styków przekażnikowych: alarmu i sabotażu. Jeżeli ustawimy tryb pracy adresowalny, wszystkie sygnały alarmowe, sabotażowe, dane i ustawienia czujki DG85 przesyłane są do centrali przy pomocy magistrali komunikacyjnej. W trybie tym możliwa jest ręczna lub programowa zmiana ustawień czujki. W trybie pracy przekaźnikowym mozliwa jest wyłącznie ręczna zmiana ustawień (zobacz [Table 4](#page-12-0) poniżej). Zobacz sposób podłączenia czujki DG85 pokazany na [stronie 33.](#page-32-0)

**Przełącznik DIP 1:OFF** = Tryb przekaźnikowyRelay Mode (fabrycznie) **ON** = Tryb adresowalny

## **Ustawienia**

<span id="page-12-0"></span>Schemat podłączenia czujki DG85 przedstawiony na [stronie 33](#page-32-0) wyjaśnia regulację przełączników i potencjometru.

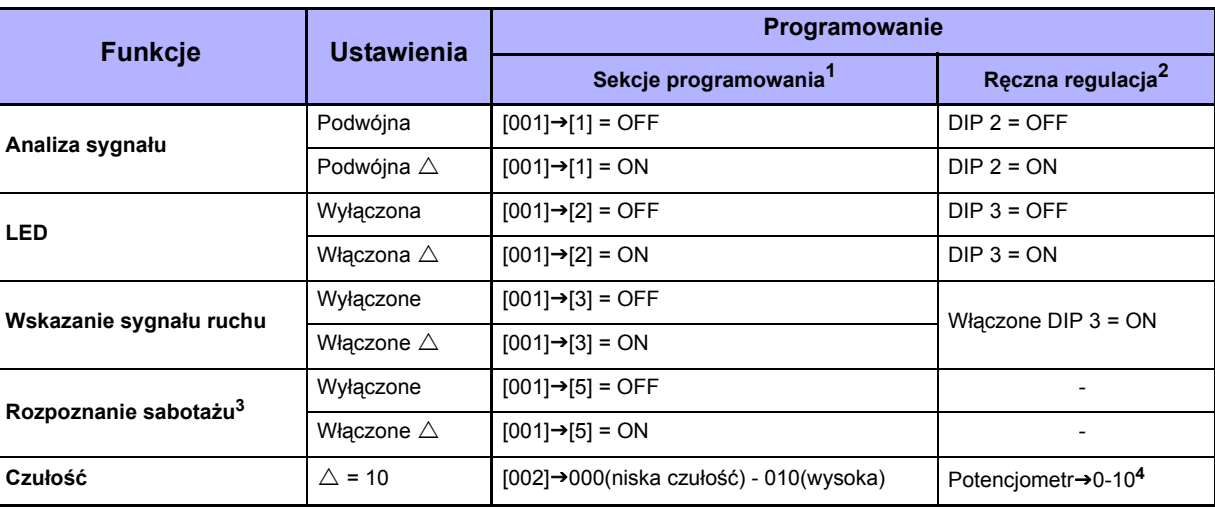

Table 4: Ustawienia DG85

 $\triangle$  Ustawienia fabryczne

1 Tylko dla trybu adresowalnego (zobacz *[Tryb pracy](#page-12-1)* powyżej).

2 Dla trybu adresowalnego i przekaźnikowe (zobacz *[Tryb pracy](#page-12-1)* powyżej).

<sup>3</sup> Funkcja zawsze włączona dla trybu przekaźnikowego.

<sup>4</sup> Aby ręcznie ustawić poziom czułości, zdejmij przednią obudowę i używając śrubowkręta przekręć potencjometr zgodnie z ruchem wskazówek zegara w celu zwiekszenia czułości detektora lub w przeciwną stronę w celu jej zmniejszenia. Możesz kręcić potencjometrem w zakresie 360° w obu kierunkach. Aby określić ustawioną czułość zdejmij obudowę i sprawdź ile razy wskaźnik LED zaświeci się. Liczba mignięć wskaźnika LED odpowiada ustawionej czułości, np. jeżeli czułość ustawiona jest na 6, wskaźnik LED zaświeci się 6 razy.

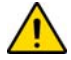

Przy programowaniu ustawień w sposób ręczny lub programowy mogą powstać rozbieżności pomiędzy ustawieniami przełączników DIP, *a ustawieniami w odpowiednich sekcjach. W takim wypadku ostatnia wprowadzona zmiana jest obowiązująca. Przykład: jeśli wyłączysz wskaźnik LED z programowania sekcji, przełącznik DIP będzie ciągle w pozycji ON, aczkolwiek wskaźnik LED będzie aktualnie wyłączony.*

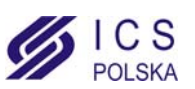

# **Adresowalne czujki ruchu**

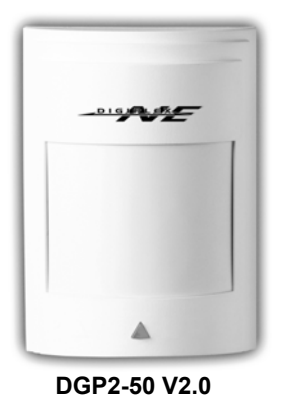

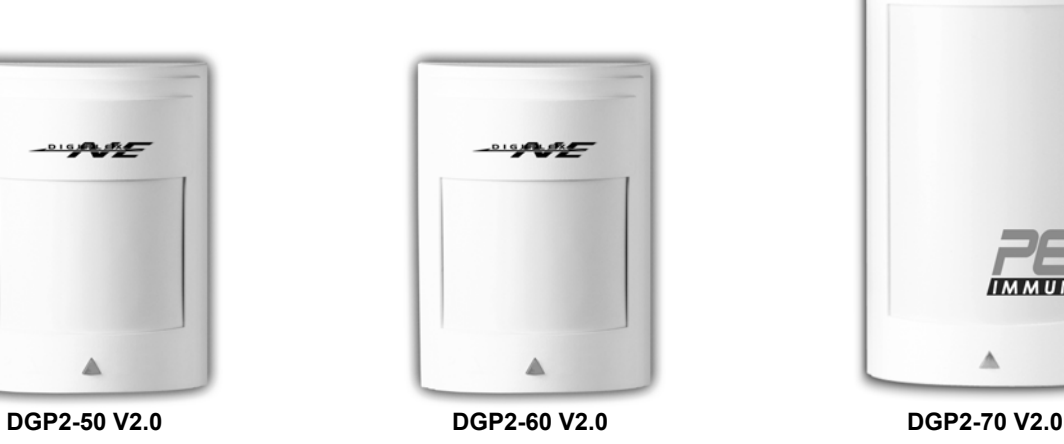

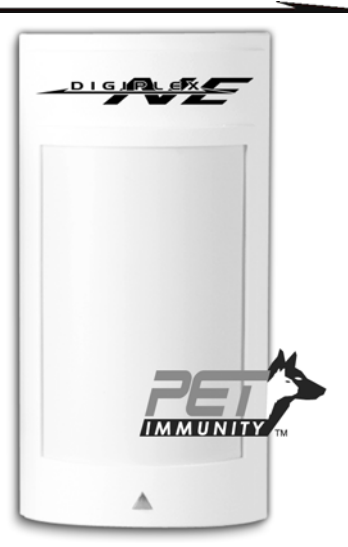

 $\triangle$  = Ustawienia fabryczne

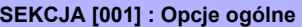

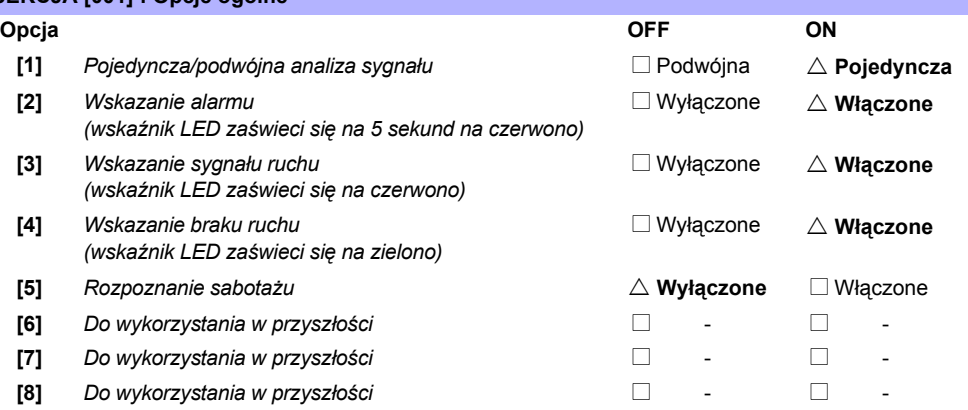

## Sekcja #

**[002] Ustawienie cyfrowej czułości**  \_\_\_/\_\_\_/\_\_\_ (**000** do **003** czułość; *Fabrycznie: 002*) *000 = Bardzo niska, 001 = Niska, 002 = Normalna, 003 = Wysoka*

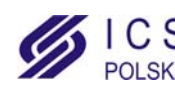

# **Moduł bezprzewodowy Magellan**

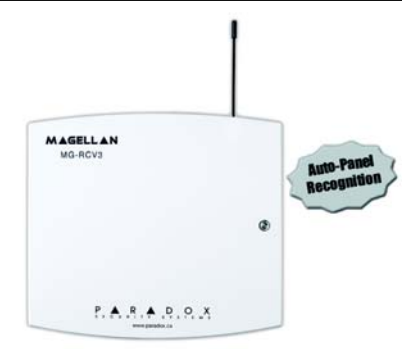

**MG-RCV3 V1.0**

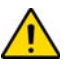

*Funkcja kopiowania modułów w centralach alarmowych Digiplex (DGP-848 i DGP-NE96 EVO-96) nie jest używana przez moduł bezprzewodowy Magellan.*

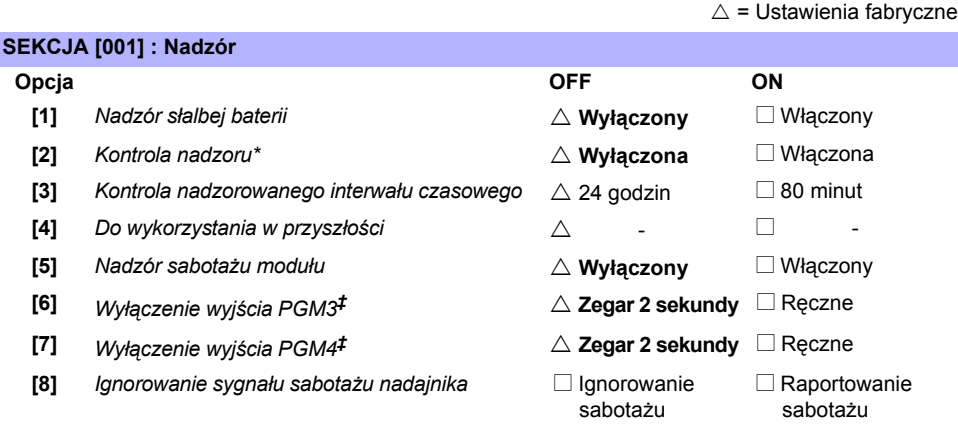

\*Kontrola nadzoru musi być włączona w instalacjach UL.

*‡* Wyjścia PGM Magellan są zawsze włączane i aktywowane przez piloty sterujące Magellan (MG-REM1). Klawisz pilota sterującego (szczegóły na [stronie 16](#page-15-0)) steruje wyjściem PGM3, a klawisz  $\rightarrow$  wyjściem PGM4 (jeśli PGM4 jest używany). Wciśnij odpowiedni przycisk aby aktywować wyjście PGM. Opcje **[6]**i **[7]** określają jak wyjścia PGM bedą wyłączane. Jeśli opcje są wyłączone, aktywowane wyjścia PGM będą automatycznie wyłączone po 2 sekundach. Jeśli opcje są włączone, każda aktywowane wyjście PGM może być wyłączone tylko przez wciśnięcie odpowiedniego klawisza przycisku sterującego Magrllan, który steruje wyjściami.

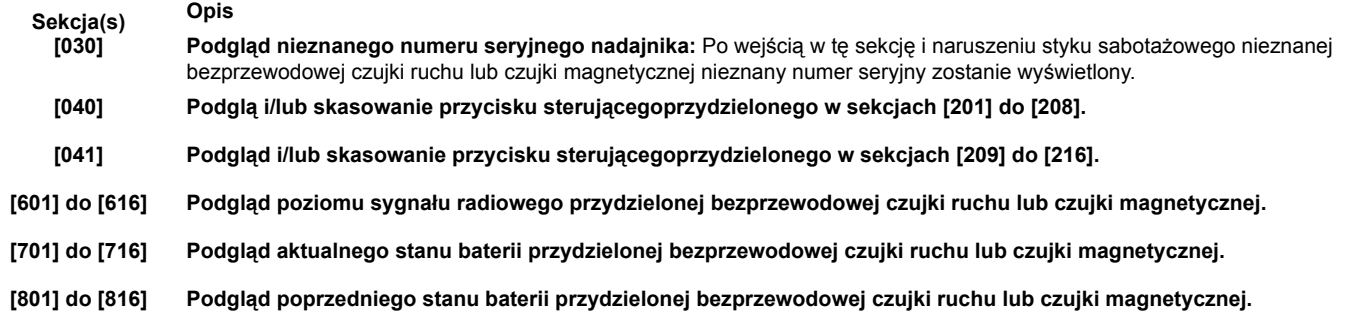

## **Przypisanie adresowalnych czujek Digiplex do odbiornika bezprzewodowego**

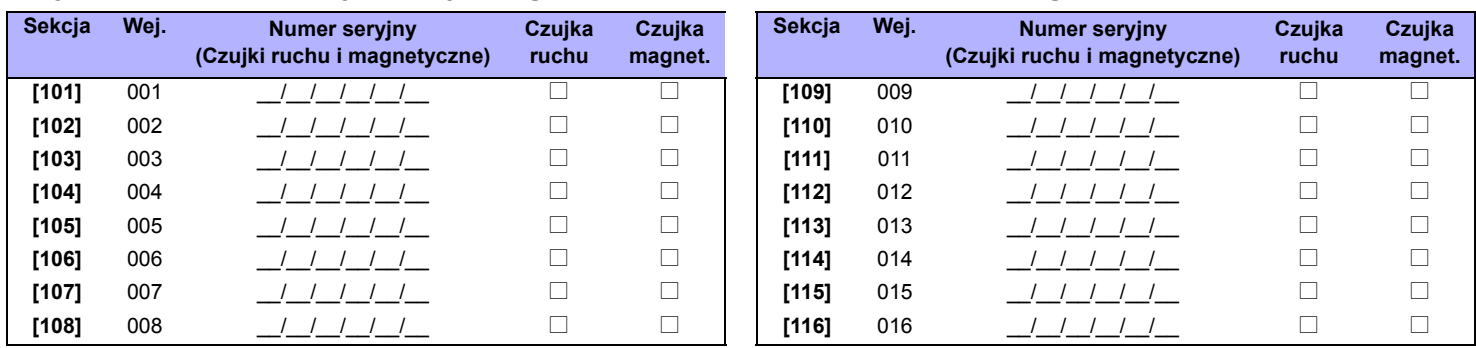

www.ics.pl

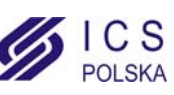

## <span id="page-15-0"></span>**Programowanie przycisków sterujących**

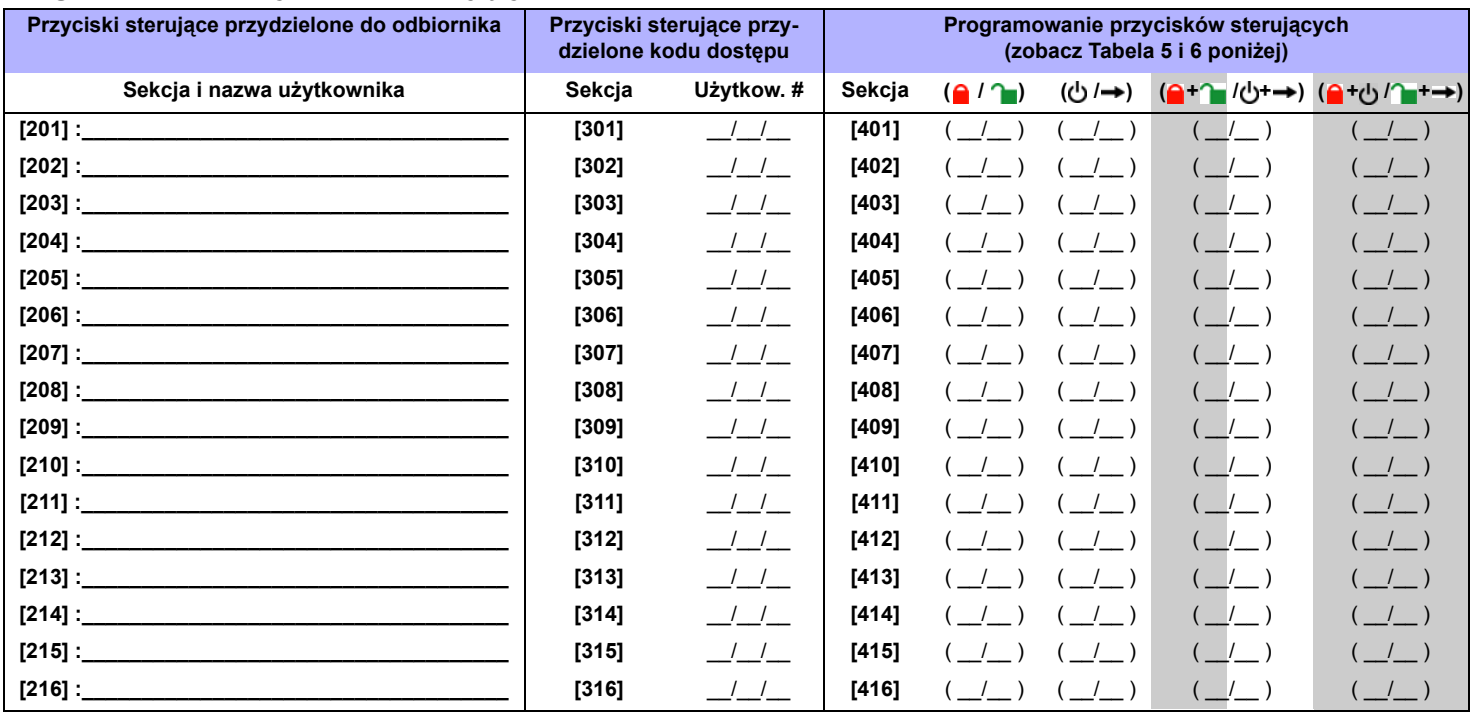

= Te kombinacje klawiszy nie są używane w przycisku sterującym MG-REM1 i nie mogą być programowane.

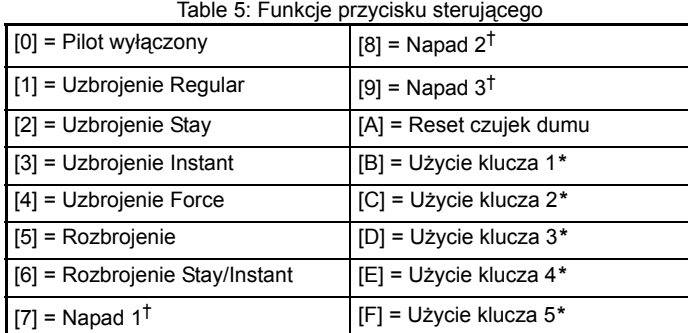

\*Z uwagi na to, iż wyjścia PGM Magellan są zawsze włączane i aktywowane przez klawisze przycisków sterujących Magellan  $\bigcup$  i  $\rightarrow$  odpowiednio, użycie opcji klucza odnoszą się wyłącznie do wyjść PGM innych modułów podłączonych do centrali. Dla systemu DGP-848, zobacz Tabelę PGM (Pierwsza cyfra: 8) w *Arkuszu programowania centrali DGP-848*. Dla systemu DGP-NE96, zobacz Tabelę PGM (Grupa zdarzeń: 048; Właściwość grupy: 000; Start #001 do Koniec #005) w *Arkuszu programowania centrali DGP-NE96*.

†Funkcja napadu musi być włączona w centrali alarmowej.

*Tylko funkcje uzbrajania i rozbrajaniaw będą niedopuszczone do instalacji UL.*

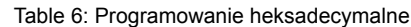

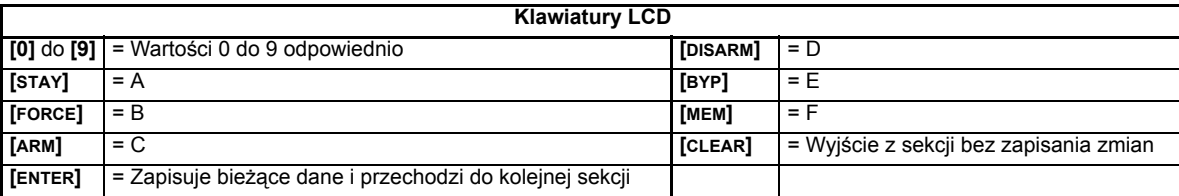

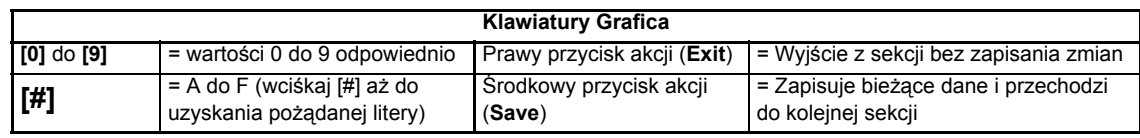

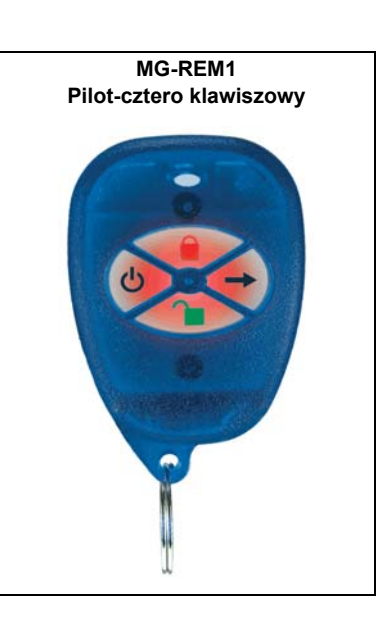

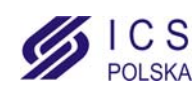

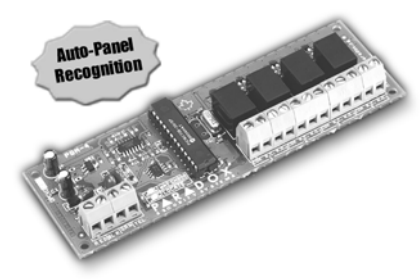

**APR3-PGM4 V2.0**

<span id="page-16-0"></span>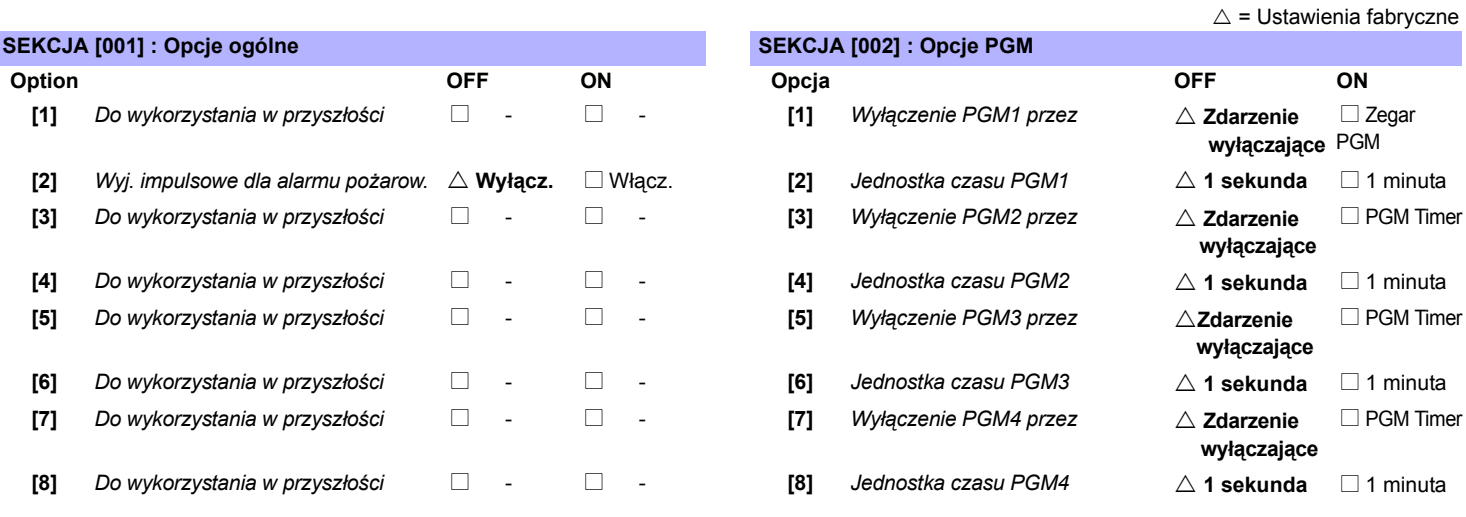

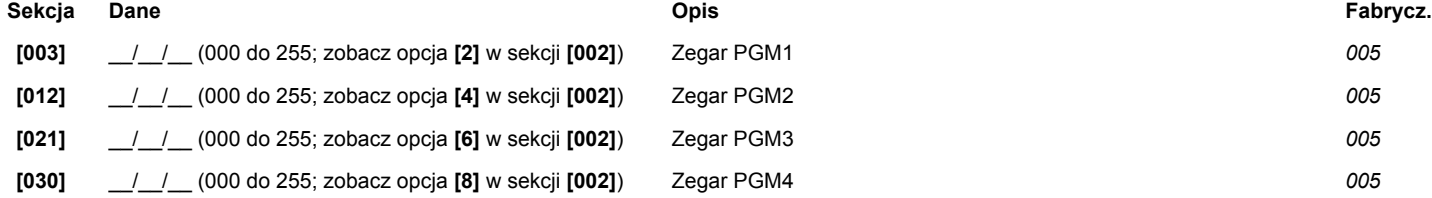

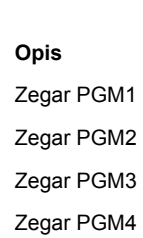

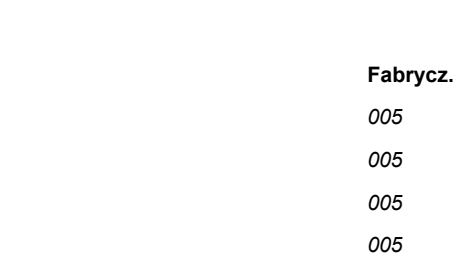

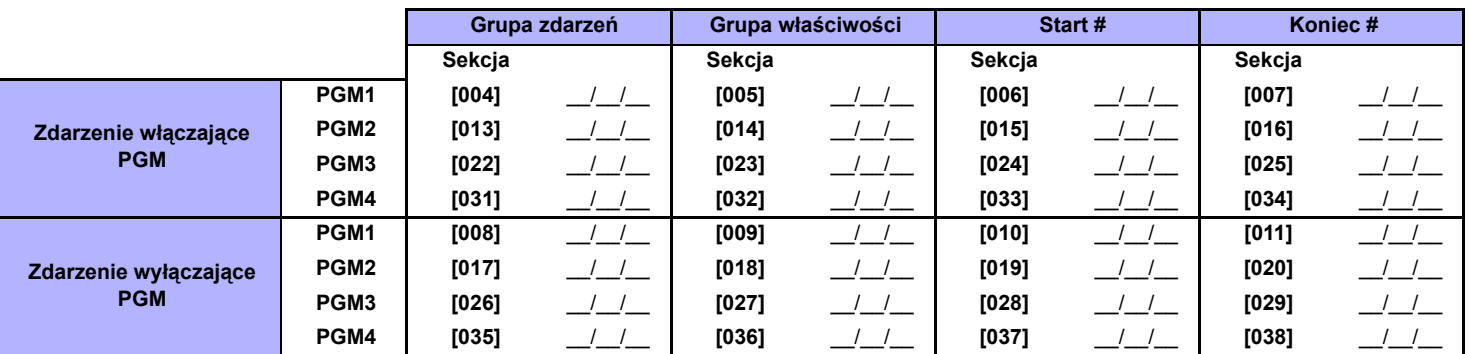

*Zobacz [Dodatek 1: Programowanie wyjϾ PGM na stronie 41](#page-40-0). Wszystkie grupy zdarzeń mogą być użyte do programowania wyjść PGM.*

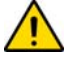

www.ics.pl

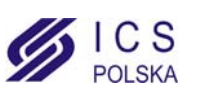

# **Moduł rozszerzenia o 8 linii**

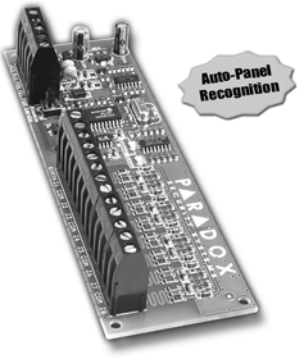

## **APR3-ZX8 V2.0**

 $\triangle$  = Ustawienia fabryczne

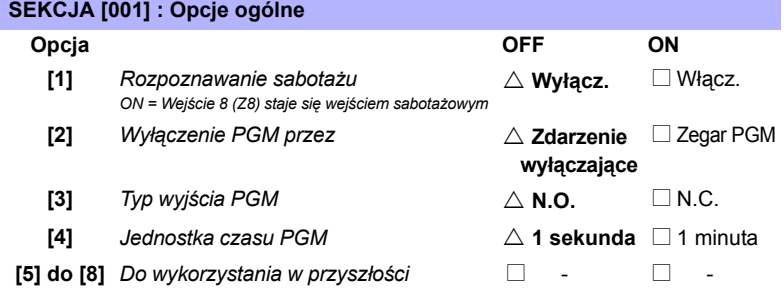

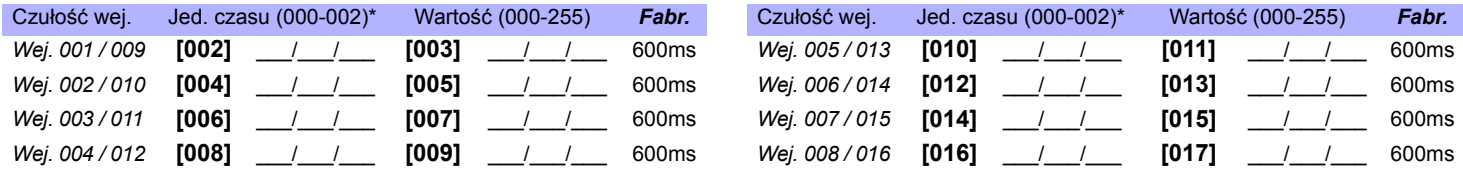

\* Aby wybrać jednotkę czasu użyj Metody programowania (opisanej na [stronie 1](#page-0-0)), wciśnij klawisze i v aby wybrać wartość 000 do 002 i następnie *wciśnij [ENTER]. Wstawiona wartość jest mnożona przez: 000 = 15 ms, 001 = 1 sekunda, 002 = 1 minuta.*

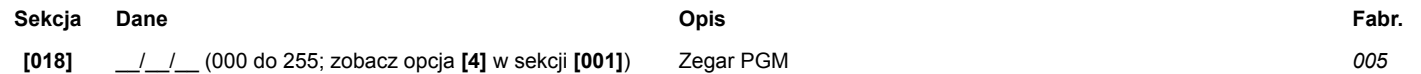

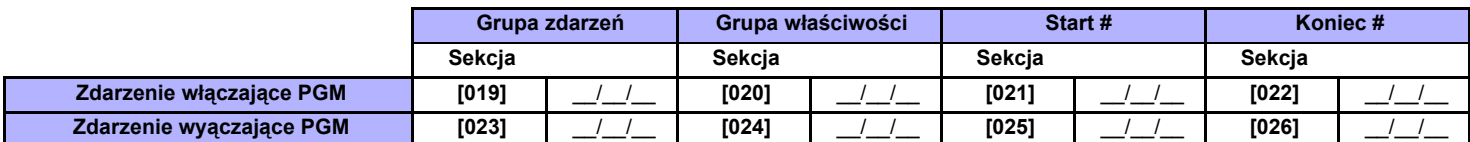

*Zobacz [Dodatek 1: Programowanie wyjϾ PGM na stronie 41.](#page-40-0) Tylko grupy zdarzeń 000 do 055 mogą być użyte do programowania wyjść PGM.*

## **Sekcja Opis**

**[030] Test PGM:** Włącza wyjście PGM na 8 sekund aby zweryfikować poprawne działanie.

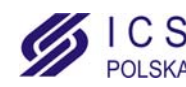

# **Moduł rozszerzenia o 4 linie**

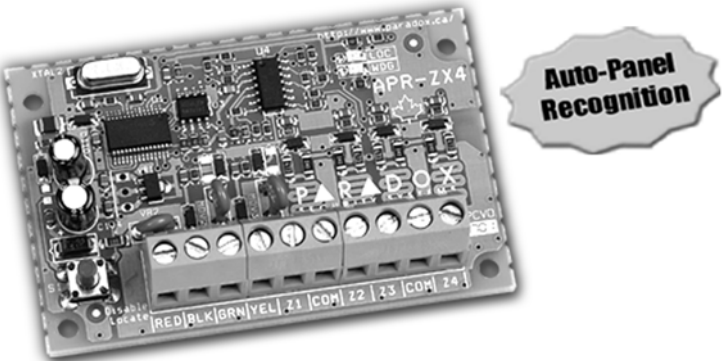

**APR3-ZX4 V1.0**

## $\triangle$  = Ustawienia fabryczne

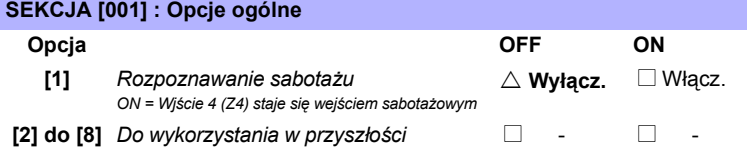

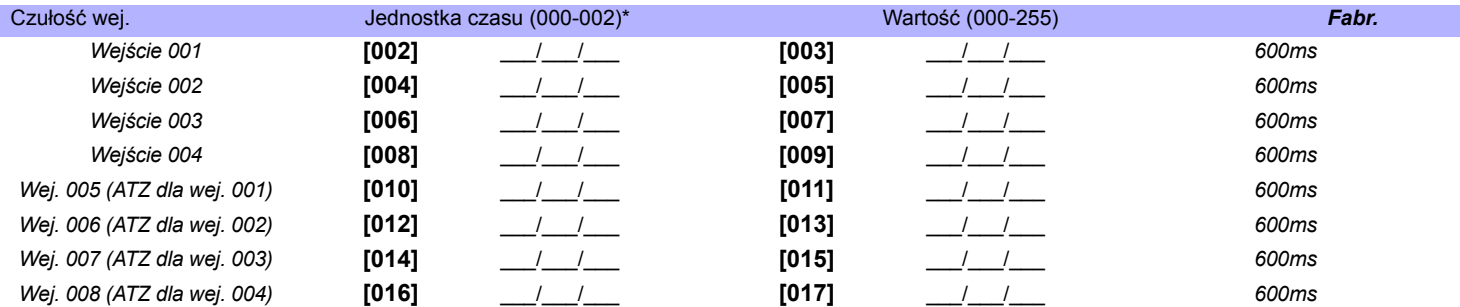

\* Aby wybrać jednotkę czasu użyj Metody programowania (opisanej na [stronie 1](#page-0-0)), wciśnij klawisze <>>> i <>> aby wybrać wartość 000 do 002 i następnie *wciśnij [ENTER]. Wstawiona wartość jest mnożona przez: 000 = 15 ms, 001 = 1 sekunda, 002 = 1 minuta.*

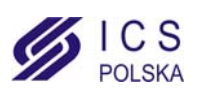

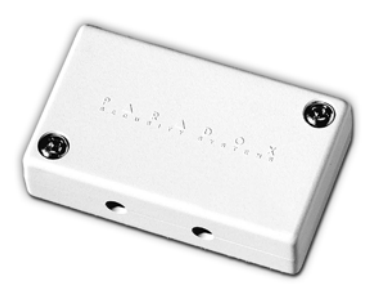

## **DGP2-ZX1 V2.0**

 $\triangle$  = Ustawienia fabryczne

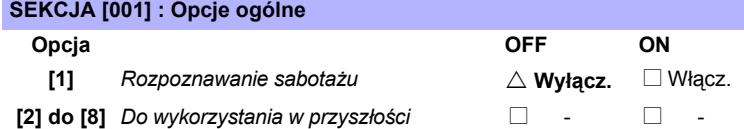

## **CZUŁOŚĆ WEJŚCIA = JEDNOSTKA CZASU x WARTOŚĆ (Fabrycznie: 600mS)**

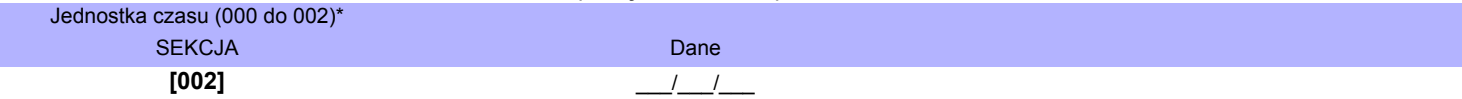

\* Aby wybrać jednotkę czasu użyj Metody programowania (opisanej na [stronie 1\)](#page-0-0), wciśnij klawisze i i a aby wybrać wartość 000 do 002 i *następnie wciśnij [ENTER]. Wstawiona wartość jest mnożona przez: 000 = 15 ms, 001 = 1 sekunda, 002 = 1 minuta.*

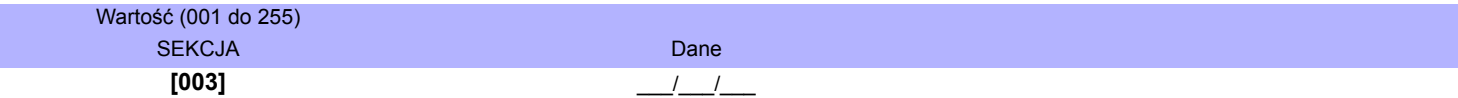

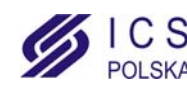

# **Moduł drukarki**

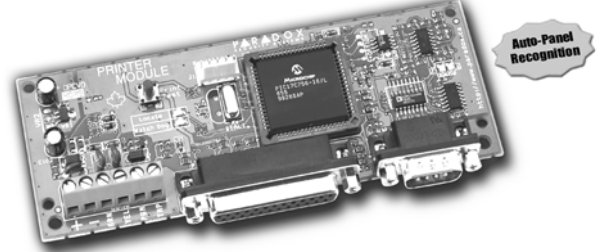

**APR3-PRT1 V2.2**

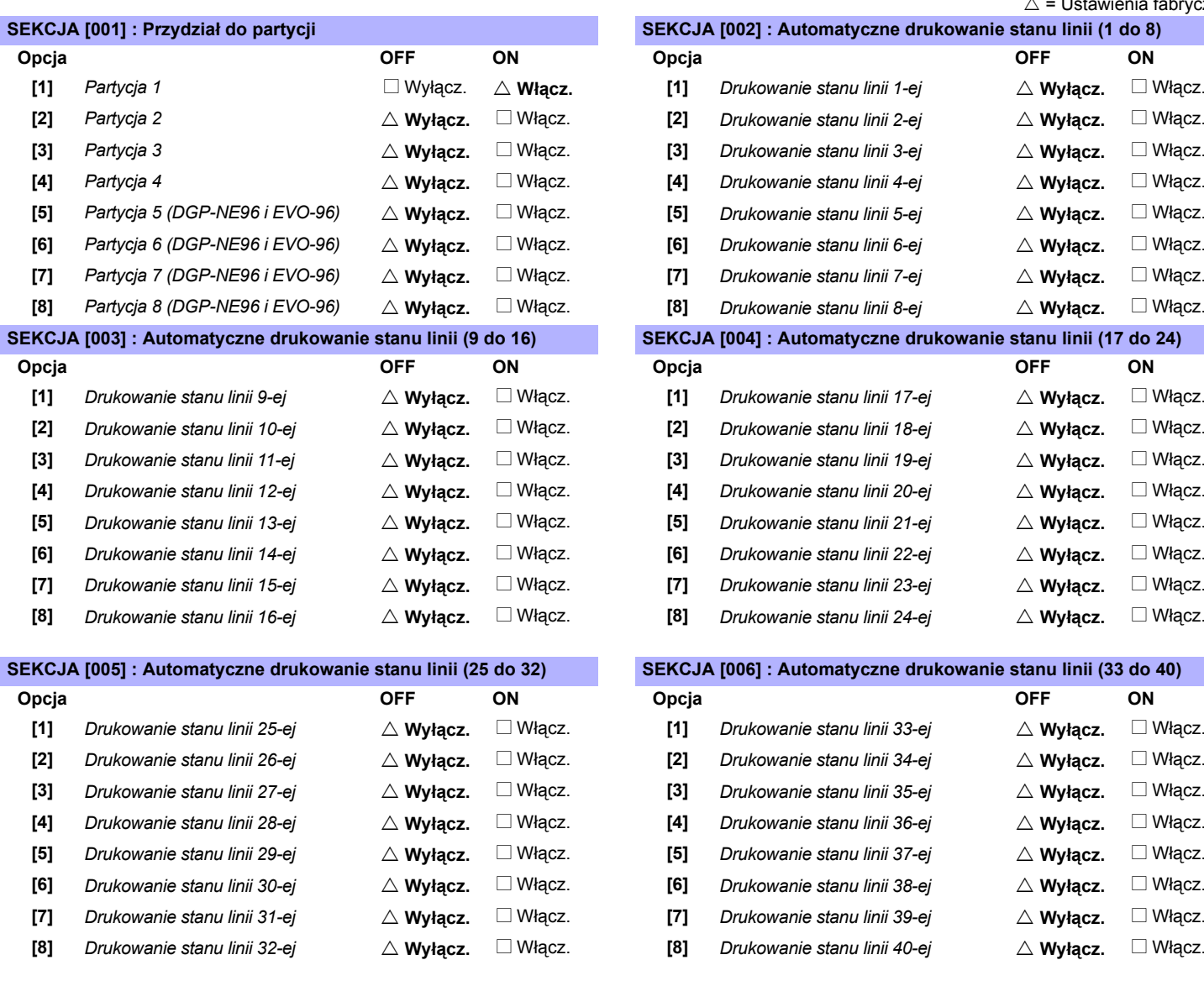

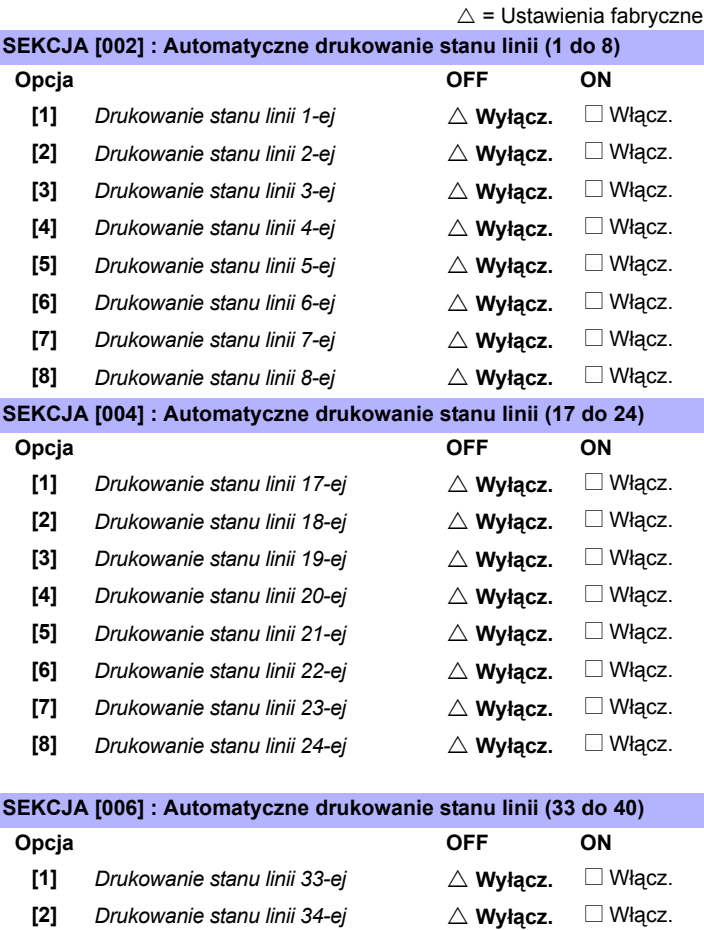

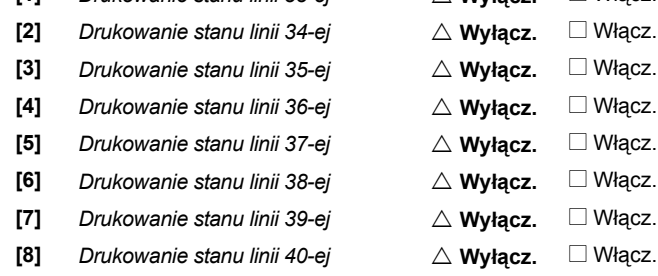

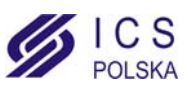

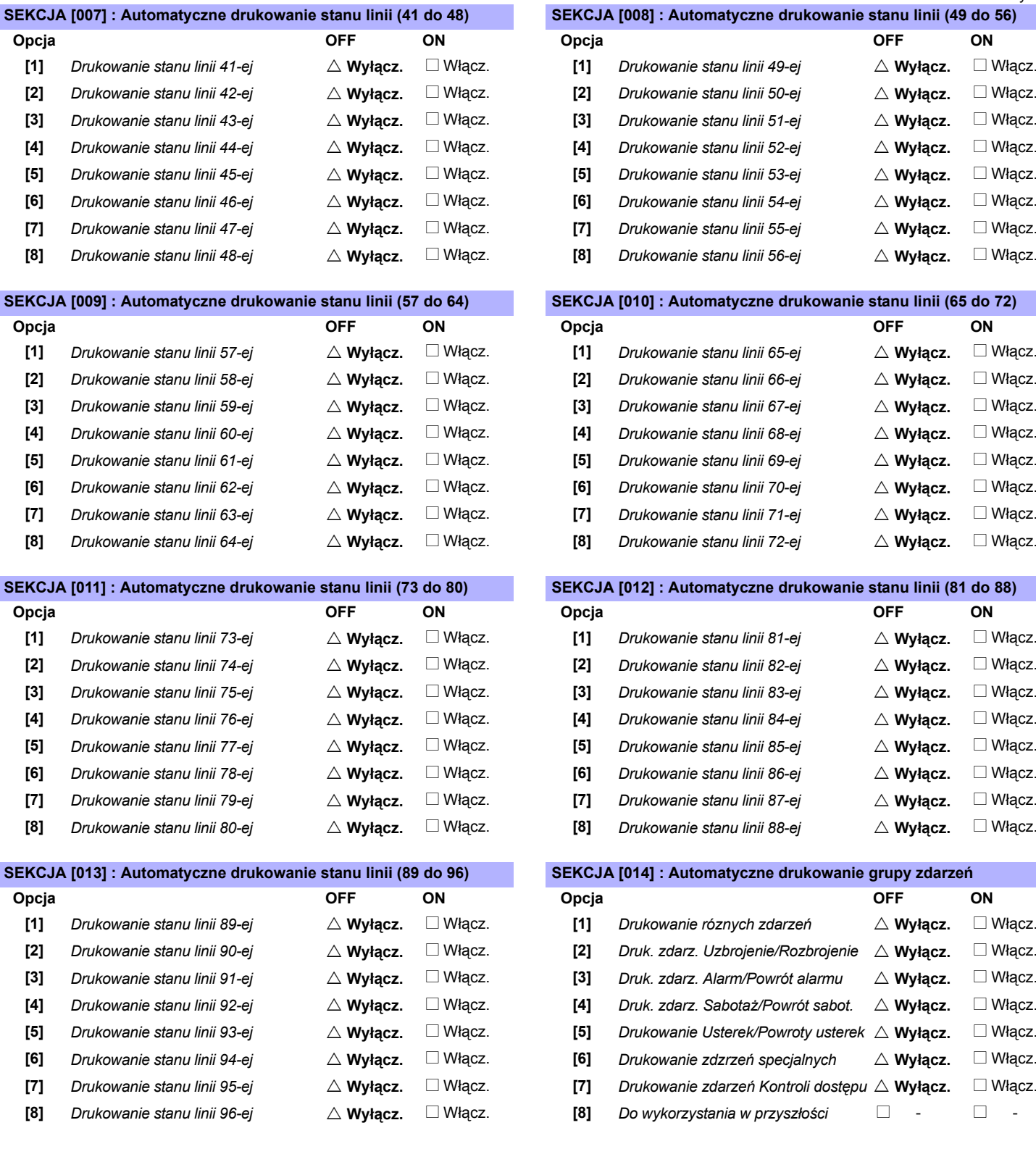

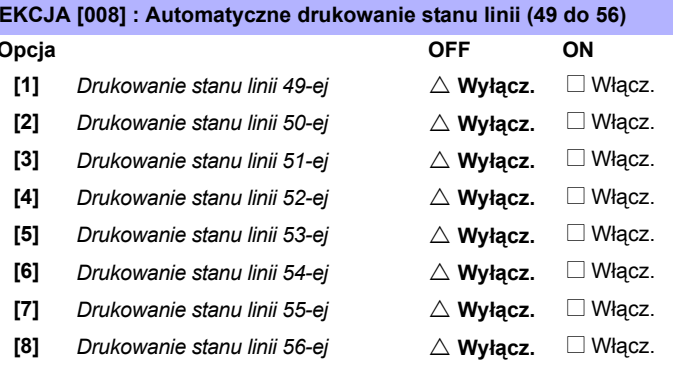

 $\triangle$  = Ustawienia fabryczne

## **SEKCJA [010] : Automatyczne drukowanie stanu linii (65 do 72)**

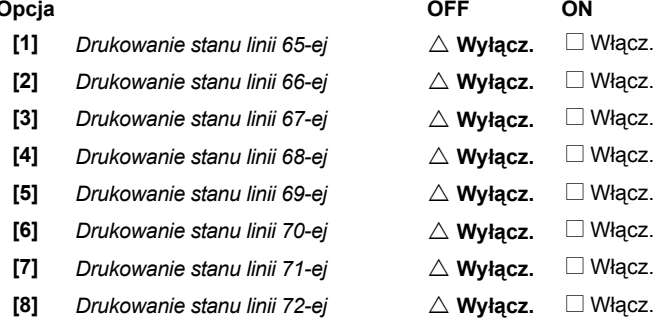

## **SEKCJA [012] : Automatyczne drukowanie stanu linii (81 do 88)**

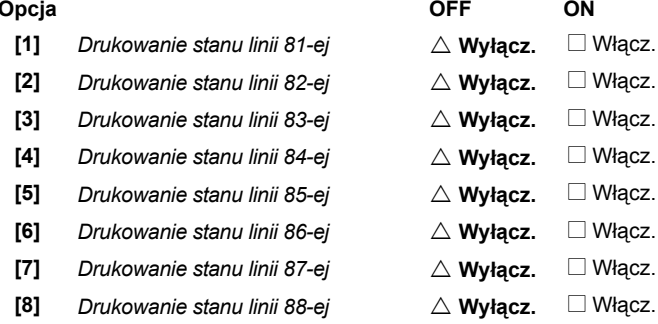

## **SEKCJA [014] : Automatyczne drukowanie grupy zdarzeń**

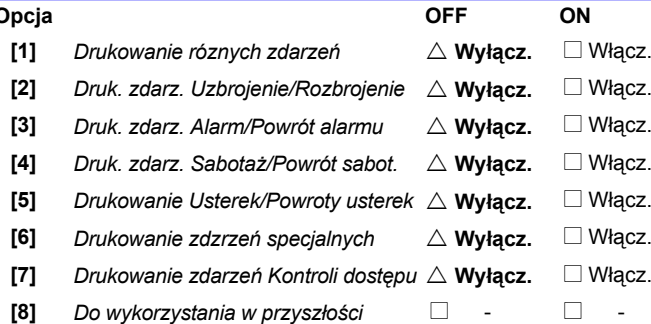

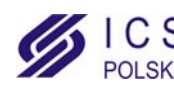

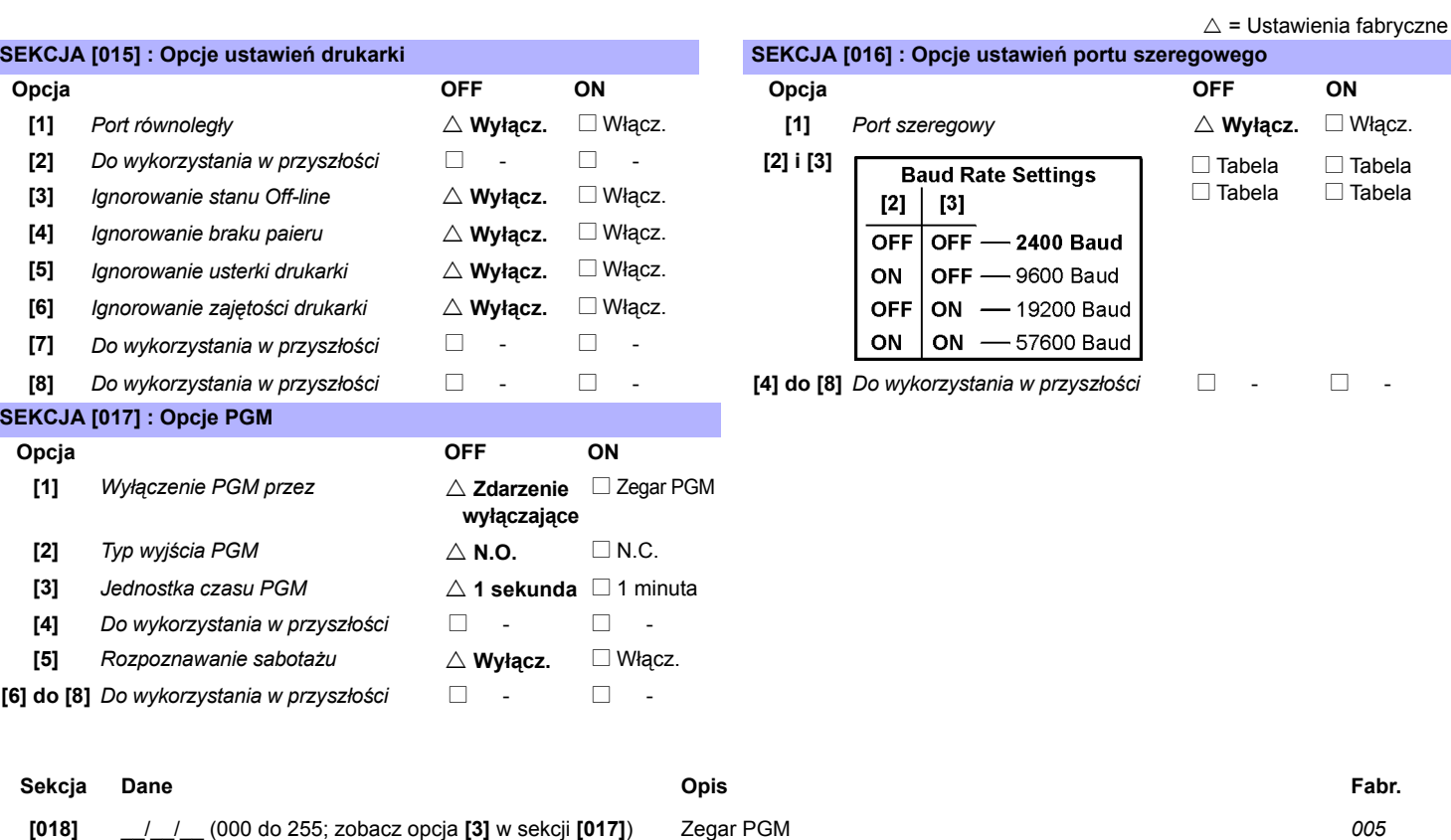

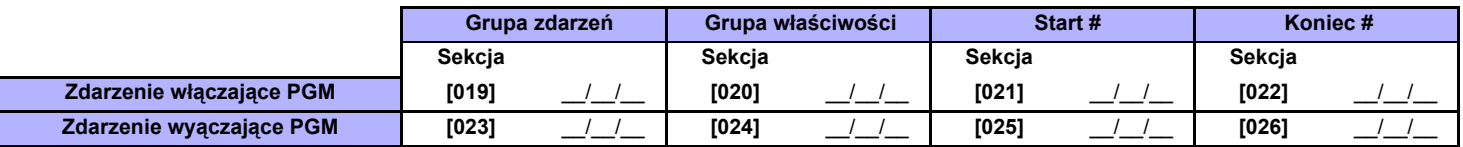

*Zobacz [Dodatek 1: Programowanie wyjϾ PGM na stronie 41.](#page-40-0) Tylko grupy zdarzeń 000 do 055 mogą być użyte do programowania wyjść PGM.*

## **Ręczne programowanie opcji drukowania**

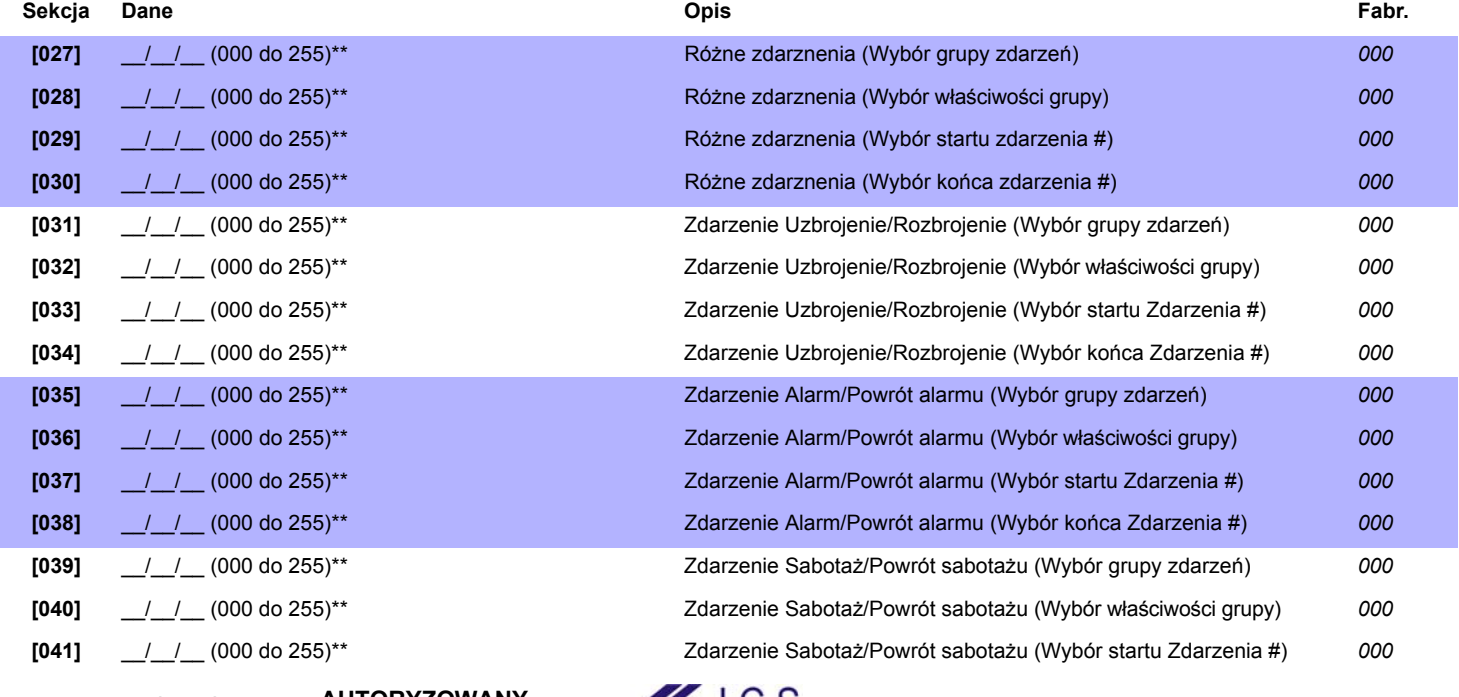

www.ics.pl

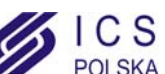

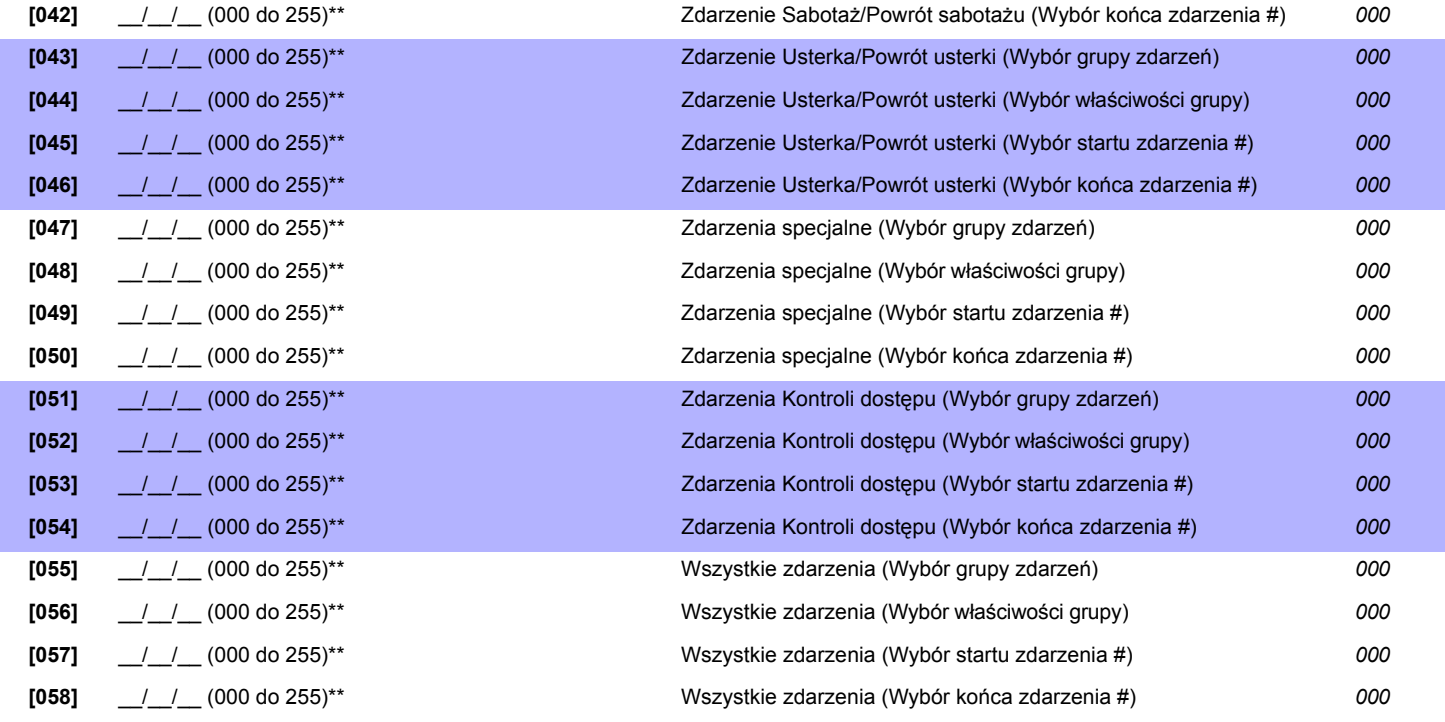

*\*\* Ręcznie zaprogramuj opcje drukowania modułu APR3-PRT1 taj jak ma to miejsce w przypadku wyjść PGM. Zobacz [Dodatek 1:](#page-40-0)  [Programowanie wyjϾ PGM na stronie 41](#page-40-0). Tylko grupy zdarzeń 000 do 055 mogą być użyte do programowania wyjść PGM.*

**Sekcja Opis [060] Test PGM:** Włącza wyjście PGM na 8 sekund aby zweryfikować poprawne działanie.

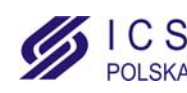

# **Moduł głosowy Uzbrojenia/Rozbrojenia**

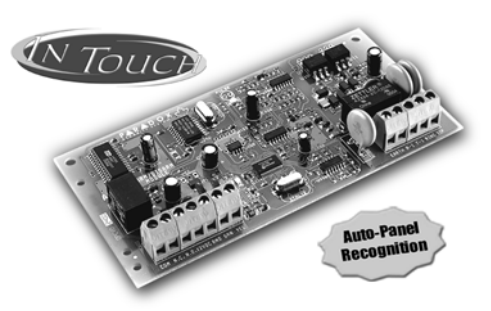

## **APR3-ADM2 V2.0**

- **[001]** \_\_/\_\_/\_\_ (000 do 255; Liczba dzwonków) Licznik dzwonków *8 dzwonk.*
- **[002]** \_\_/\_\_/\_\_ (000 do 255 sekund) Ominięcie automatycznej sekretarki *Wyłączone*
- **[003]** \_\_/\_\_/\_\_ (000 do 255; zobacz opcja **[4]** w sekcji **[004]**) *(000 = oznacza ręczne włączanie/wyłączanie wyjść PGM przez wciśnięcie [#] i następnie [0])*

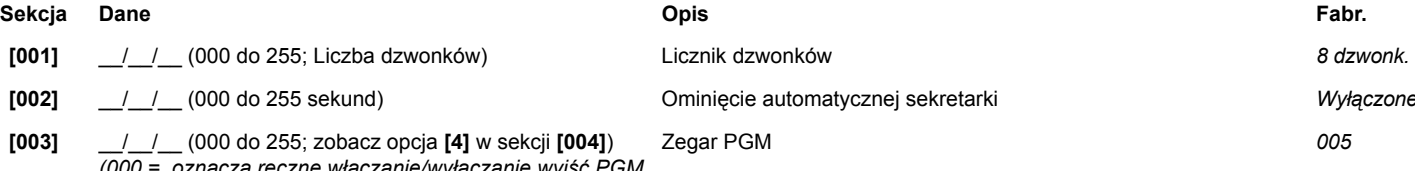

## **SEKCJA [004] : Opcje ogólne SEKCJA [004] : Przydziała do partycjii i strong strong strong strong strong strong strong strong strong strong strong strong strong strong strong strong strong strong strong strong strong str**

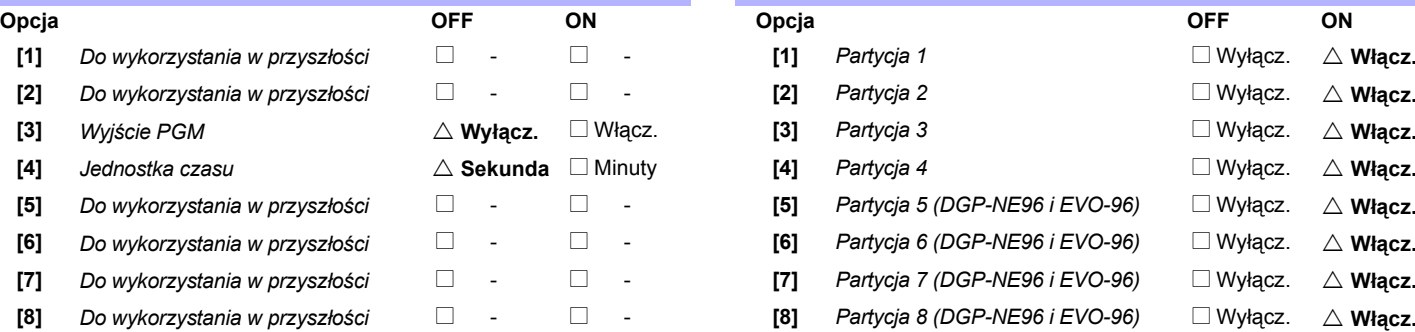

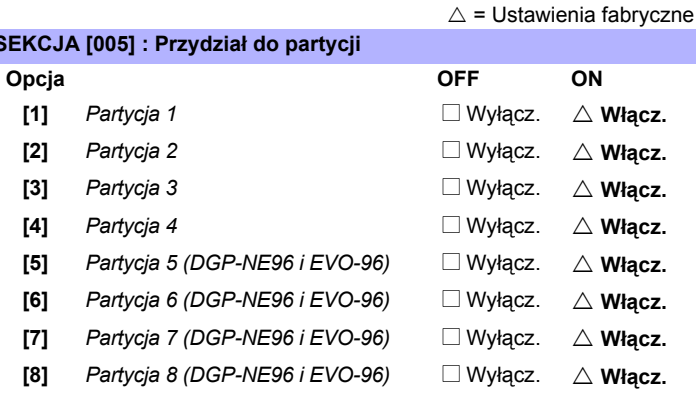

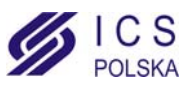

# **Moduł kontroli dostępu**

<span id="page-25-0"></span>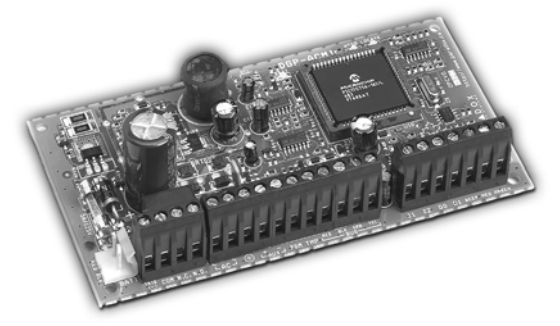

**DGP2-ACM1P V2.0**

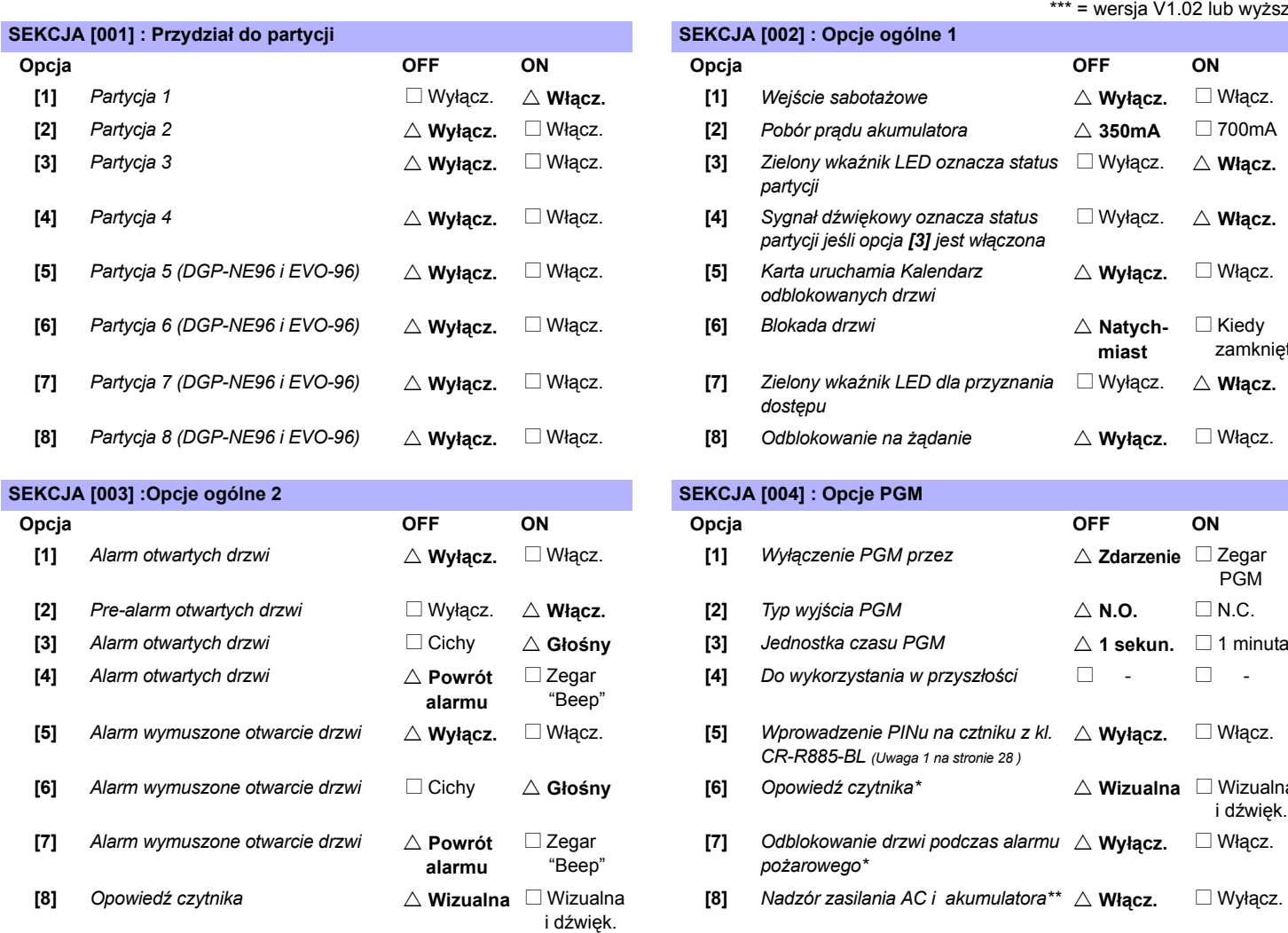

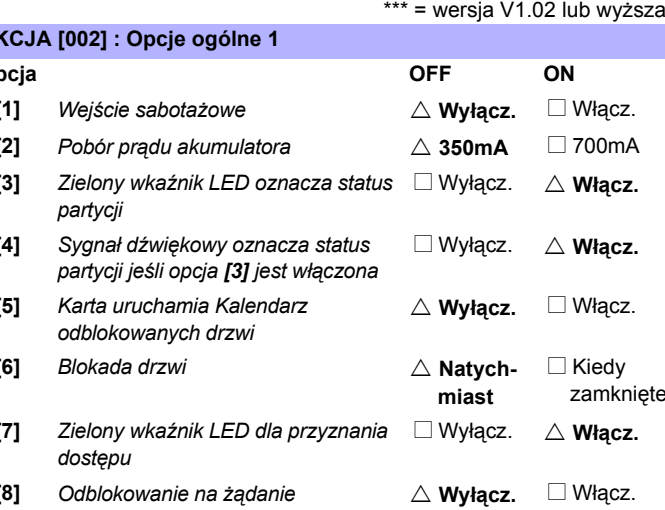

 $\triangle$  = Ustawienia fabryczne \* = wersja V2.0 lub wyższa \*\* = wersja V1.1 lub wyższa

### **SEKCJA [003] :Opcje ogólne 2 SEKCJA [004] : Opcje PGM**

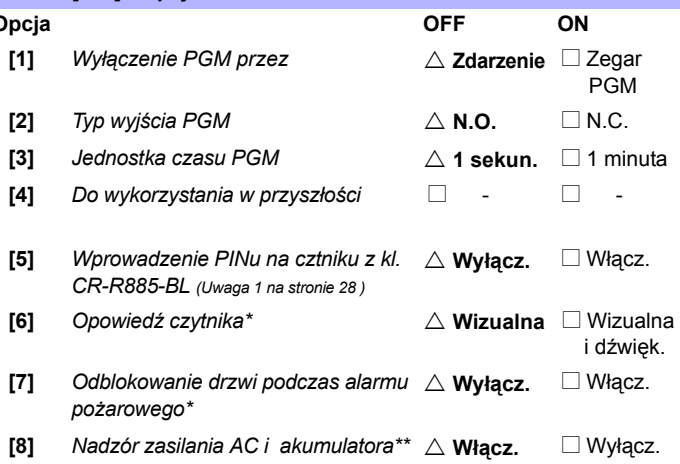

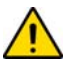

## *Włącz (ON) opcję [8] w sekcji [004] jeżeli nie używasz zasilacza modułu DGP2-ACM1P. Wyłączy to nadzór zasilania AC i ukumulatora i zapobiegnie generowaniu usterki*

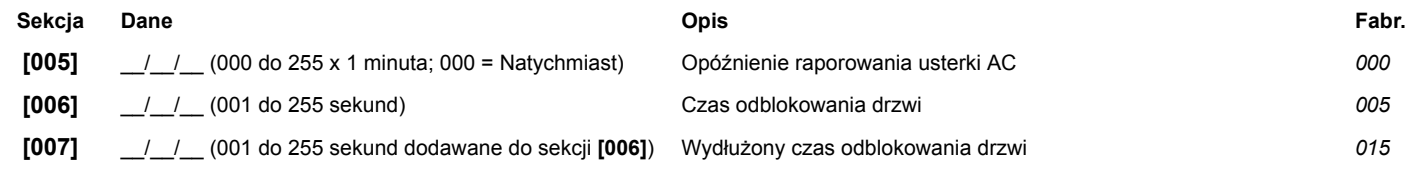

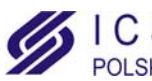

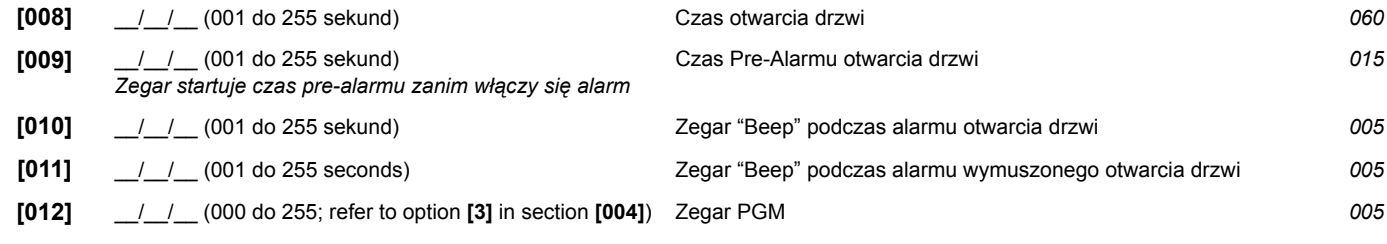

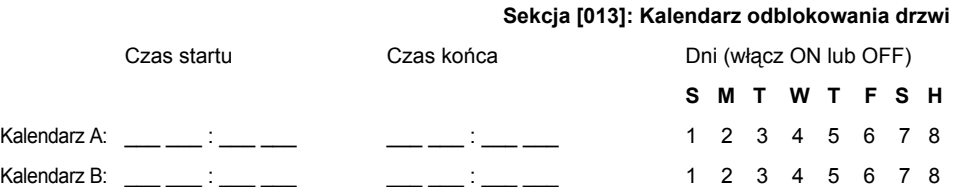

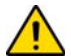

Dla modułu kontroli dostępu w wersji 2.0 lub wyższej, czas końca może byś ustawiony wcześniej niż czas startu. Zauważ że wtedy drzwi *zostaną odblokowane, aż do następnego czasu końca.*

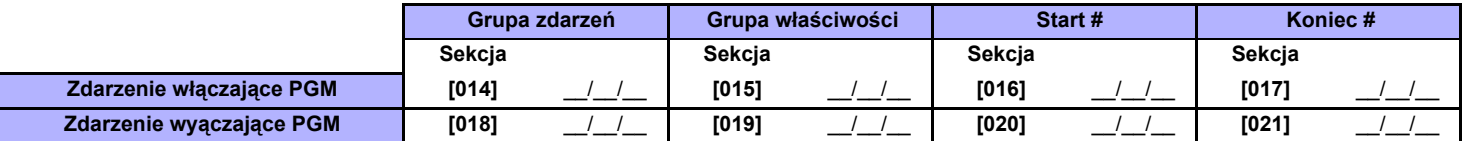

 *Zobacz [Dodatek 1: Programowanie wyjϾ PGM na stronie 41](#page-40-0). Tylko grupy zdarzeń 000 do 055 mogą być użyte do programowania wyjść PGM.*

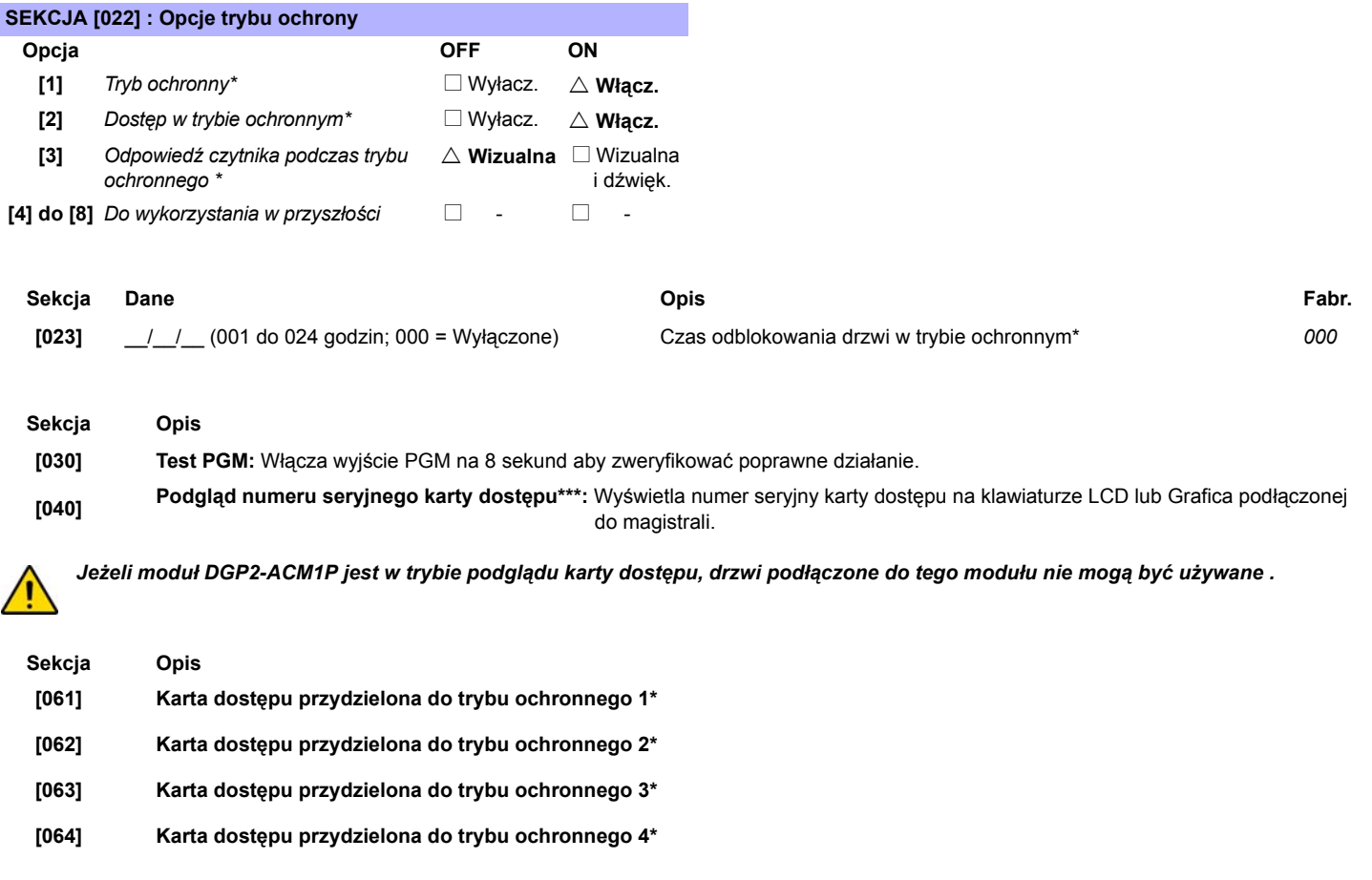

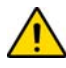

Aby przydzielić kartę dostępu wprowadź odpowiednią sekcję i przyłóż 3 krotnie kartę dostępu do czytnika podłączonego do modułu *kontroli dostępu DGP2-ACM1P.*

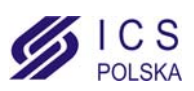

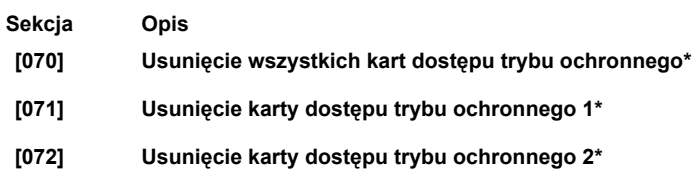

- **[073] Usunięcie karty dostępu trybu ochronnego 3\***
- **[074] Usunięcie karty dostępu trybu ochronnego 4\***

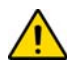

*Wprowadź odpowiednią sekcję aby skasować żądaną(e) kartę(y) dostępu.*

## **Uwaga 1: Wprowadzenie PINu na czytniku CR-R885-BL zewnętrzym/wewnętrznym o zasięgu 10cm (tylko DGP-NE96)**

Właściwość wprowadzenia kodu PIN na czytniku CR-R885-BL (sekcja **[004]** opcja **[5]**, zobacz na stronie 26) odnosi się do *opcji kart i kodów dostępu* programowanych w centrali DGP-NE96 (zobacz sekcja *Kontrola dostępu* w instrukcji instalacji *DGP-NE96*). Jeśli *opcja kart i kodów dostępu* jest włączona (ON), użytkownik musi przyłożyć przydzieloną kartę dostępu do czytnika oraz wprowadzić swój kod dostępu aby mógł wejść przez uzbrojone drzwi kontroli dostępu. Jeżeli czytnik jest podłączony do modułu kontroli dostępu i w pobliżu nie ma klawiatury na kórej można wprowadzić kod dostępu nastąpi odmowa dostępu. Jeśli w sekcji **[004]** opcja **[5]** jest włączona i zainstalowany jest czytnik CR-R885-BL, użytkownik może wczytać kartę i wprowadzić kod dostępu na w budowanej klawiaturze czytnika aby otworzyć drzwi.

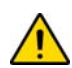

Jeżeli drzwi kontroli dostępu używają czytnika bez klawiatury i są podłączone do modułu kontroli distępu, wyłącz opcję kart i kodów *dostępu w centrali DGP-NE96.*

## **Konfiguracja klawiatury CR-R885-BL dla centrali DGP-NE96**

Aby funkcja "Wprowadzenie kodu PIN na CR-R885-BL" działała poprawnie, klawiatura CR-R885-BL musi używać formatu 8-bitowego Wiegand. Aby tak było, zrób następujące kroki:

KROK 1: Wciśnij i przytrzymaj klawisz **[CLEAR]** na 4 sekundy *(czytnik wygeneruje sygnał potwierdzenia i zaświeci się zielony wskaźnik LED)*.

KROK 2: Na klawiaturze CR-R885-BL wprowadź **[KOD DOSTĘPU]** (fabrycznie: 000000) i wciśnij **[ENTER]** *(czytnik wygeneruje sygnał potwierdzenia i zielony wskaźnik LED zacznie migać)*.

KROK 3: Wpisz sekcję **[002]** i wciśnij **[ENTER]** *(czytnik wygeneruje sygnał potwierdzenia i zielony wskaźnik LED przestanie migać)*.

KROK 4: Wciśnij klawisz **[0]** (8-bitowy Wiegand) i wciśnij **[ENTER]** *(czytnik wygeneruje sygnał potwierdzenia i zielony wskaźnik LED zacznie migać)*. KROK 5: Wciśnij i przytrzymaj klawisz **[CLEAR]** na 4 sekundy aby wyjść z trybu programowania *(czytnik wygeneruje sygnał odrzucenia i zielony wskaźnik LED zgaśnie)*.

Więcej szczegółów opisano w instrukcji instalacji czytnika z klawiaturą *CR-R885-BL*.

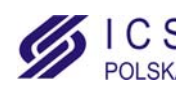

# **Moduł zasilacza systemowego**

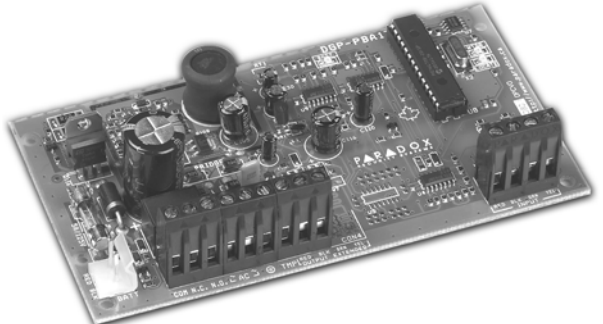

**DGP2-PS17 V1.0**

## $\triangle$  =Ustawienia fabryczne

## **SEKCJA [001] : Opcje ogólne**

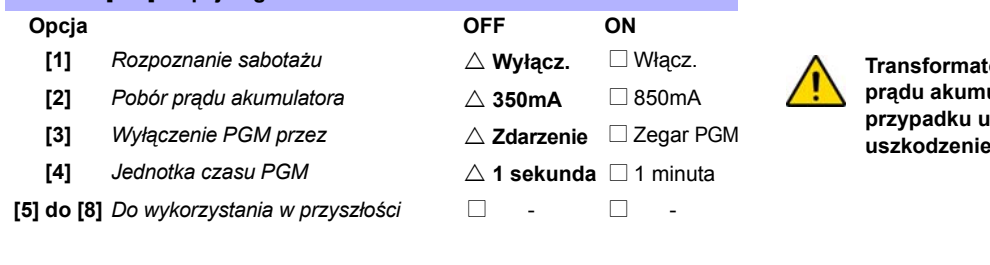

**Transformator 40VA wymagany jest w przypadku gdy pobór prądu akumulatora nastawiony jest na 850 mA . W takim przypadku użycie tranformatora 20VA może spowodwać** systemu.

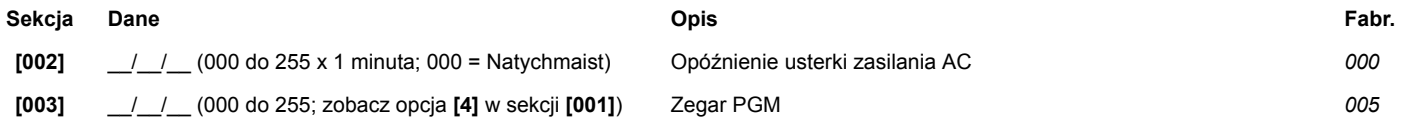

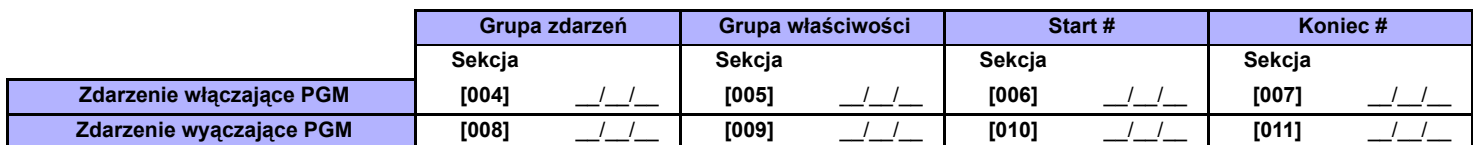

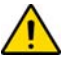

*Zobacz [Dodatek 1: Programowanie wyjϾ PGM na stronie 41.](#page-40-0) Tylko grupy zdarzeń 000 do 055 mogą być użyte do programowania wyjść PGM.*

## **Sekcja Opis**

**[020] Test PGM:** Włącza wyjście PGM na 8 sekund aby zweryfikować poprawne działanie.

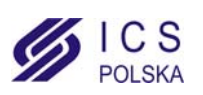

## <span id="page-29-0"></span>**Przykłady podłączenia modułu Rysunek 1: Podłączenie do magistrali**

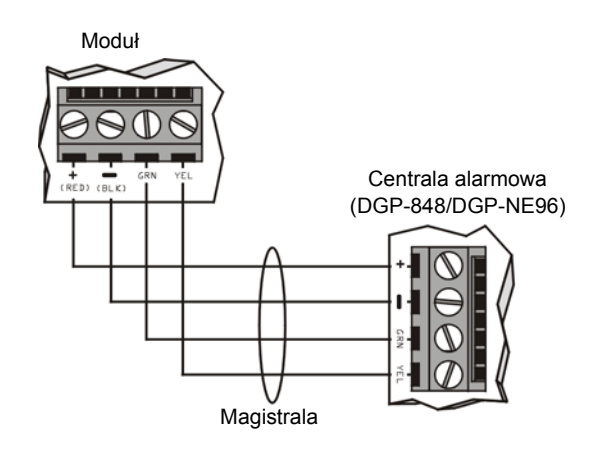

## **Rysunek 2: Podłączenie wyj. PGM 5A**

Niektóre moduły są wyposażone w wyjście przekaźnikowe PGM o obciążalności 5A. Sposób podłączenia wyjścia pokazano poniżej. Zalecamy zastosowanie zewnętrznego źródła zasilania w postaci zasilacza systemowego DGP2-PS17.

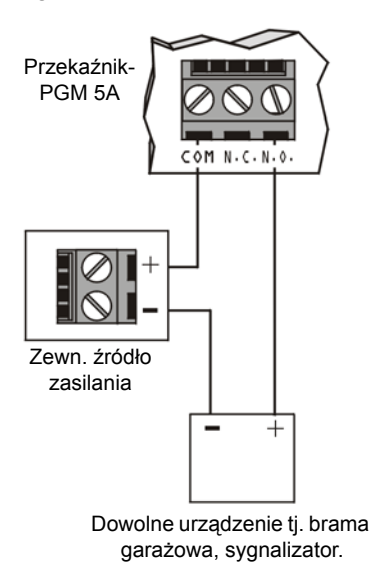

## **Rysunek 3: Podłączenie wyjścia PGM 50mA**

Niektóre moduły są wyposażone w wyjście niskoprądowe PGM o obciążalności 5A. Sposób podłączenia wyjścia pokazano poniżej

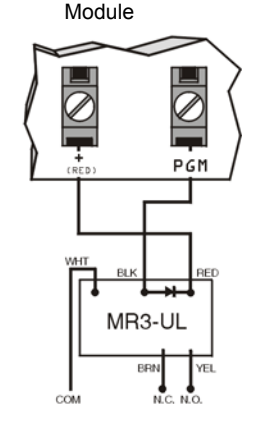

## **Wskaźniki LED modułu**

Zielony wskaźnik **LOCATE** (czasami oznaczony **LOC** lub **LC**): *Zasilanie:* Świeci się podczas podłączonego zasilania.

*Locate*: Szybkie miganie podczas normalnej pracy, oznacza otrzymanie przez moduł sygnału "locate" z centrali a;armowej. Zależnie od modułu sygnał "locate" może być wyłączony przez narusznie sabotażu modułulub przez wyłącznik "Disable Locate".

Czerowny wskaźnik **WATCHDOG** (czasami oznaczony **WDG**, **WTDG** lub **WD**): *Status*: Miganie oznacza poprawną pracę.

Błąd komunikacji:

Miganie naprzemienne wskaźników **LOCATE** i **WATCHDOG**, oznacza błąd komunikacji pomiędzy modułem i centralą.

Zielony wskaźnik **BATT** (tylko DGP2-ACM1P i DGP2-PS17): Test AC i akumulator (co 60 sekund).

Zielony wskaźnik **RX** (tylko MG-RCV3): *Miganie*: Moduł drukarki wysyła dane przez port szeregowy.

Zielony wskaźnik **PULSE** (tylko APR-ADM2): Świecenie oznacza użycie dialera. Wskaźnik **PULSE** pozostaje zapalony przez czas cały czas włączenia dialera.

## **Ogólne uwagi**

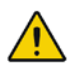

*Odłącz zasilanie sieciowe i akumulatorowe centrali alarmowej zanim zaczniesz podłączać moduł do magistrali.*

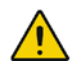

*Sprawdź w instrukcji intalacji centrali alarmowej jaka może być maksymalna odległość pomiędzy modułem a centralą.*

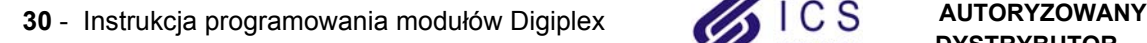

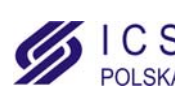

## **Klawiatura Grafica (DNE-K07)**

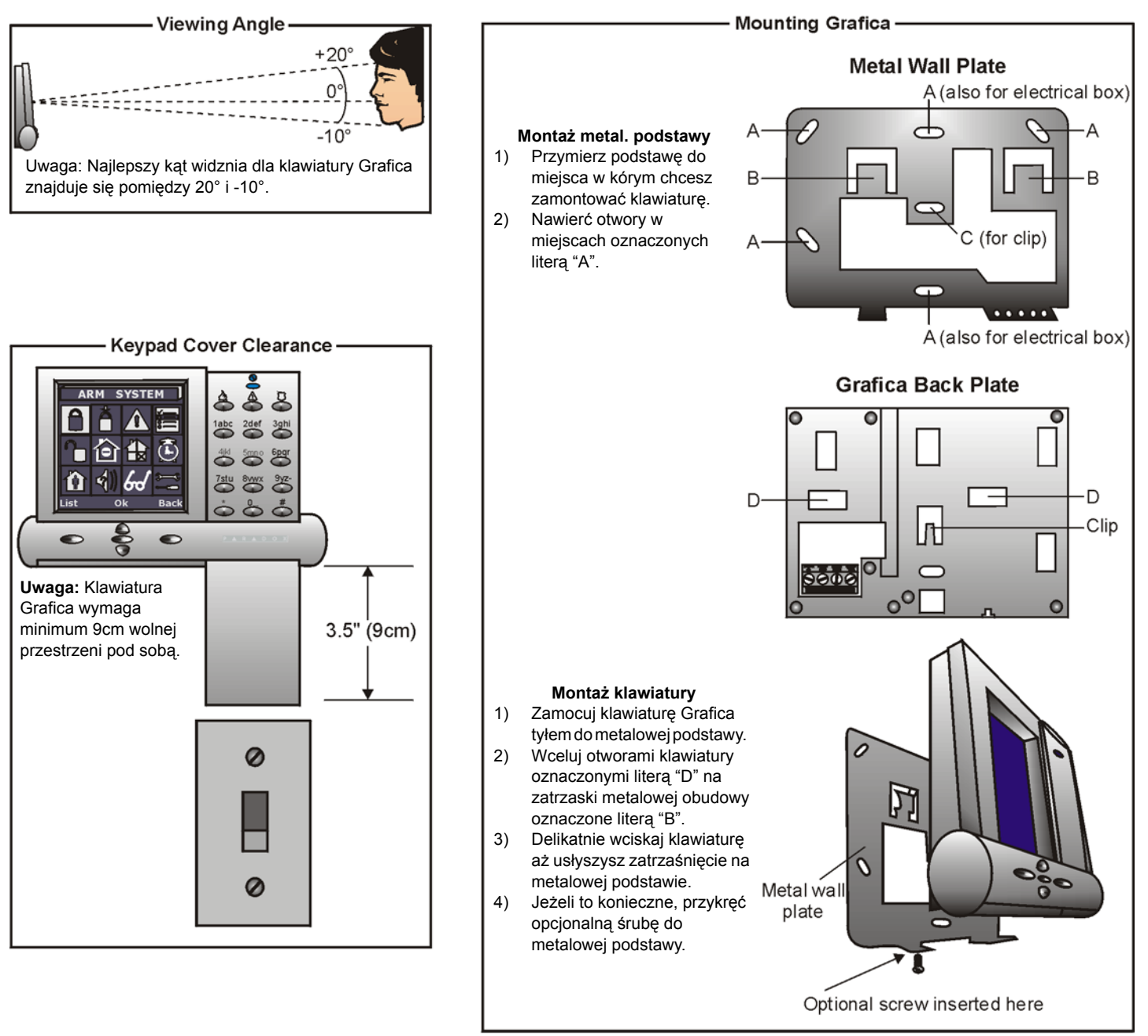

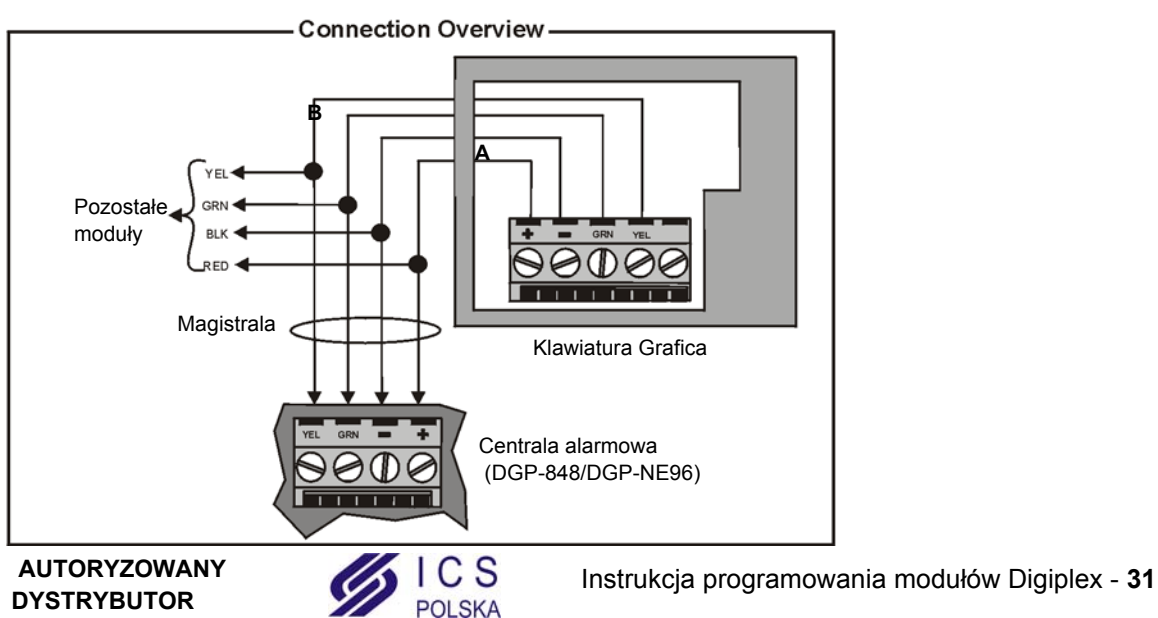

www.ics.pl

## **Klawiatura LCD (DGP2-641BL/RB/DGP2-640) Klawiatura LED 48-liniowa (DGP2-648)**

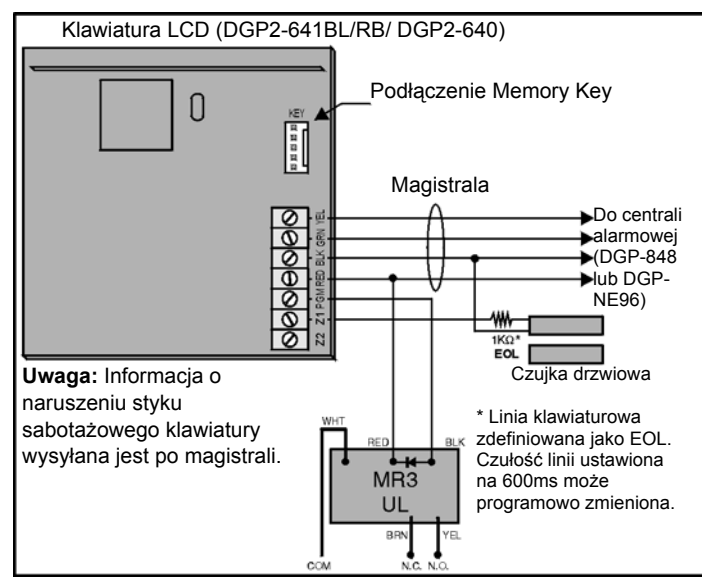

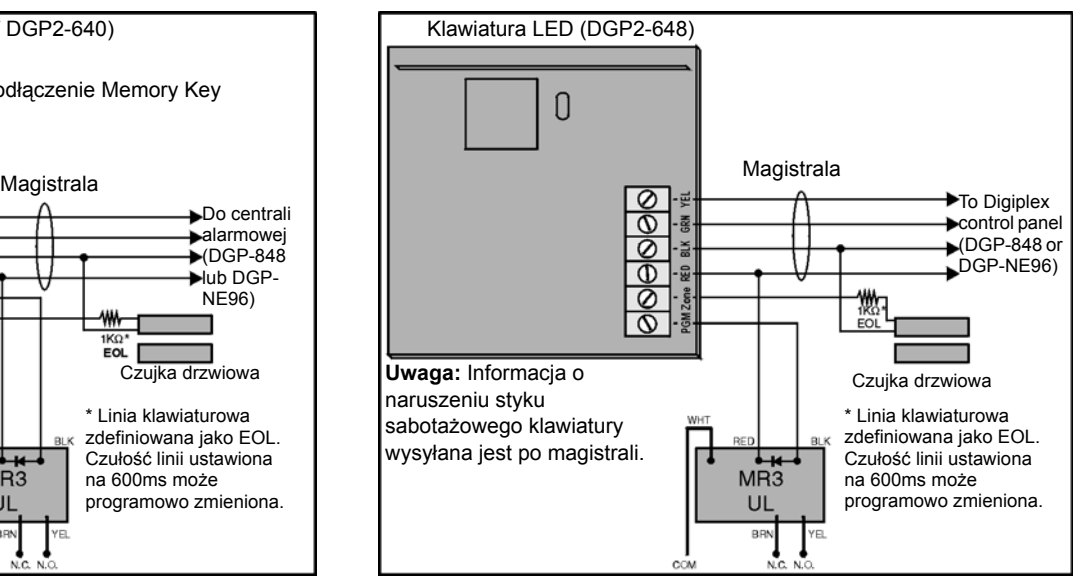

## **Podłączenie klawiatury DGP2-641RB**

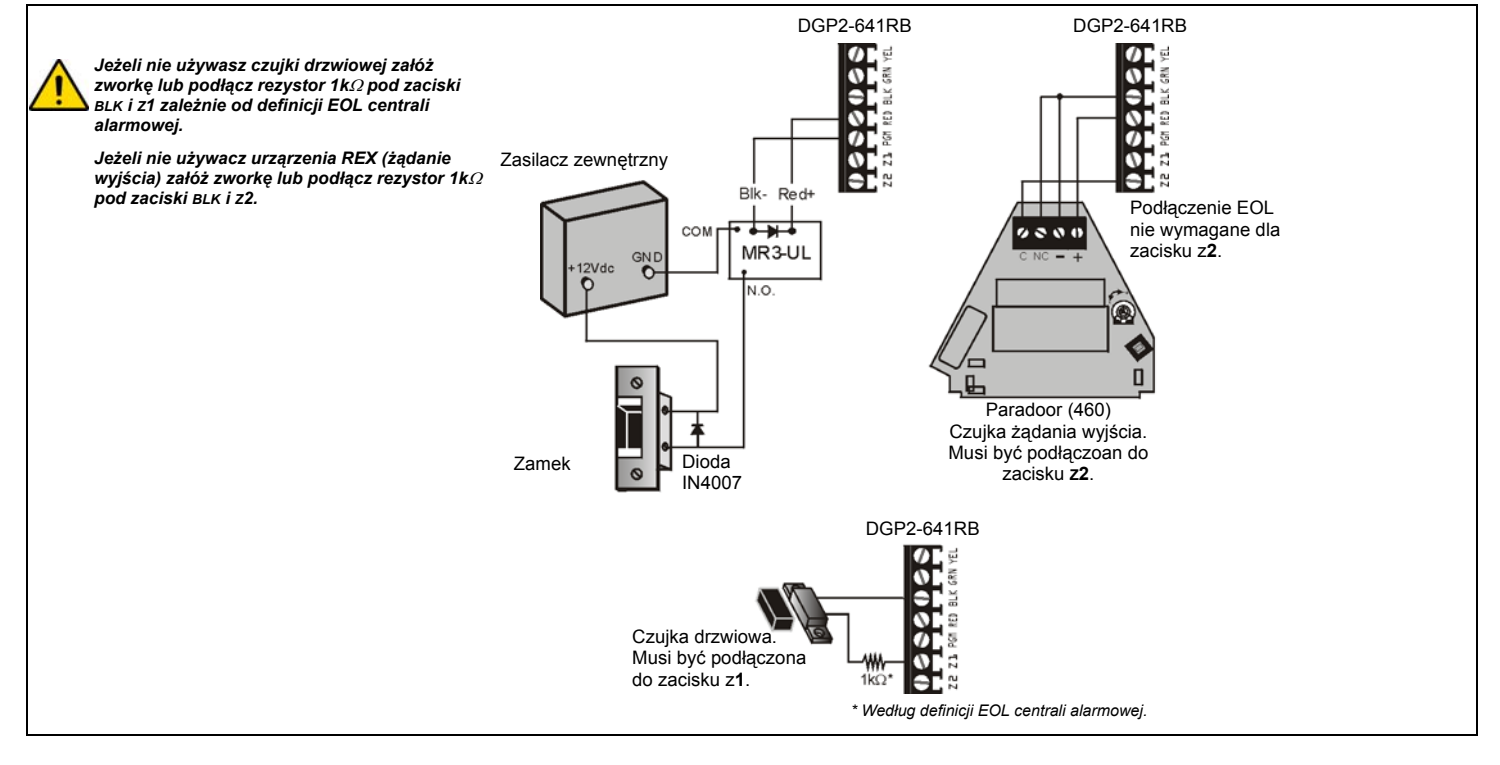

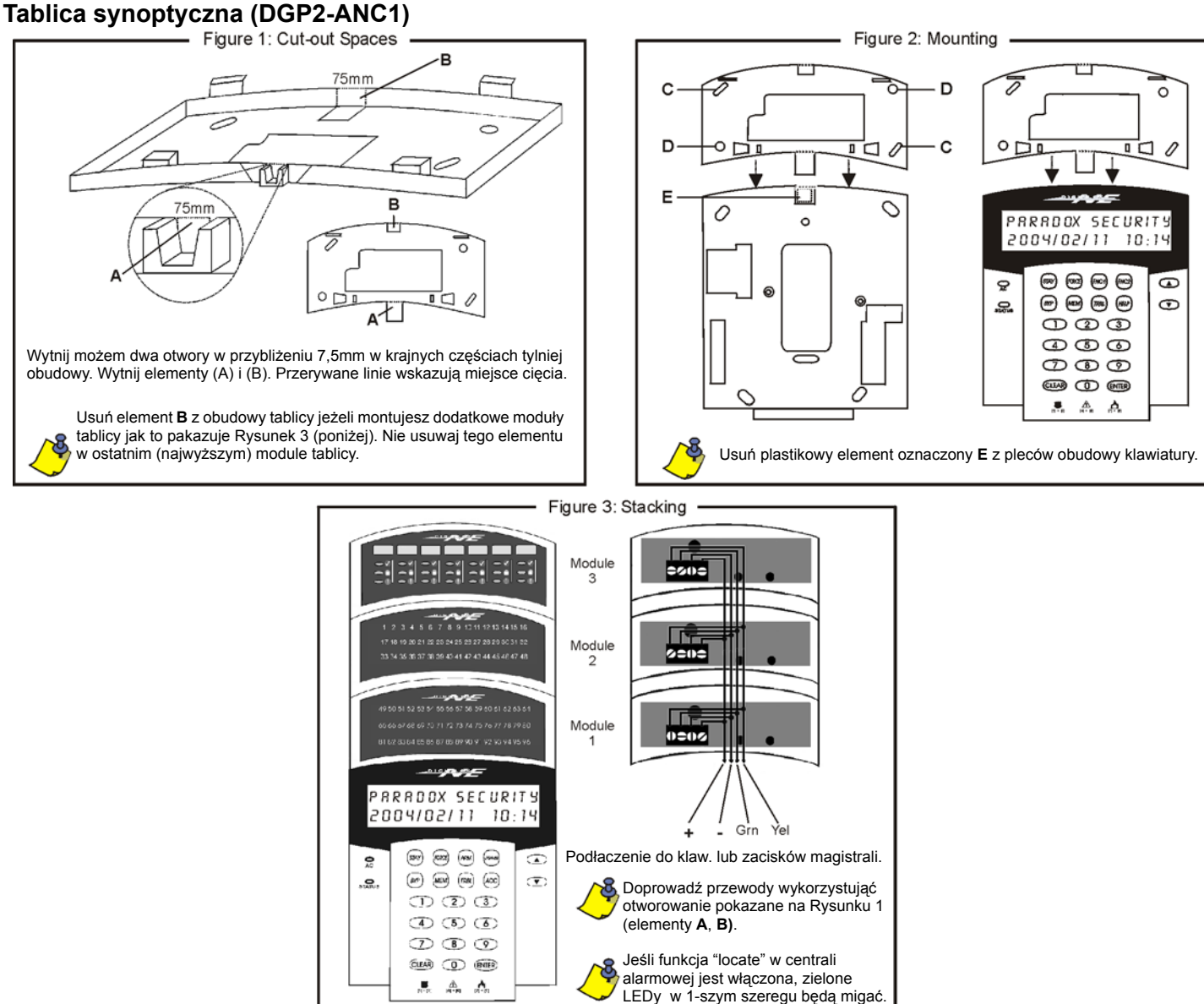

## <span id="page-32-0"></span>**Zewnętrzna adresowalna czujka ruchu (DG85)**

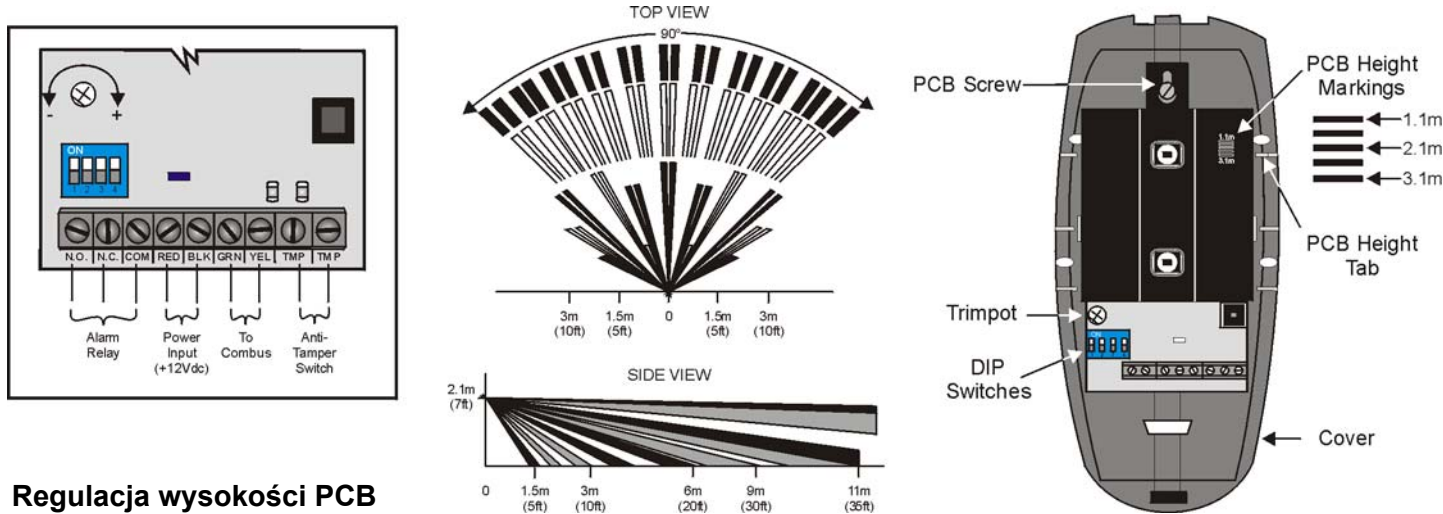

## **Regulacja wysokości PCB**

Optymalna wysokość montażu czujki DG85 wynosi 2.1m, ale dopuszczalny jest montaż na wysokości wyższej lub niższej. Po zainstalowaniu detektora, sprawdż czy płytka PCB jest ustawiona na właściwym miejscu zależnym od wybranej wysokości montażu. Wysokość instalacji mierzona jest od ziemi do obudowy czujki DG85. Przykład: jeżeli czujka jest zainstalowana na wysokości 2.1m, płytka PCB powinna być ustwiona również na 2.1m. Przed regulowaniem położenia płytki PCB należy poluzować śrubę mocującą płytkę.

**Uwaga:** Przed skręceniem obudowy sprawdź czy czujka została poprawnie zamknięta (przednia i tylnia część obudowy powinna ściśle do siebie przylegać). W przeciwnym razie obudowa może stać się nieszczelna i czujka byłaby narażona na zalanie lub ingerencje owadów.

www.ics.pl

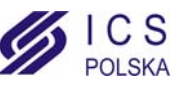

## **Adresowalne czujki ruchu (DGP2-50/60/70)**

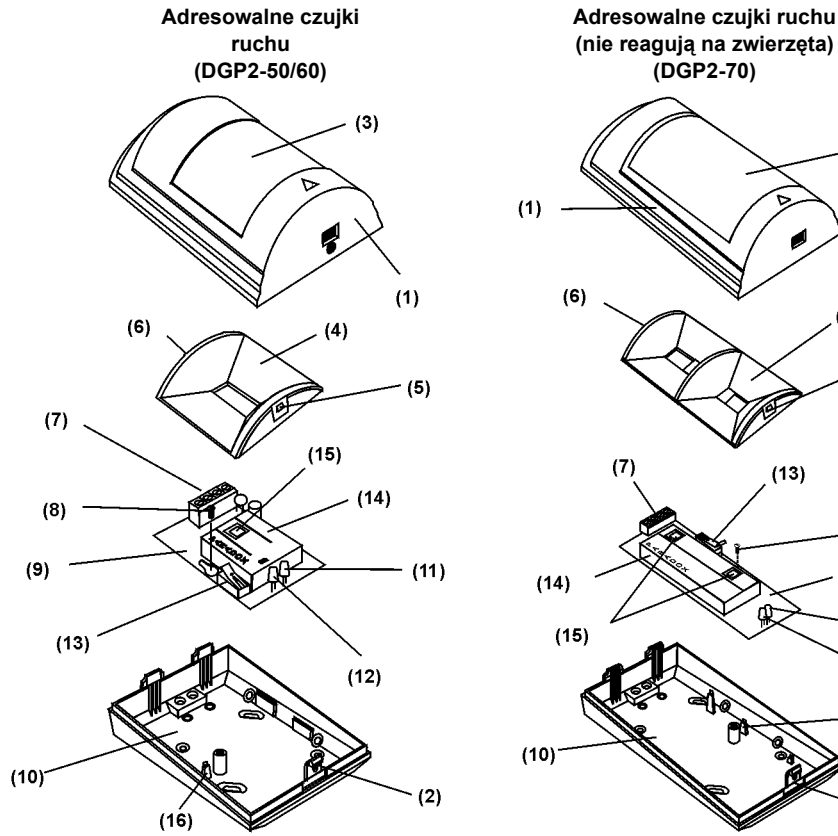

- (1) OBUDOWA
- (2) MOCOWANIE OBUDOWY
- (3) SOCZEWKA
- (4) OSŁONA

 $(3)$ 

 $\mathbf{A}$ 

(5

 $(8)$ 

 $(11)$ 

 $(9)$ 

 $(16)$ 

 $(2)$ 

**DGP2-70** 

Top view

 $\boldsymbol{0}$ 

- (5) MOCOWANIE OSŁONY
- (6) MOCOWANIE OSŁONY
- (7) ZACISKI
- (8) MOCOWANIE PCB
- $(9)$  PCB
- (10) PODSTAWA OBUDOWY
- (11) WSKAŹNIK ALARMU/PAMIĘCI<br>Świeci: włączona komunikacja z centralą
- (12) WSKAŹNIK PROTECT (zielony LED)<br>Locate: Jeśli aktywny, wskaźnik LED świeci do momentu zamknięcia styku sabotażowego<br>lub wprowadzenia numeru seryjnego.
- (13) STYK SABOTAŻOWY
- (14) METALOWY EKRAN
- $(15)$  CZUJNIK(I)
- (16) WSKAŹNIK WYSOKOŚCI PŁYTKI

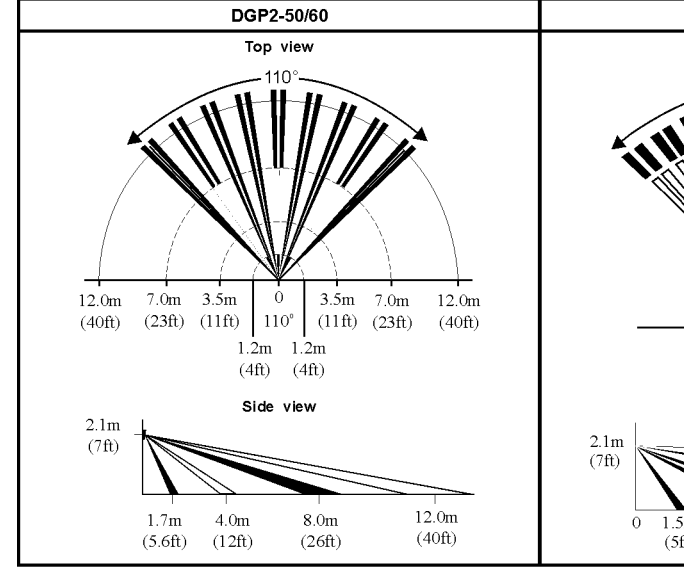

# To Digiplex/<br>DigiplexNE<br>control panel

Combus

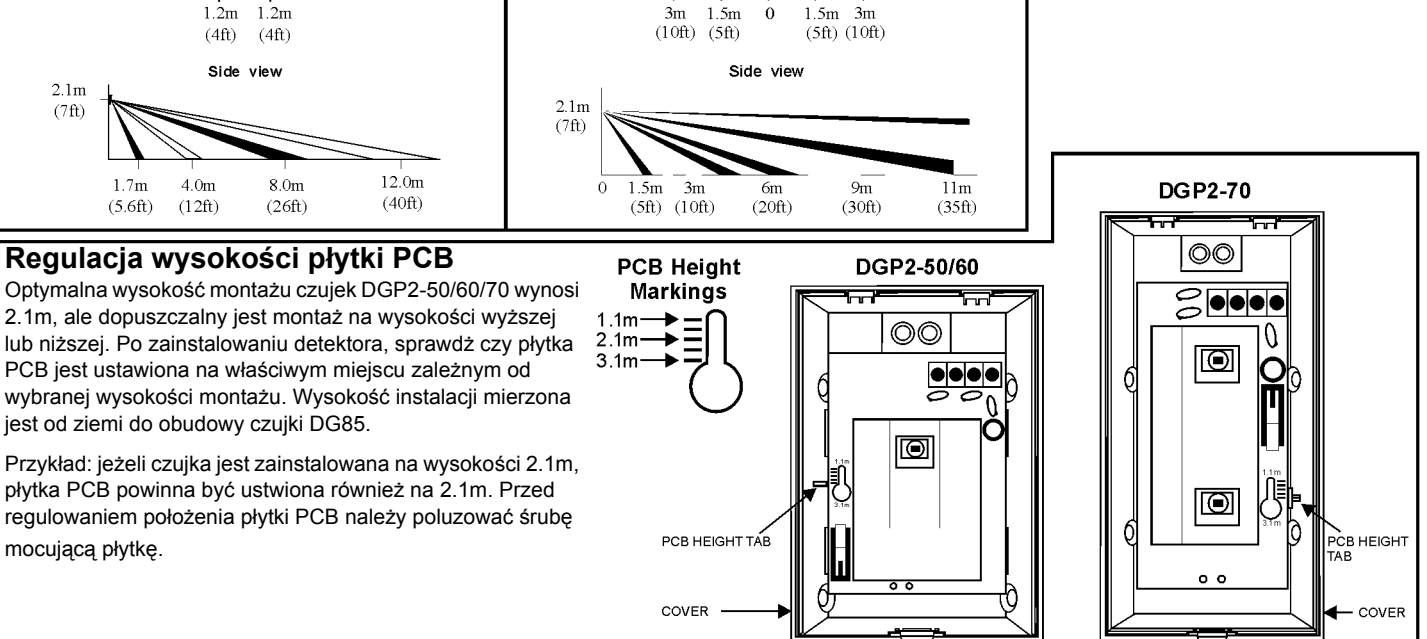

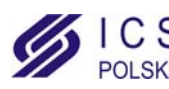

## **Bezprzewodowy moduł Magellan (MG-RCV3)**

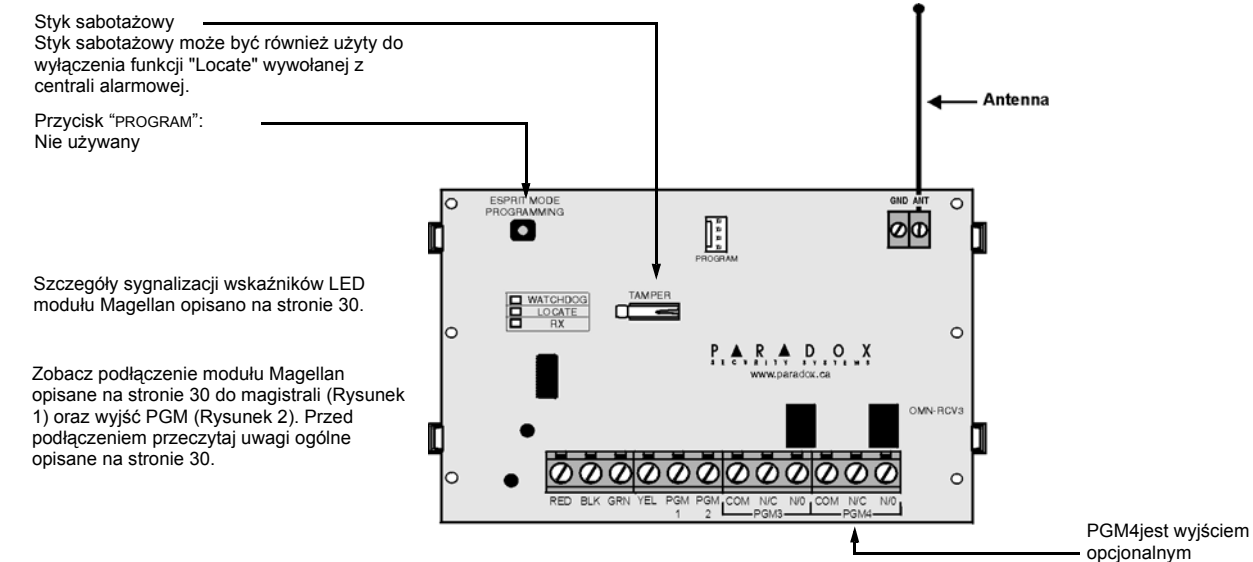

## **Moduł rozszerzeń o 4 wyjścia PGM (APR3-PGM4)**

Zobacz podłączenie modułu opisane [na stronie 30](#page-29-0) do magistrali (Rysunek 1) oraz wyjść PGM (Rysunek 2). Przed podłączeniem przeczytaj uwagi ogólne opisane [na stronie 30.](#page-29-0)

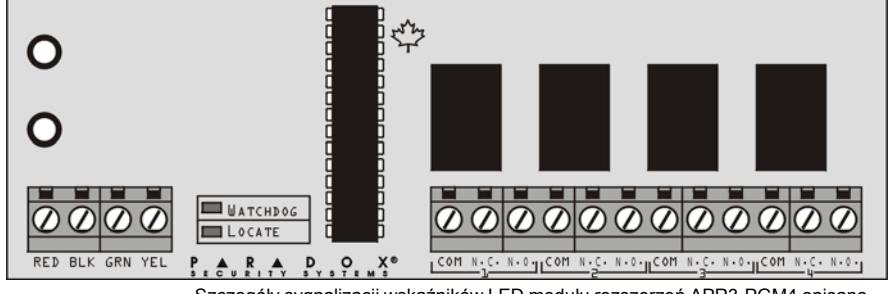

Szczegóły sygnalizacji wskaźników LED modułu rozszerzeń APR3-PGM4 opisano [na stronie 30](#page-29-0).

## **Moduł rozszerzeń o 8 linii (APR3-ZX8)**

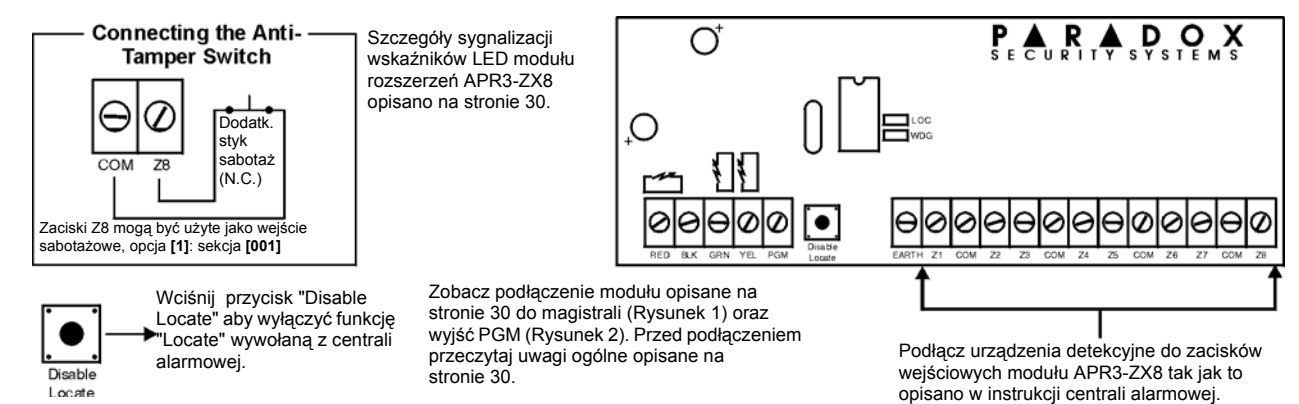

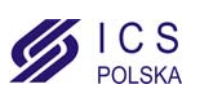

## **Moduł rozszerzeń o 4 linie (APR3-ZX4)**

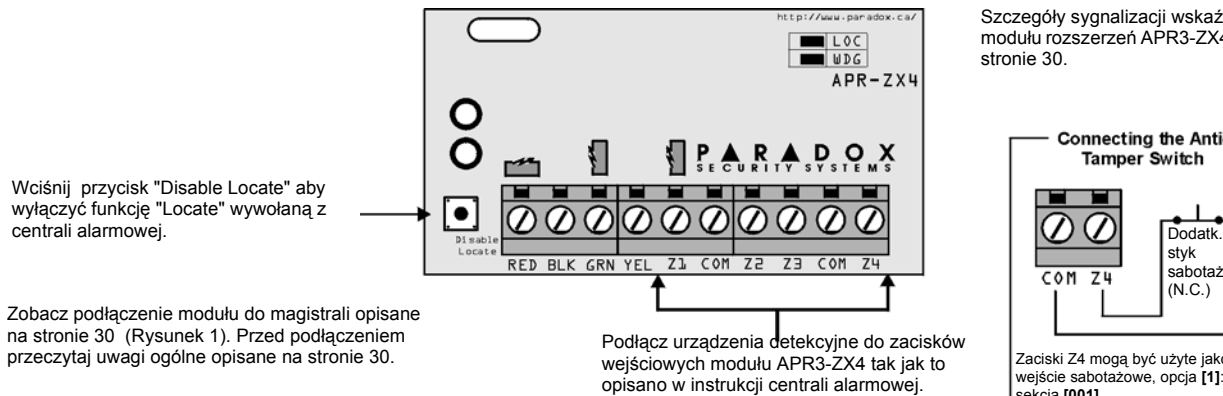

Szczegóły sygnalizacji wskaźników LED modułu rozszerzeń APR3-ZX4 opisano [na](#page-29-0)  [stronie 30.](#page-29-0)

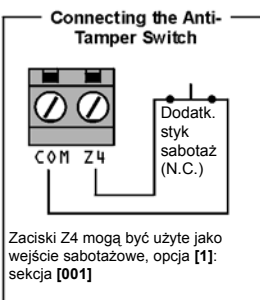

## **Moduł rozszerzeń 1-ej linii (DGP2-ZX1)**

## **N.C., EOL**

Szczegóły konfiguracji modułu opisano w instrukcji instalacji centrali alarmowej. Moduł DGP2-ZX1 umożliwia zdefiniowanie podłączenia linii ATZ i EOL ustawiane w centrali alarmowej.

> Szczegóły sygnalizacji wskaźników LED modułu rozszerzeń DGP2-ZX1 opisano [na stronie 30.](#page-29-0)

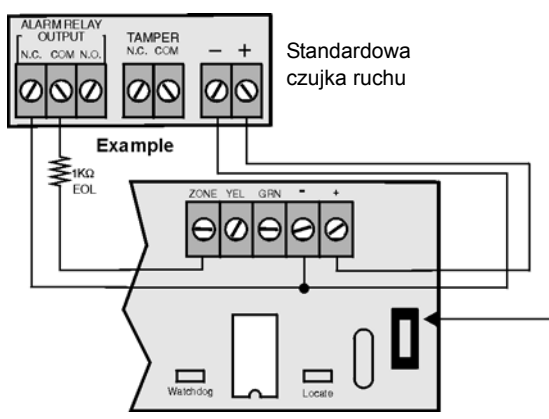

Zobacz podłączenie modułu do magistrali opisane [na stronie 30](#page-29-0) (Rysunek 1). Przed podłączeniem przeczytaj uwagi ogólne opisane [na stronie 30](#page-29-0).

## **Styk sabotażowy**

Wciśnij przycisk "Disable Locate" aby wyłączyć funkcję "Locate" wywołaną z centrali alarmowej.

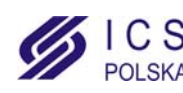

## **Moduł drukarki (APR3-PRT1)**

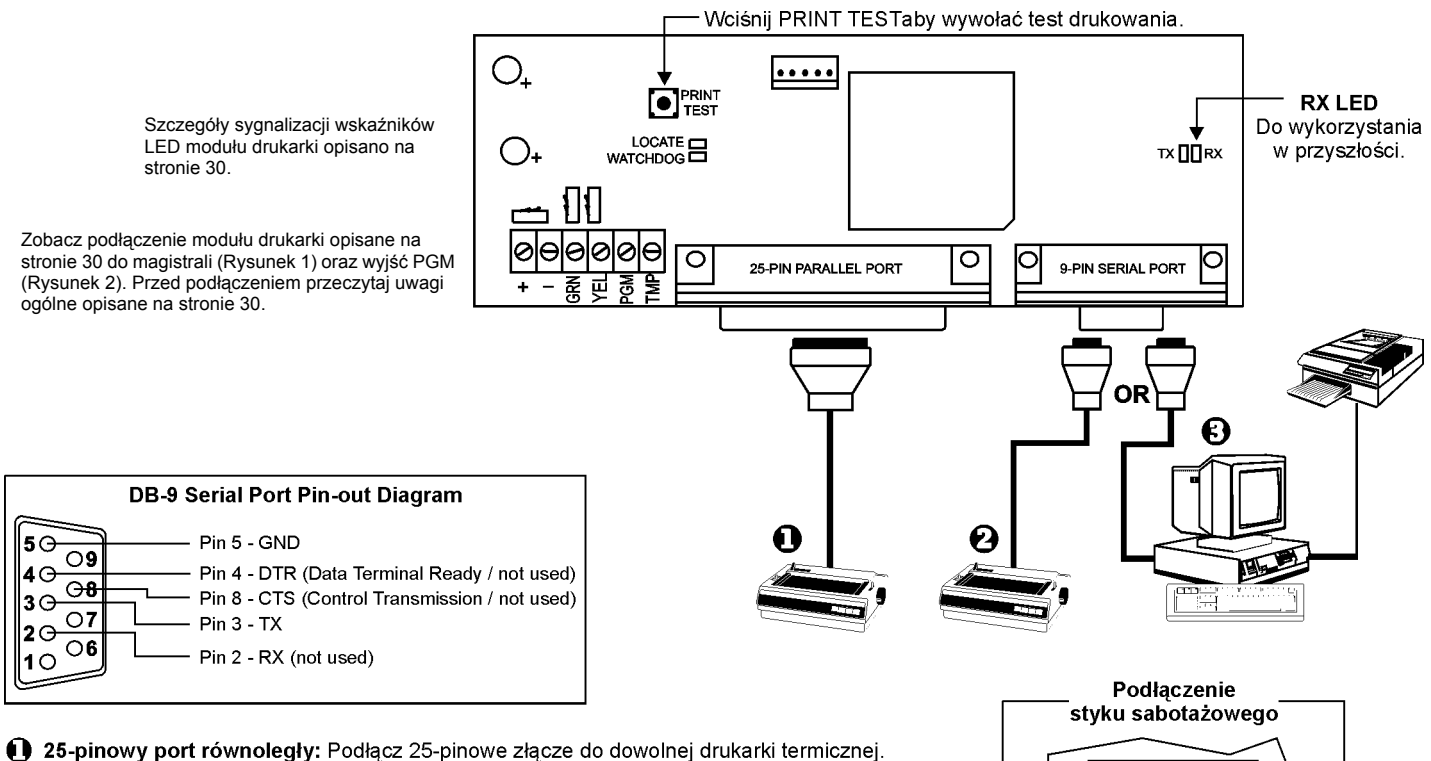

- Drukarka musi drukować minimum 80 znaków w jednym wierszu.
- 9-pinowy port szeregowy: Podłącz 9-pinowe złącze do dowolnej drukarki termicznej. Drukarka musi drukować minimum 80 znaków w jednym wierszu..
- ♦ 9-pinowy port szeregowy: Podłącz 9-pinowe złącze do portu COM komputera aby zobaczyć zdarzenia systemowe. Zdarzenie wyświetlane na monitorze mogą być drukowane przez drukarkę podłączoną do komputera.

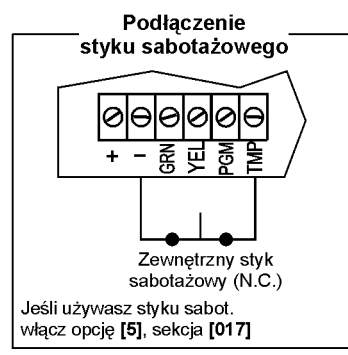

## **Moduł głosowy Uzbrojenie/Rozbrojanie (APR3-ADM2)**

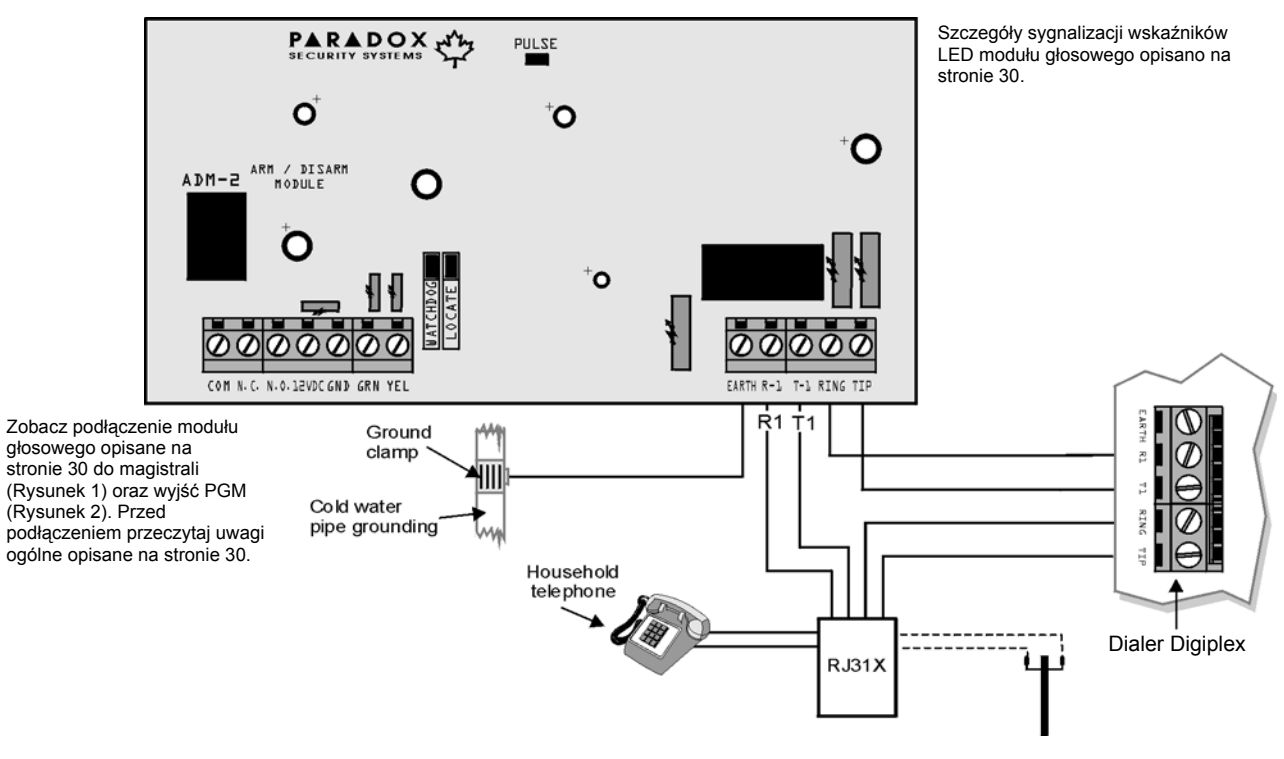

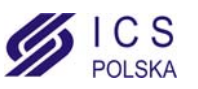

## **Moduł kontroli dostępu (DGP2-ACM1P)**

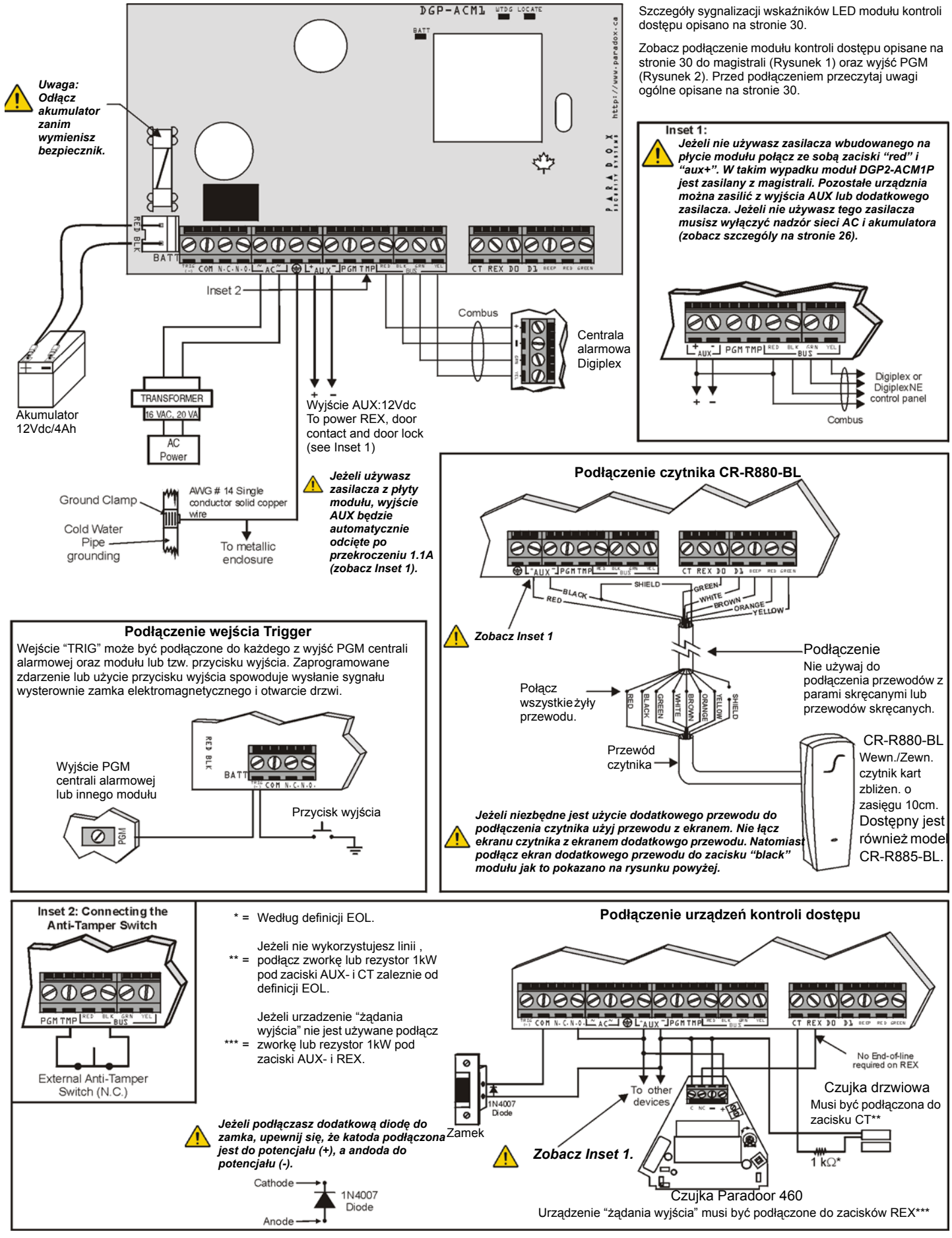

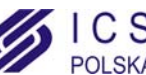

## **Moduł zasilacza systemowego (DGP2-PS17)**

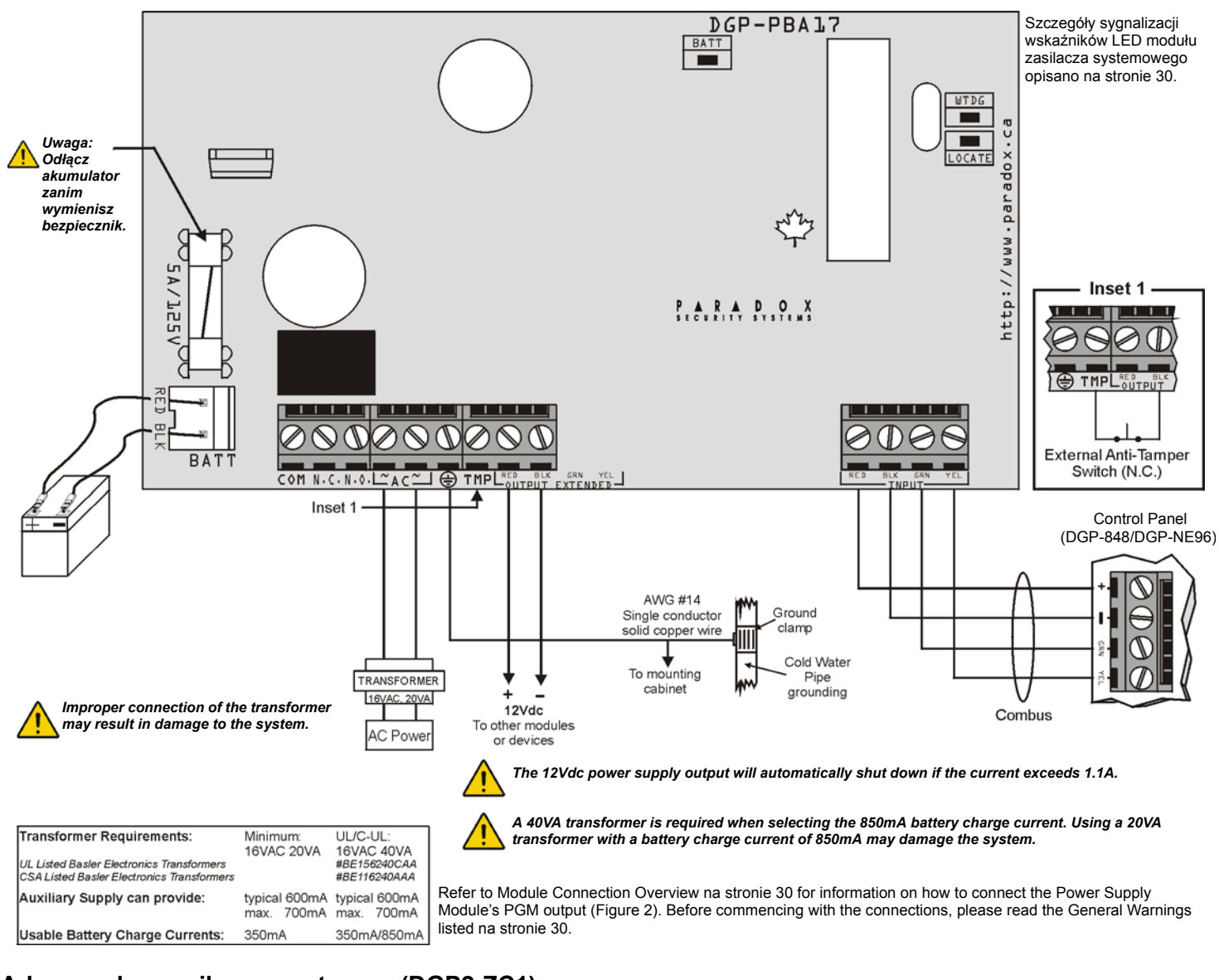

## **Adresowalna czujka magnetyczna (DGP2-ZC1)**

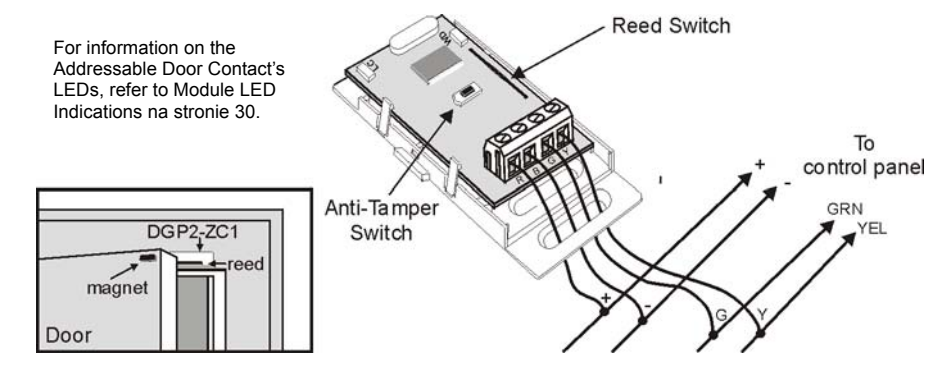

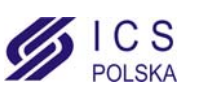

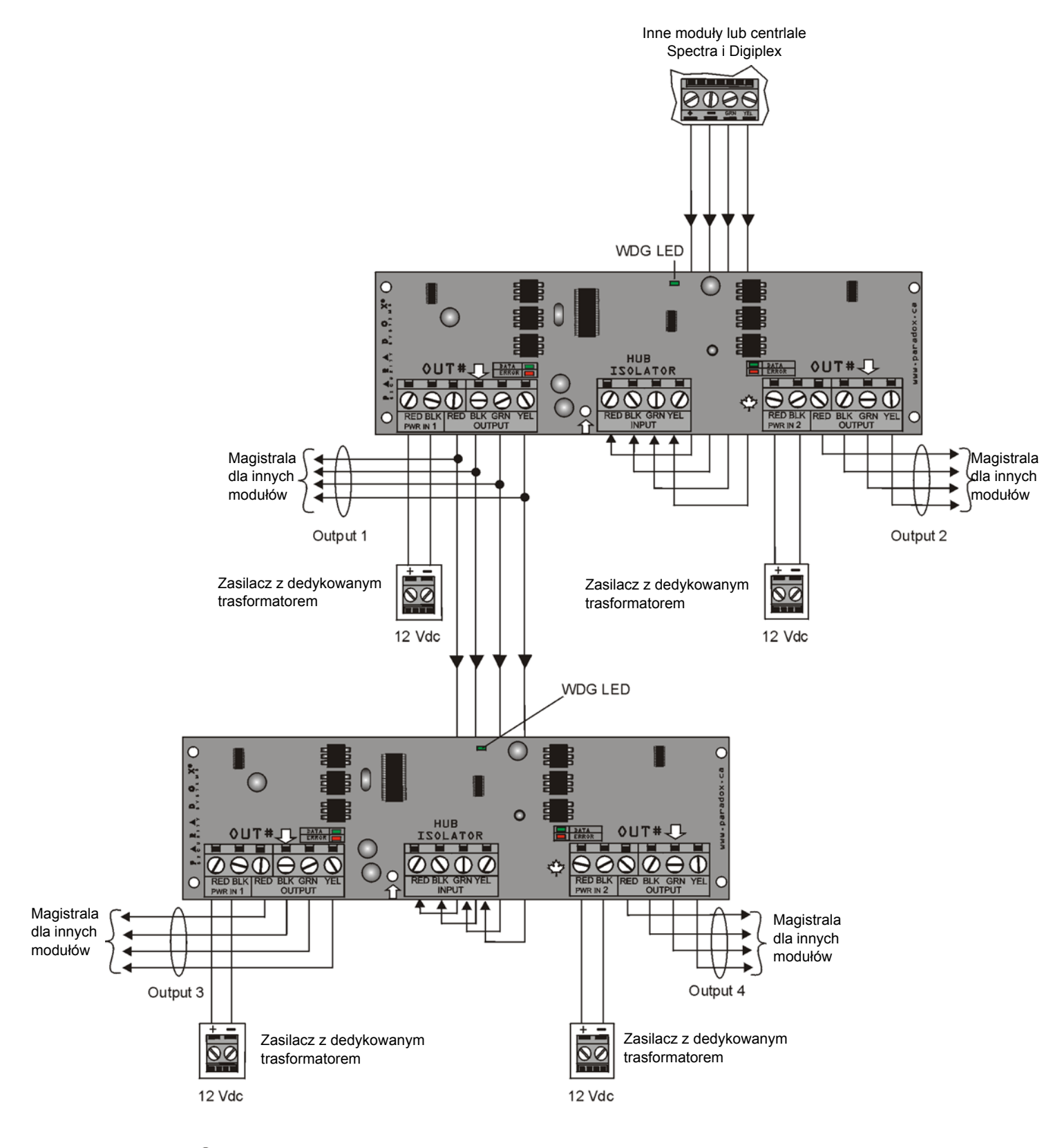

Moduły APR3-HUB2 nie są adresowalne, dlatego możesz podłączyć ich każdą ilość do magistrali centrali alarmowej bez zajmowania adresów dla innych modułów.

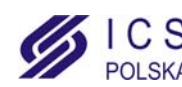

# **Dodatek 1: Programowanie wyjść PGM**

<span id="page-40-0"></span>PGM jest wyjściem programowalnym, kótre może przełączać swój stan na przeciwny do aktualnego w skutek określonego zdarzenia (np. ze stanu normalnie otwartego w zamknięty). Kiedy wystąpi w systemie zdefiniowane zdarzenie lub sytuacja, wyjście PGM może być użyte np. do resetu czujek dymu, aktywacji lamp błyskowych, otwierania/zamykania drzwi garażowych oraz wielu innych czynności. Jeżeli wyjście PGM jest zamknięte zwiera obwód do masy co powoduje włączenie urządzenia do niego podłączonego Jeżeli wyjście normalnie zamknięte zostaje aktywne, obwód pozostaje otwarty i urządzenie do niego podłączone jest wyłączone.

## **Zdarzenie włączające PGM**

Zdarzenie włączające PGM określa, które zdarzenie i z jakiego źródła powoduje włączenie wyjćia PGM. Grupa zdarzeń definuje zdarzenie, Grupa właściowści identyfikuje źródło zdarzenia, Start # i Koniec # ustawia zakres wewnątrz Grupy właściwości (zobacz Tabela programowania PGM).

Przykład, aby w module APR3-PGM4 (zobacz Modu<sup>3</sup> rozszerzenia o 4 wyjœcia PGM na stronie 17) możliwa była aktywacja wyjścia PGM1 w momencie rozbrojenia partycji przez kody użytkowników od 256 do 260, należy:

Sekcja grupy zdrarzeń **[004]** = 010 "Uzbrojenie kodem dostępu"

Sekcja grupy właściwości **[005]** = 001 "Kody użytkowników 256 do 511"

Sekcja startu # **[006]** = 000 (odpowiednio kod użytkownika 256)

Sekcja końca # **[007]** = 004 (odpowiednio kod użytkownika 260)

Wprawaodź wymagane dane do odpowiednich sekcji grupy zdarzeń, grupy właściwości, startu i końca.

## **Opcje wyłączenia PGM**

Aktywne wyjście może zostać wyłączone kiedy wystąpi inne zdarzenie lub po określonym czasie. Opcje wyłączenia PGM określają która z tych metod będzie używana. Wejdź w sekcję wybranego PGM i włącz lub wyłącz opcję.

## **Zdarzenie wyłączające PGM**

Jeśli opcja wyłączenia PGM (zobacz powyżej) jest wyłączona, *Zdarzenie wyłączające PGM* określa które ze zdarzeń i z jakiego źródło przywróci wyjście do normalnego stanu. Grupa zdarzeń definuje zdarzenie, Grupa właściowści identyfikuje źródło zdarzenia, Start # i Koniec # ustawia zakres wewnątrz Grupy właściwości (zobacz Tabela programowania PGM).

Przykład, aby w module APR3-PGM4 (zobacz Modu<sup>3</sup> rozszerzenia o 4 wyjœcia PGM na stronie 17) możliwe było wyłączenie PGM1 kiedy linia 3 zostanie otwarta, należy:

Sekcja grupy zdrarzeń **[008]** = 001 "Linia jest otwarta" Feature Group section **[009]** = 000 "Numery linii" Sekcja startu # **[010]** = 003 Sekcja końca # **[011]** = 003

Wprawaodź wymagane dane do odpowiednich sekcji grupy zdarzeń, grupy właściwości, startu i końca.

## **Tabela programowania PGM**

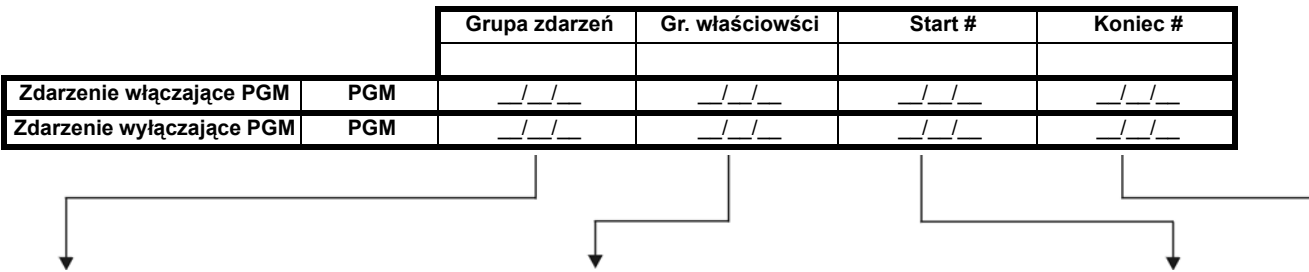

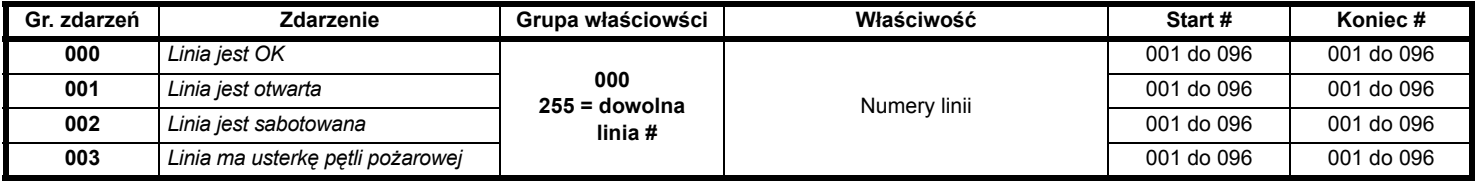

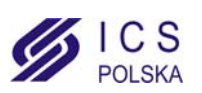

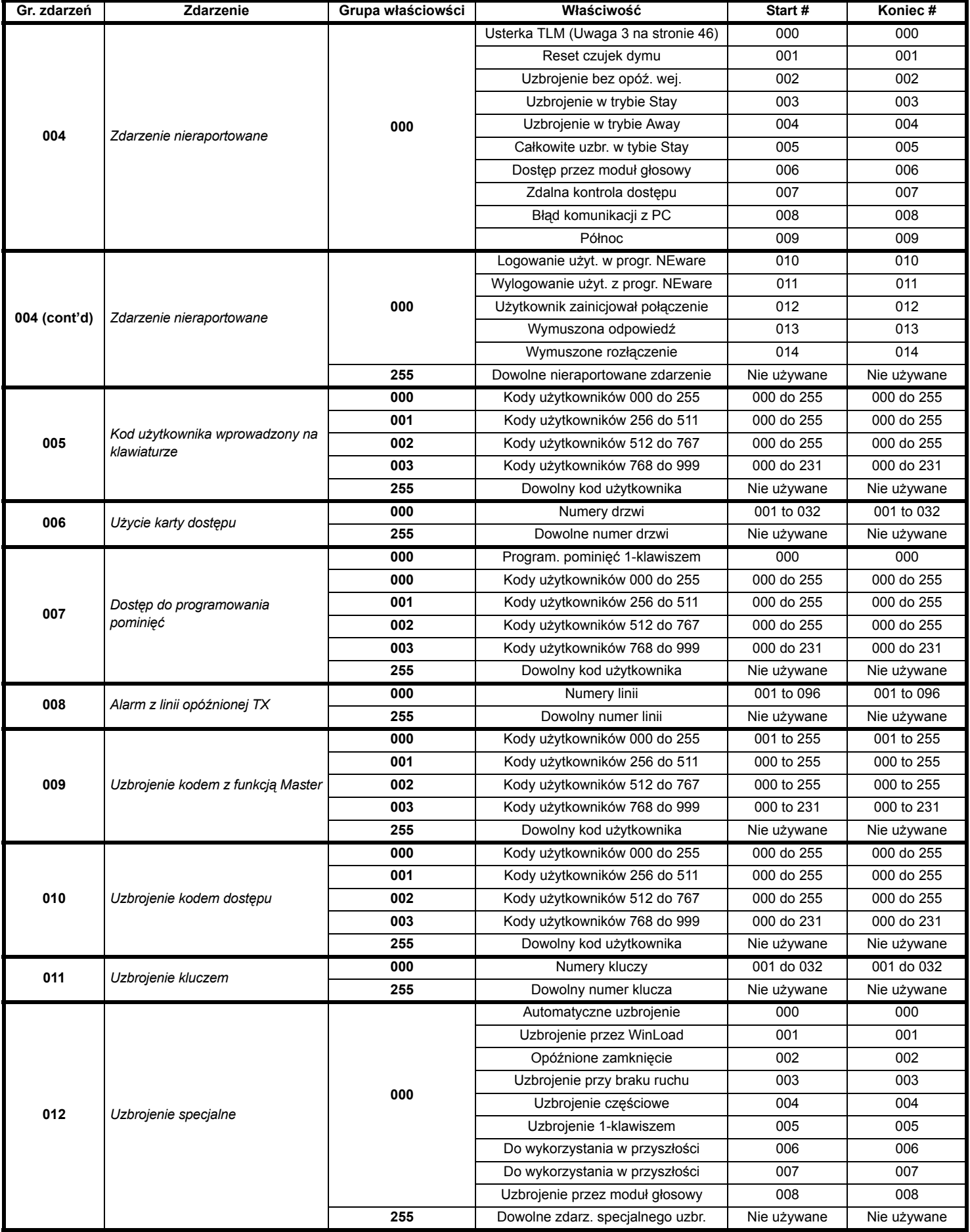

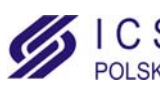

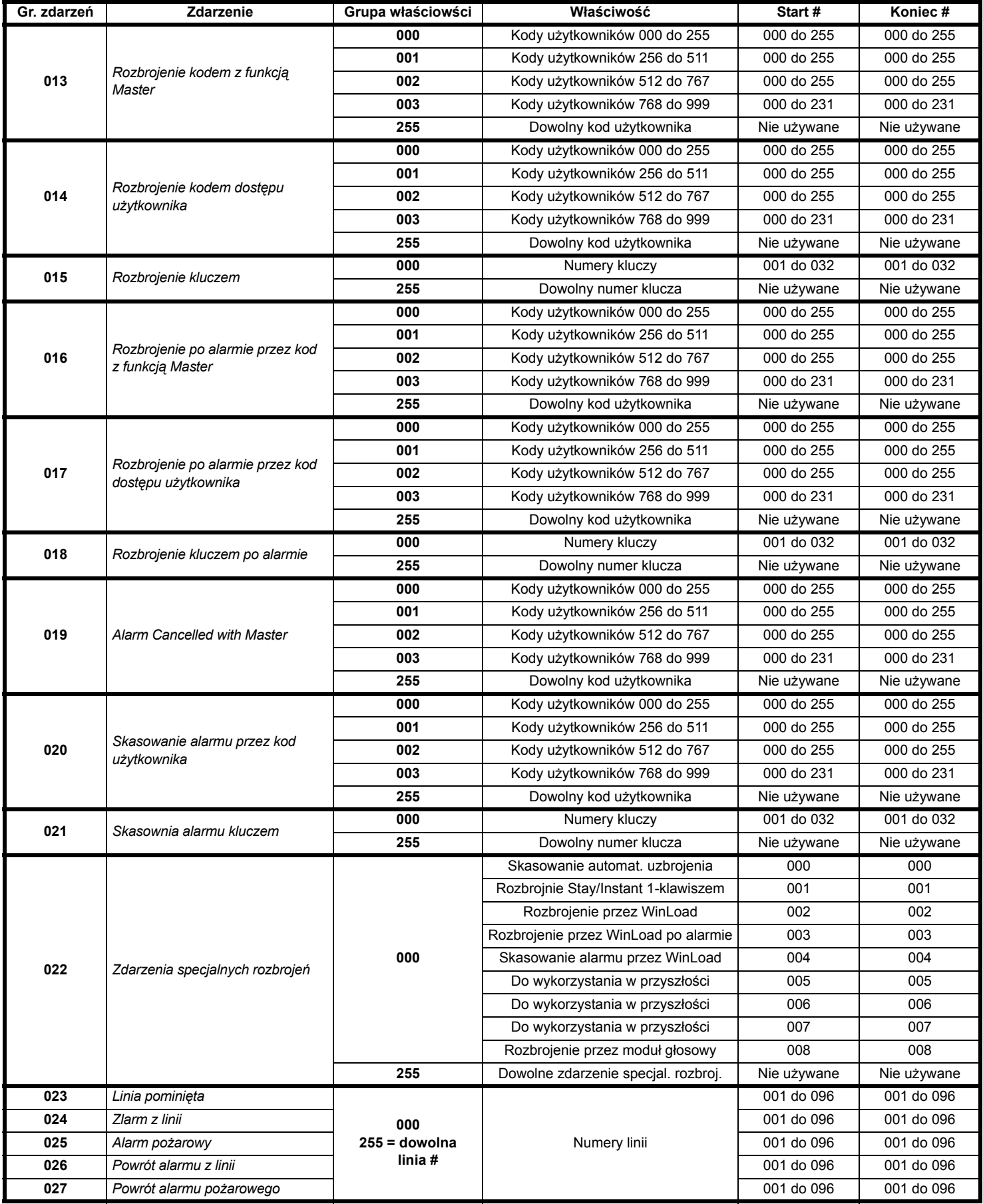

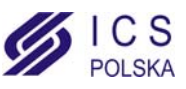

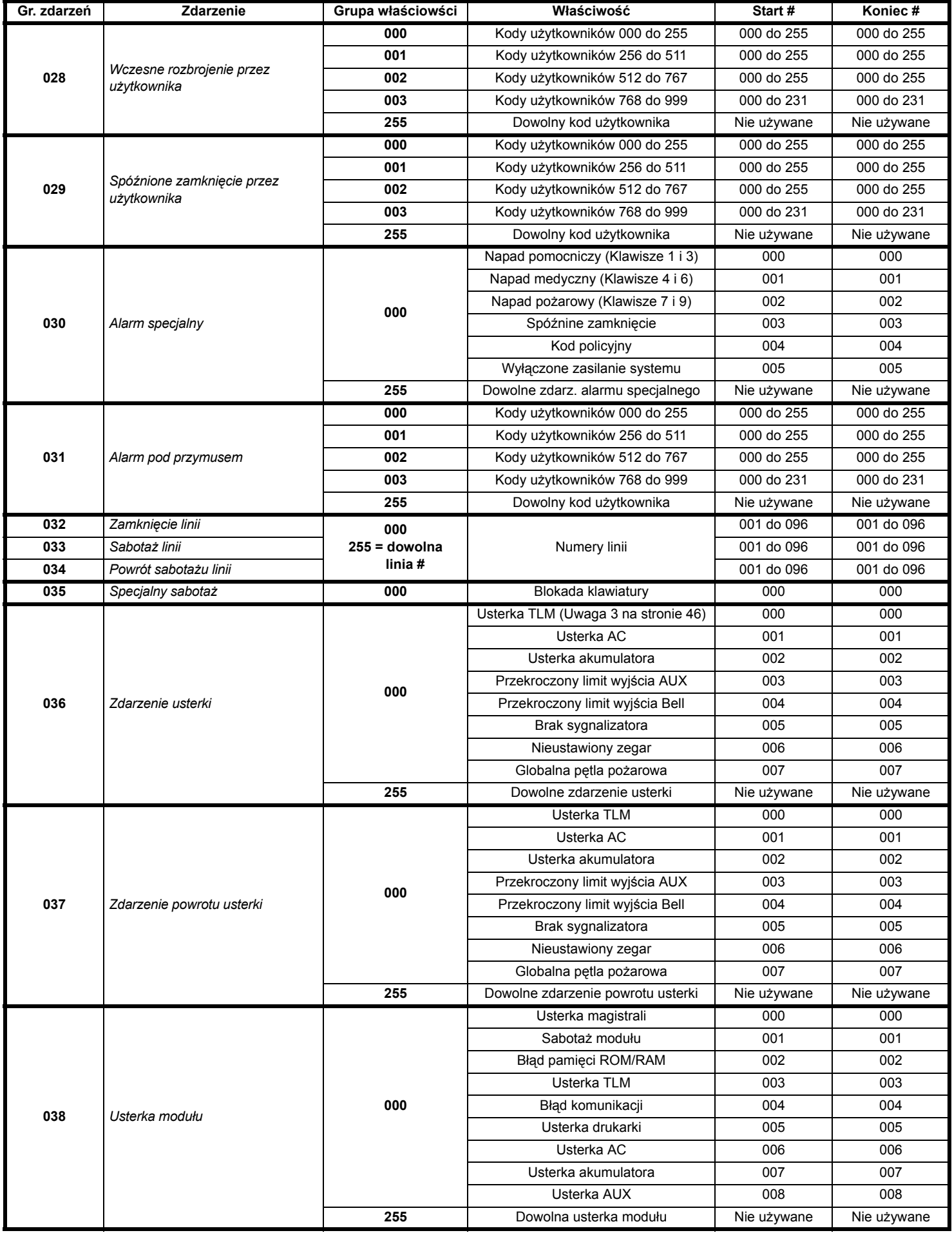

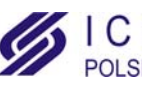

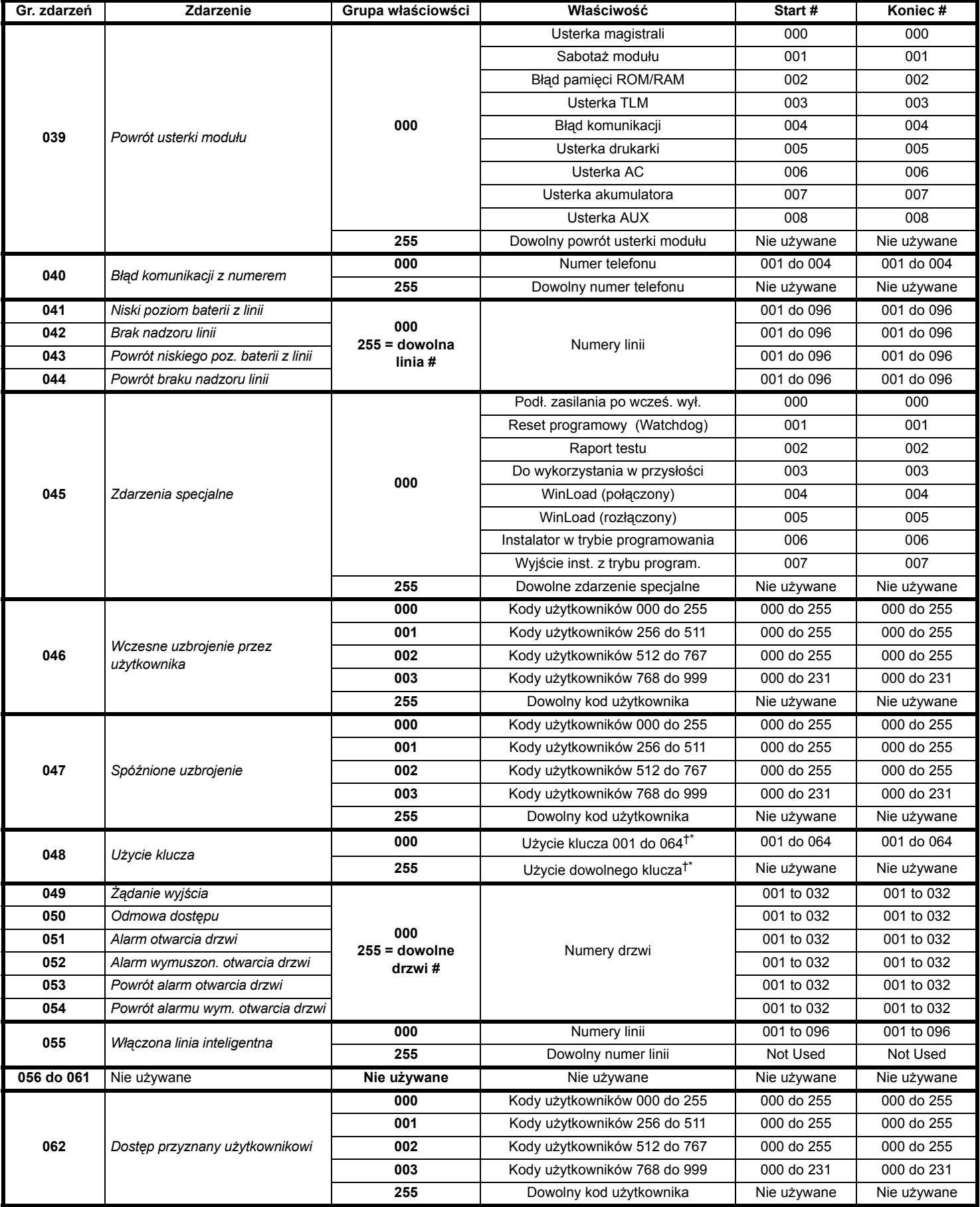

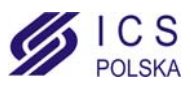

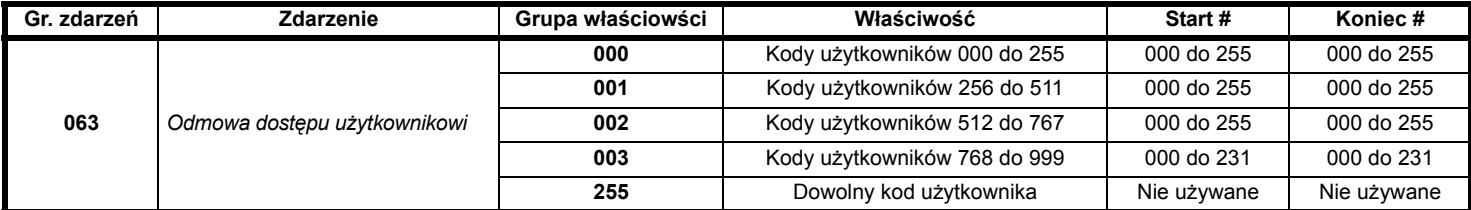

†: zobacz na stronie 46

\*: zobacz na stronie 46

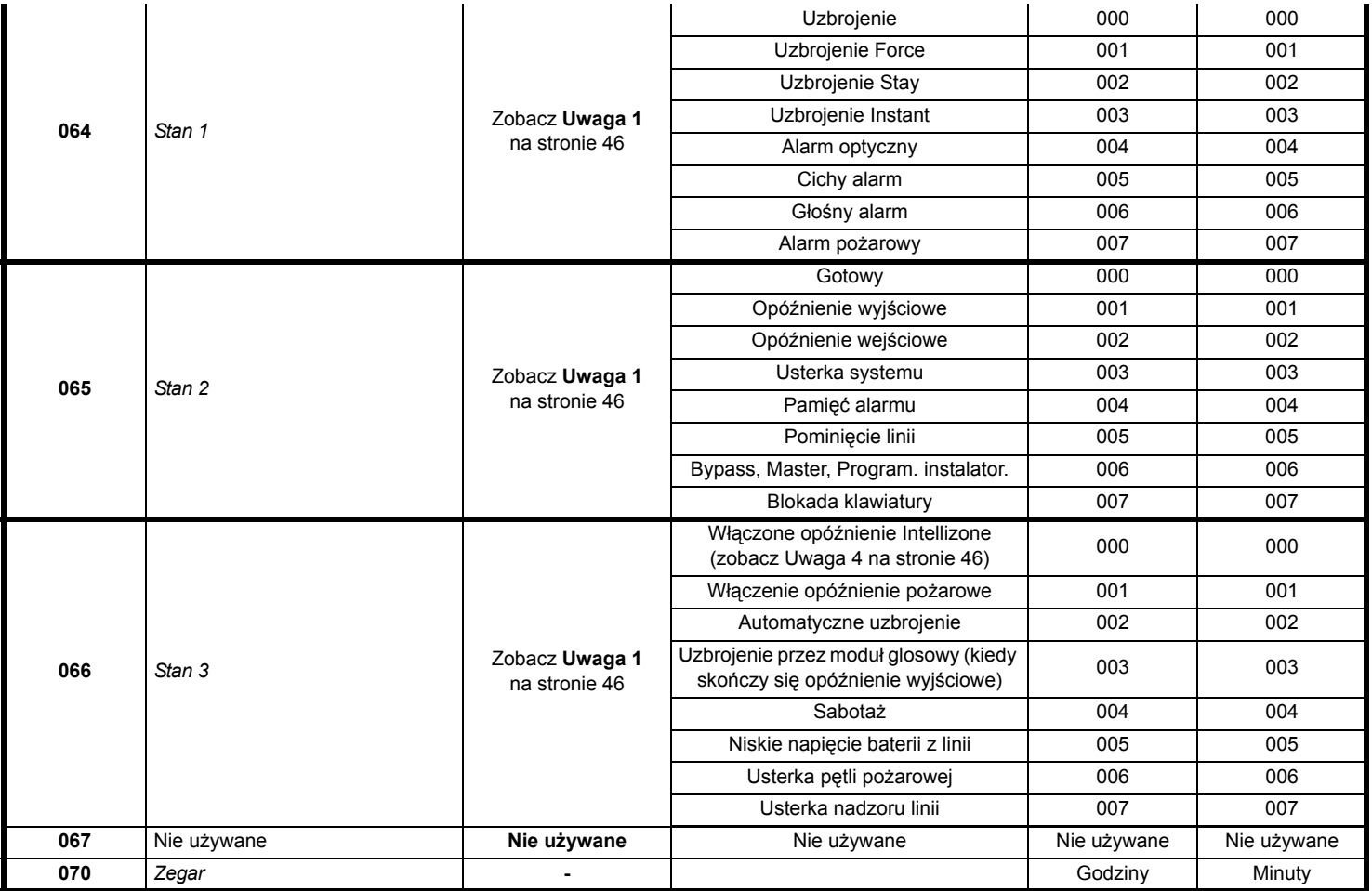

**Uwaga 1: 000** = We wszystkich wlączonych partycjach w systemie (zobacz Arkusz programowania danej centrali alarmowej). = Partycja 1 **003** = Partycja 3 **005** = Partycja 5 (tylko DGP-NE96 i EVO96)**007** = Partycja 7 (tylko DGP-NE96 i EVO96) = Partycja 2 **004** = Partycja 4 **006** = Partycja 6 (tylko DGP-NE96 i EVO96)**008** = Partycja 8 (tylko DGP-NE96 i EVO96) = W przynajmniej jednej włączonej partycji w systemie.

**Uwaga 2:** Zdarznie usterka TLM może być użyte tylko w centrali DGP-NE96, która ma dwa dialery.

**Uwaga 3:** Zdarznie usterka TLM może być użyte tylko w centrali DGP-848 lub DGP-NE96, która ma dwa dialery.

**Uwaga 4:** Zdarzenie to nie moze być użyte do programowania wyjść PGM modułów.

\*: Jeżeli wejście klucza jest używane, wejście musi byc zdefiniowane jako "Użycie klucza przez otwarcie" lub "Użycie klucza przez zamknięcie". Jeżeli wykorzystjemy zdalne sterowanie, przycisk pilota sterującego musi być zdefiniowany jako Użycie klucza przycisku.

**†:** Akcje które uruchamiają *Zdarzenie użycie klucza*:

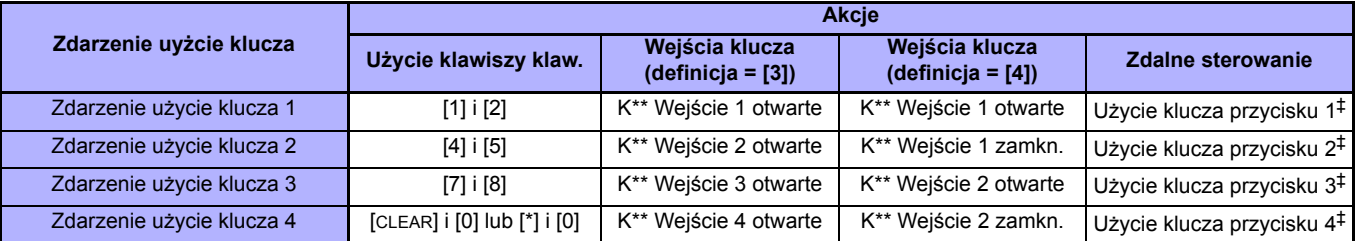

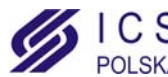

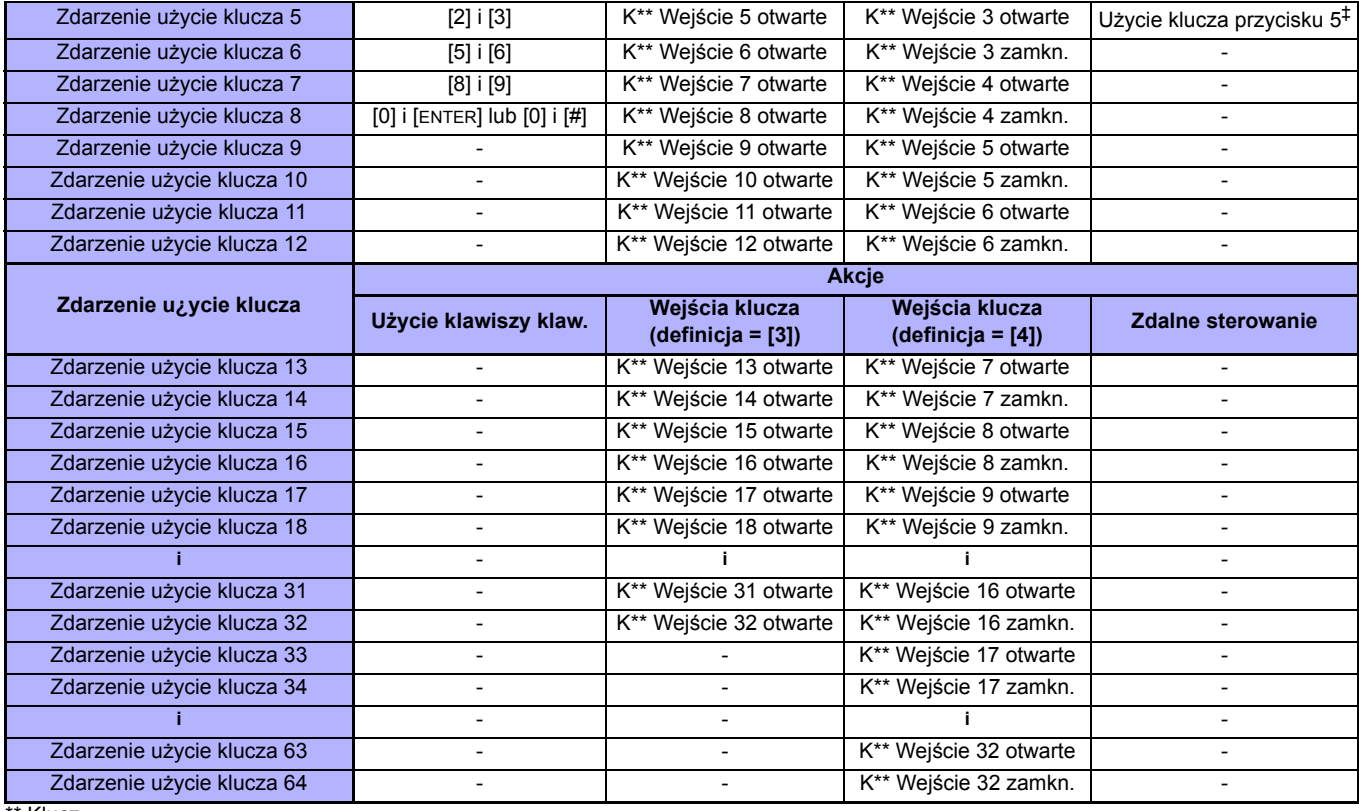

\*\* Klucz

‡ Zobacz w instrukcji instalacji systemu Magellan™ jak programować przyciski sterujące pilota.

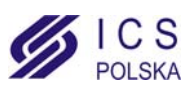

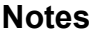

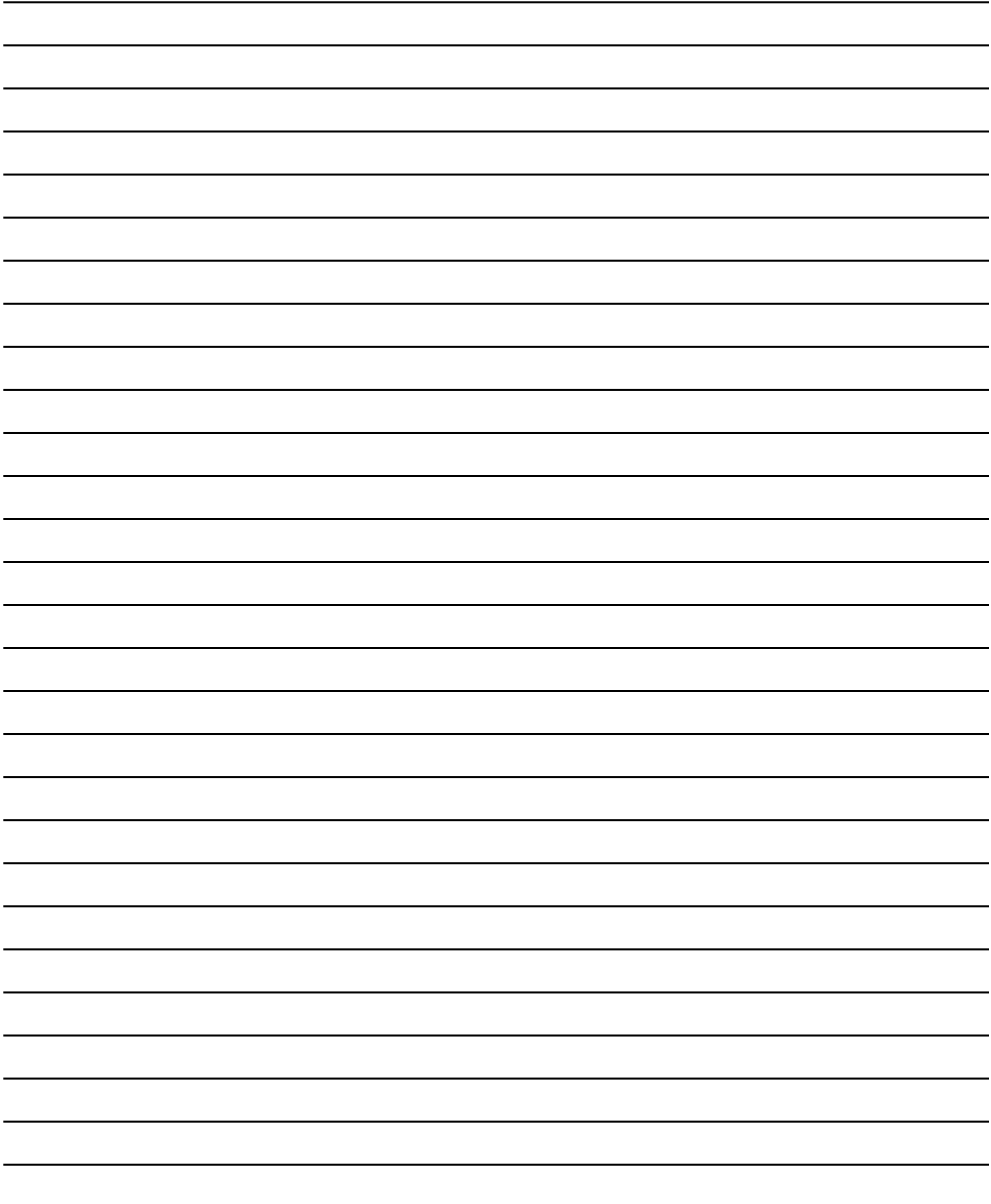

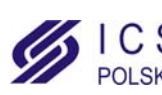

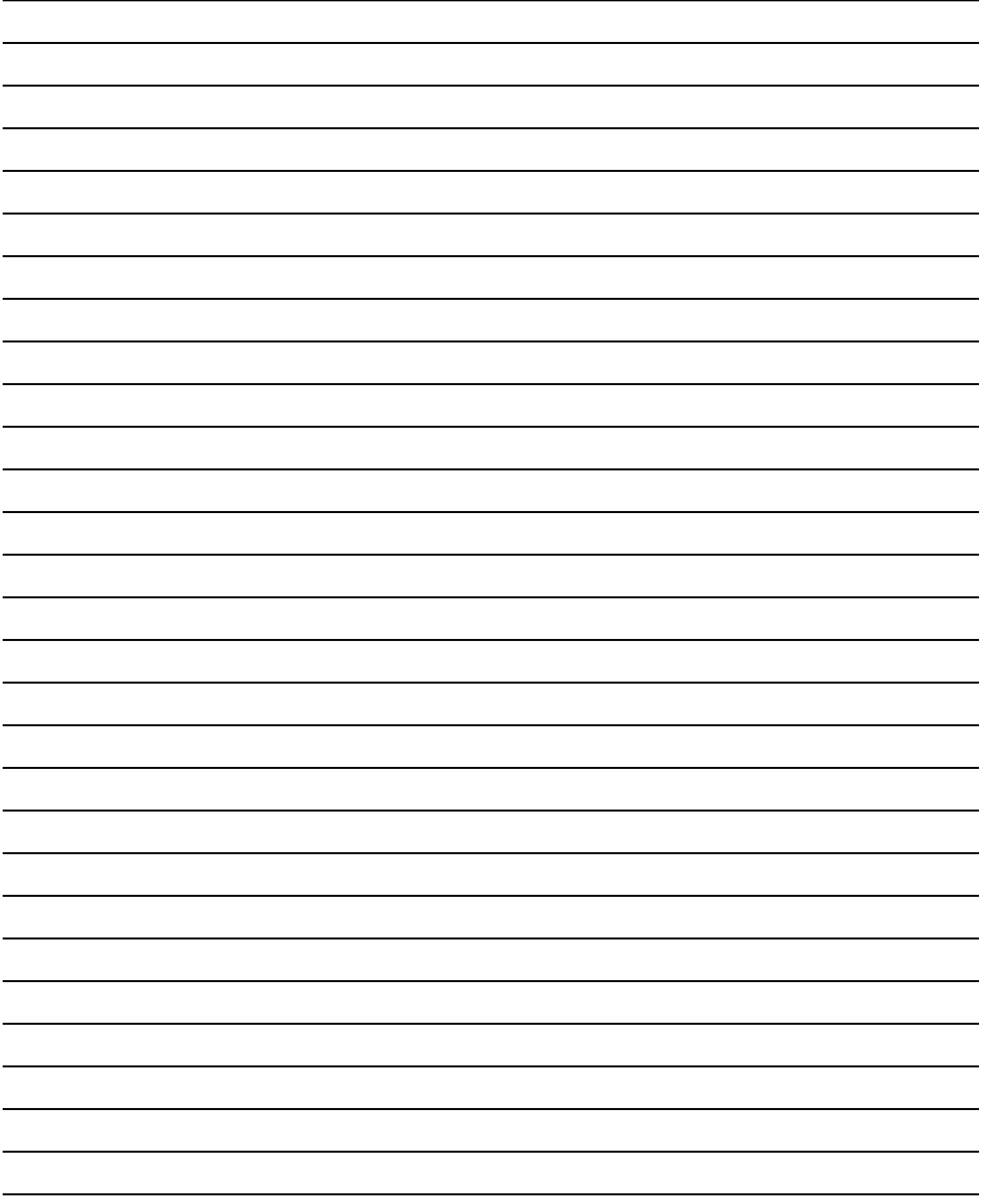

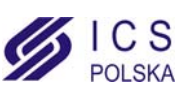

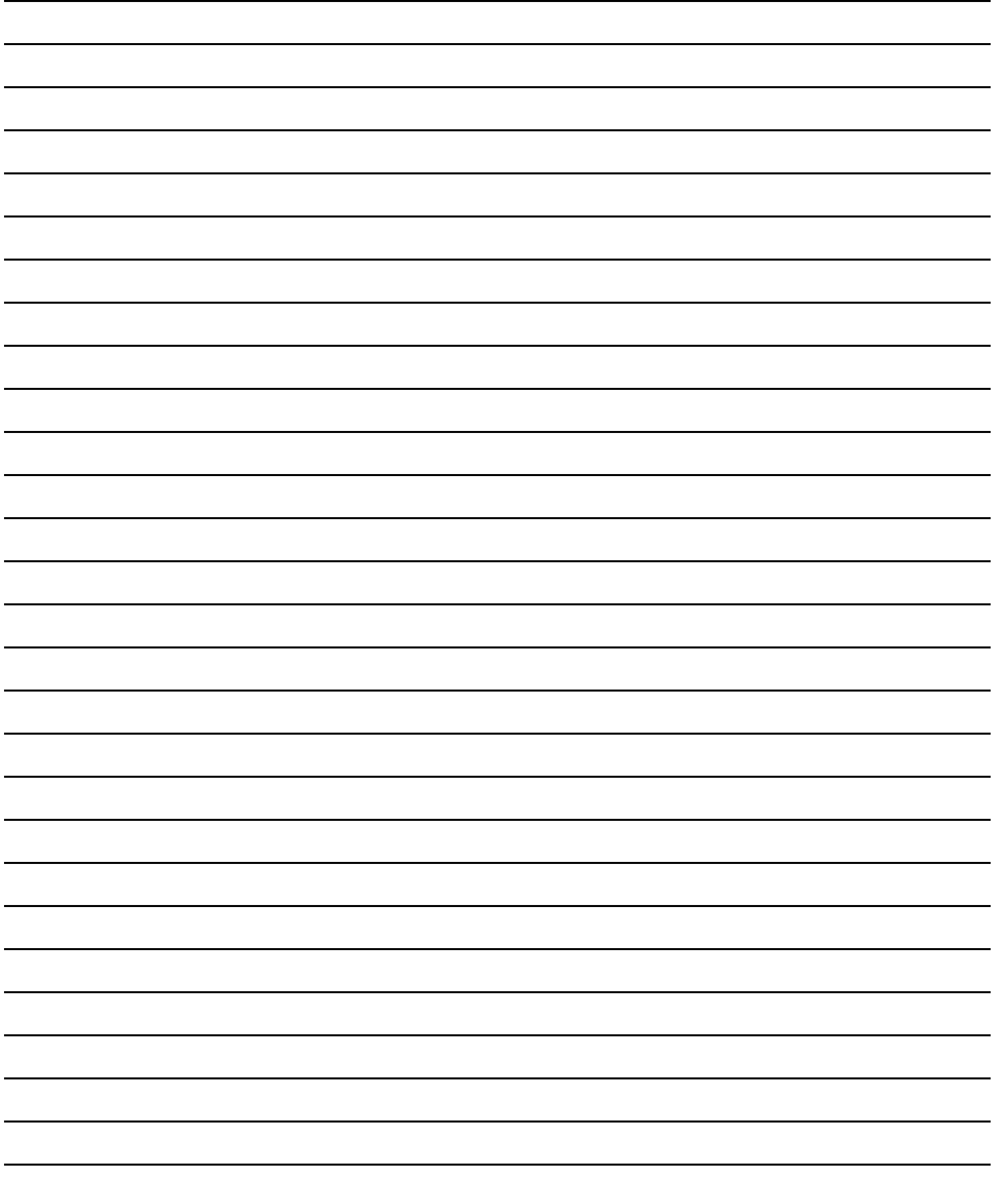

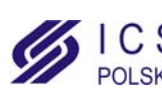

*CS* AUTORYZOWANY  **DYSTRYBUTOR** www.ics.pl

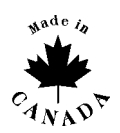

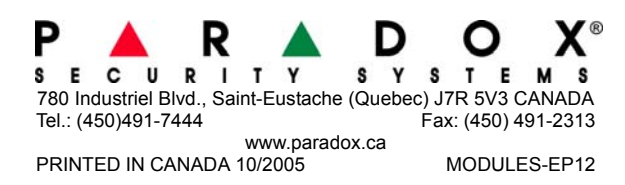